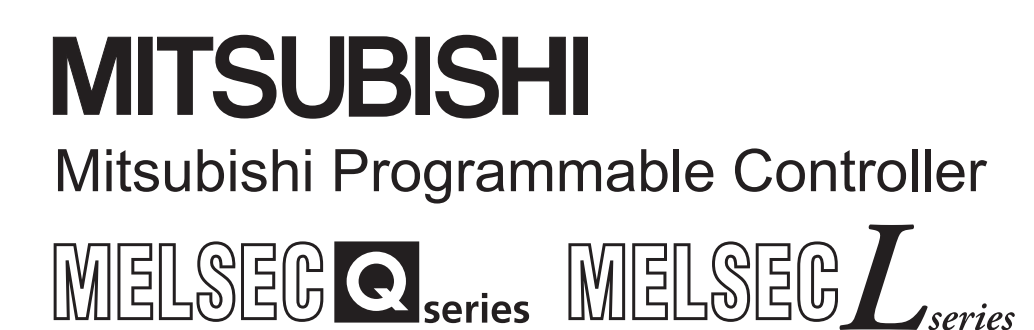

# MELSEC-Q/L/QnA **Programming Manual**

# PID Control Instructions

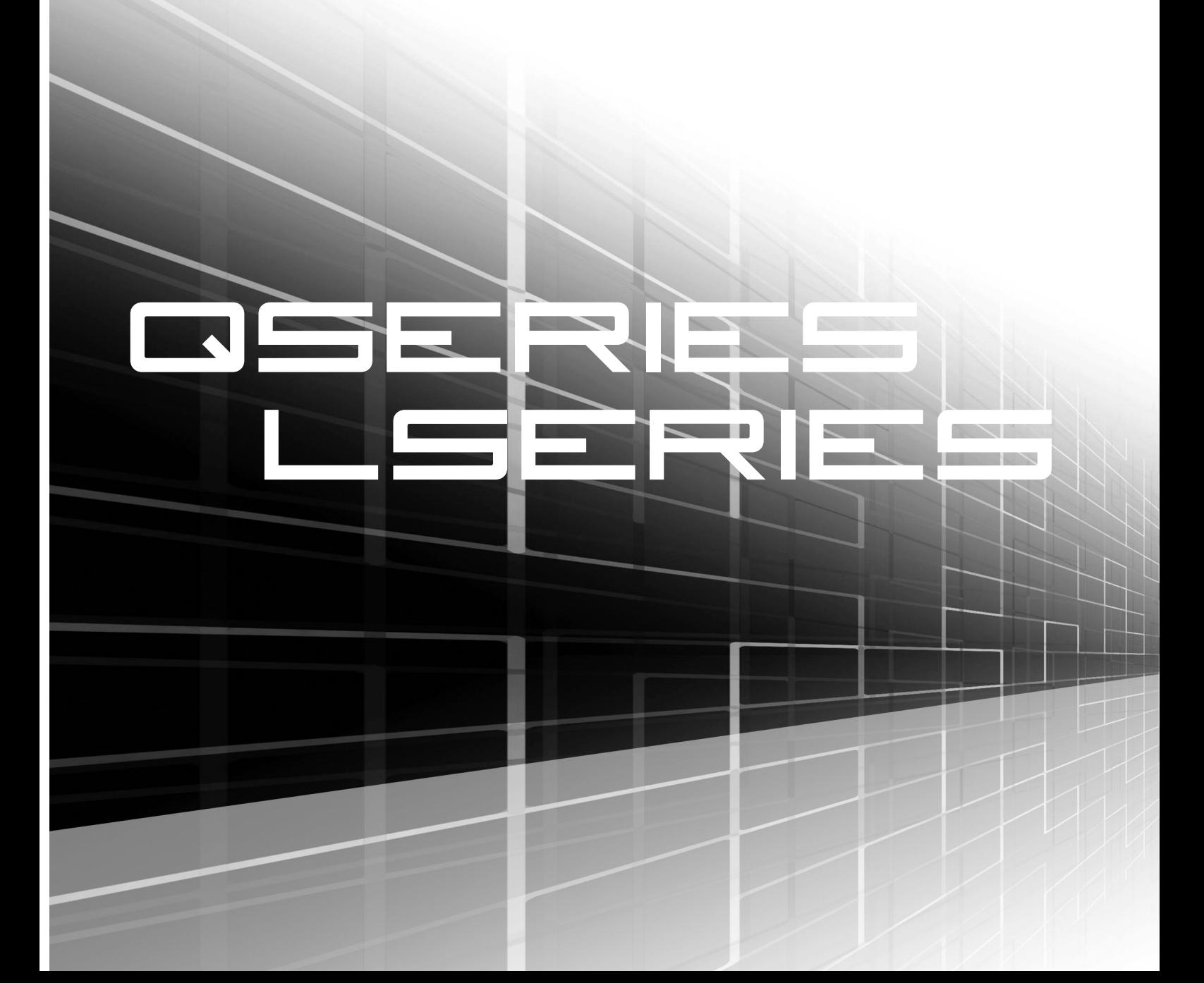

# • SAFETY PRECAUTIONS •

(You must read these cautions before using the product)

As for the use of the product, please carefully read this manual and the related manuals introduced later. Also, please pay attention to safety adequately and manage the product correctly.

The safety cautions shown in this manual apply to the product only.

In this manual, the safety precautions are ranked as " $\land$  WARNING" and " $\land$  CAUTION".

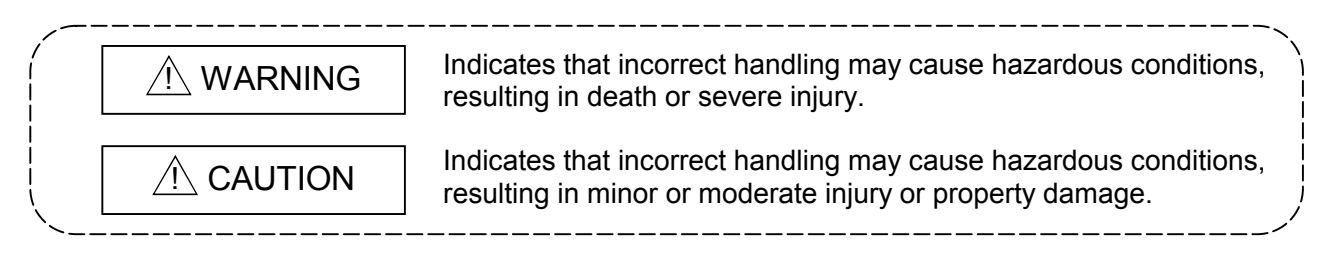

Note that the  $\triangle$ CAUTION level may lead to a serious consequence according to the circumstances. Observe the precautions of both levels because they are important for personal and system safety.

Please store this manual in order to read whenever it is necessary. Also, always forward this manual to the end users.

## [Design Precautions]

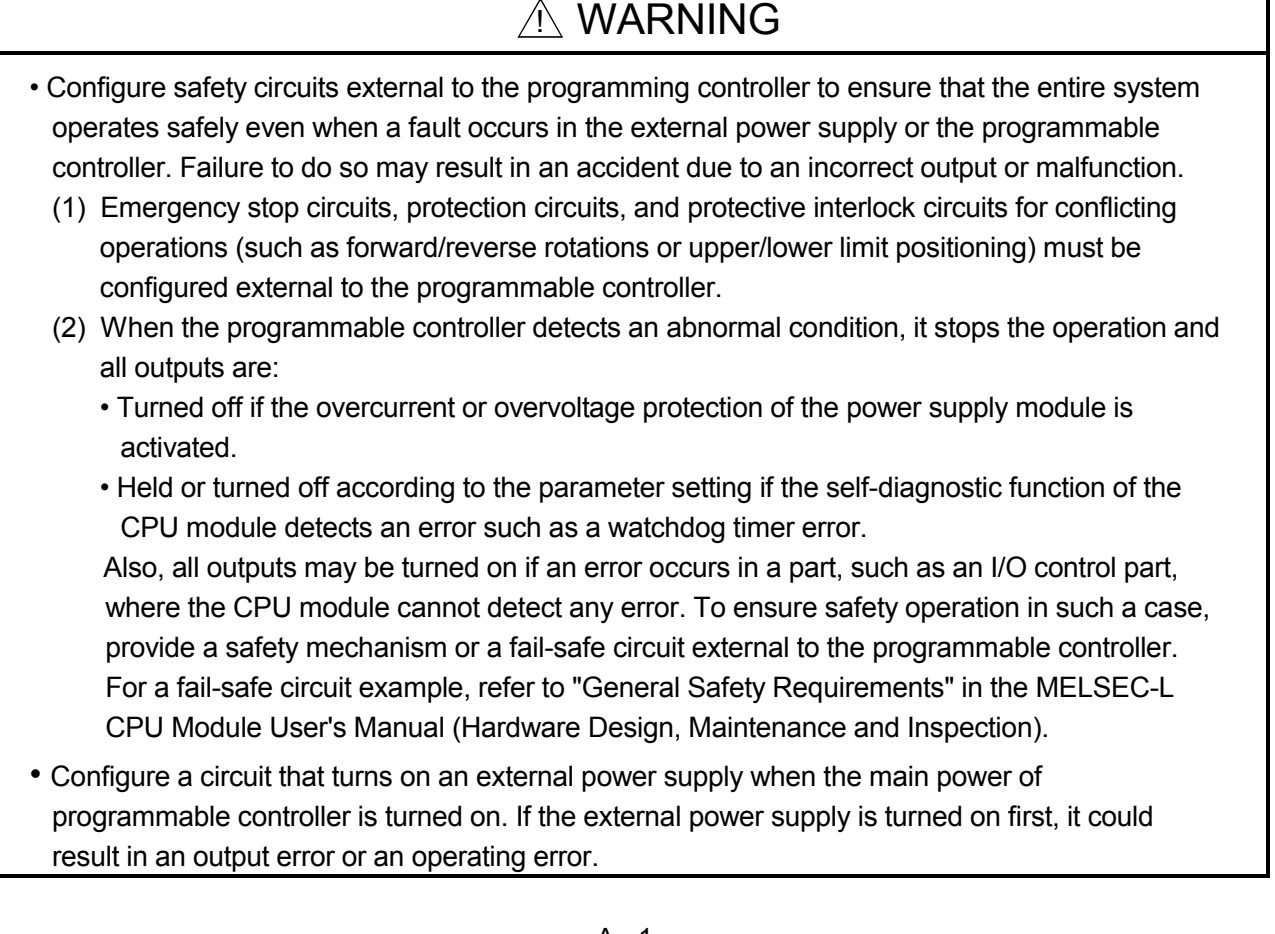

# [Design Precautions]

# A WARNING

• When changing data from a peripheral device connected to the CPU module during operation, configure an interlock circuit in the program to ensure that the entire system will always operate safely.

Also, make sure to read this manual carefully and check all operations for safety first before executing other control (program changes, changes of operation status (and status control)) of the operating sequence.

Especially for the control described above on the remote sequence from an external device, an immediate action may not be taken for a programmable controller's trouble due to a data communication fault.

Configure the interlock circuit in the sequence program. Simultaneously a recovery method for system, in which a data communications fault occurs, should be determined between the external device and the programmable controller CPU.

# [Startup/Maintenance Precaution]

# $\land$  CAUTION

• Make sure to read this manual carefully and check all operations for safety first before connecting a peripheral device to an operating CPU module online (particularly program changes, forced outputs, and changes of operation status). Otherwise, an operating error may cause damage or problems with the modules.

# • CONDITIONS OF USE FOR THE PRODUCT •

(1) Mitsubishi programmable controller ("the PRODUCT") shall be used in conditions;

i) where any problem, fault or failure occurring in the PRODUCT, if any, shall not lead to any major or serious accident; and

ii) where the backup and fail-safe function are systematically or automatically provided outside of the PRODUCT for the case of any problem, fault or failure occurring in the PRODUCT.

(2) The PRODUCT has been designed and manufactured for the purpose of being used in general industries.

MITSUBISHI SHALL HAVE NO RESPONSIBILITY OR LIABILITY (INCLUDING, BUT NOT LIMITED TO ANY AND ALL RESPONSIBILITY OR LIABILITY BASED ON CONTRACT, WARRANTY, TORT, PRODUCT LIABILITY) FOR ANY INJURY OR DEATH TO PERSONS OR LOSS OR DAMAGE TO PROPERTY CAUSED BY the PRODUCT THAT ARE OPERATED OR USED IN APPLICATION NOT INTENDED OR EXCLUDED BY INSTRUCTIONS, PRECAUTIONS, OR WARNING CONTAINED IN MITSUBISHI'S USER, INSTRUCTION AND/OR SAFETY MANUALS, TECHNICAL BULLETINS AND GUIDELINES FOR the PRODUCT.

("Prohibited Application")

Prohibited Applications include, but not limited to, the use of the PRODUCT in;

- Nuclear Power Plants and any other power plants operated by Power companies, and/or any other cases in which the public could be affected if any problem or fault occurs in the PRODUCT.
- Railway companies or Public service purposes, and/or any other cases in which establishment of a special quality assurance system is required by the Purchaser or End User.
- Aircraft or Aerospace, Medical applications, Train equipment, transport equipment such as Elevator and Escalator, Incineration and Fuel devices, Vehicles, Manned transportation, Equipment for Recreation and Amusement, and Safety devices, handling of Nuclear or Hazardous Materials or Chemicals, Mining and Drilling, and/or other applications where there is a significant risk of injury to the public or property.

Notwithstanding the above, restrictions Mitsubishi may in its sole discretion, authorize use of the PRODUCT in one or more of the Prohibited Applications, provided that the usage of the PRODUCT is limited only for the specific applications agreed to by Mitsubishi and provided further that no special quality assurance or fail-safe, redundant or other safety features which exceed the general specifications of the PRODUCTs are required. For details, please contact the Mitsubishi representative in your region.

### REVISIONS

\* The manual number is given on the bottom left of the back cover.

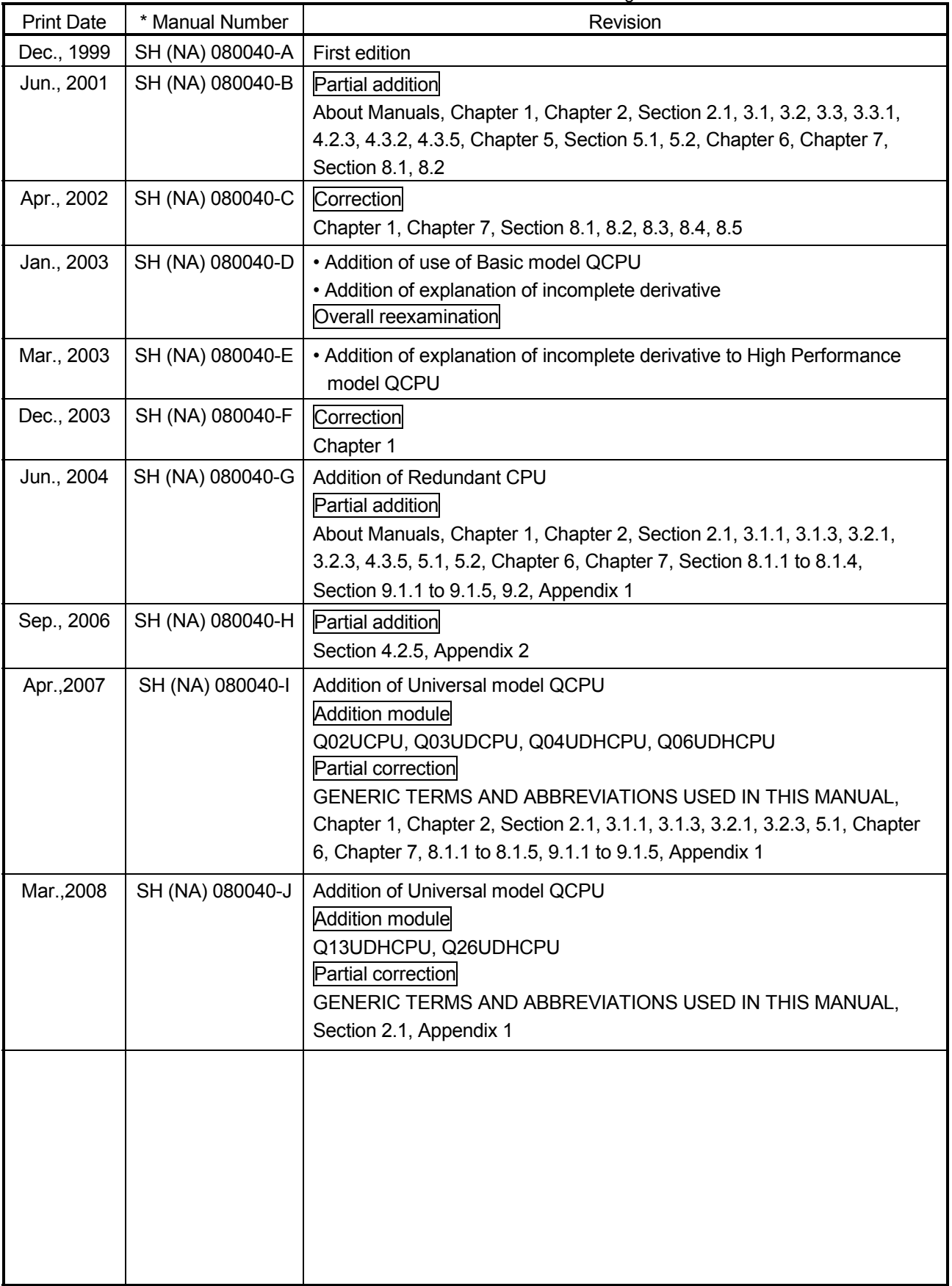

\* The manual number is given on the bottom left of the back cover.

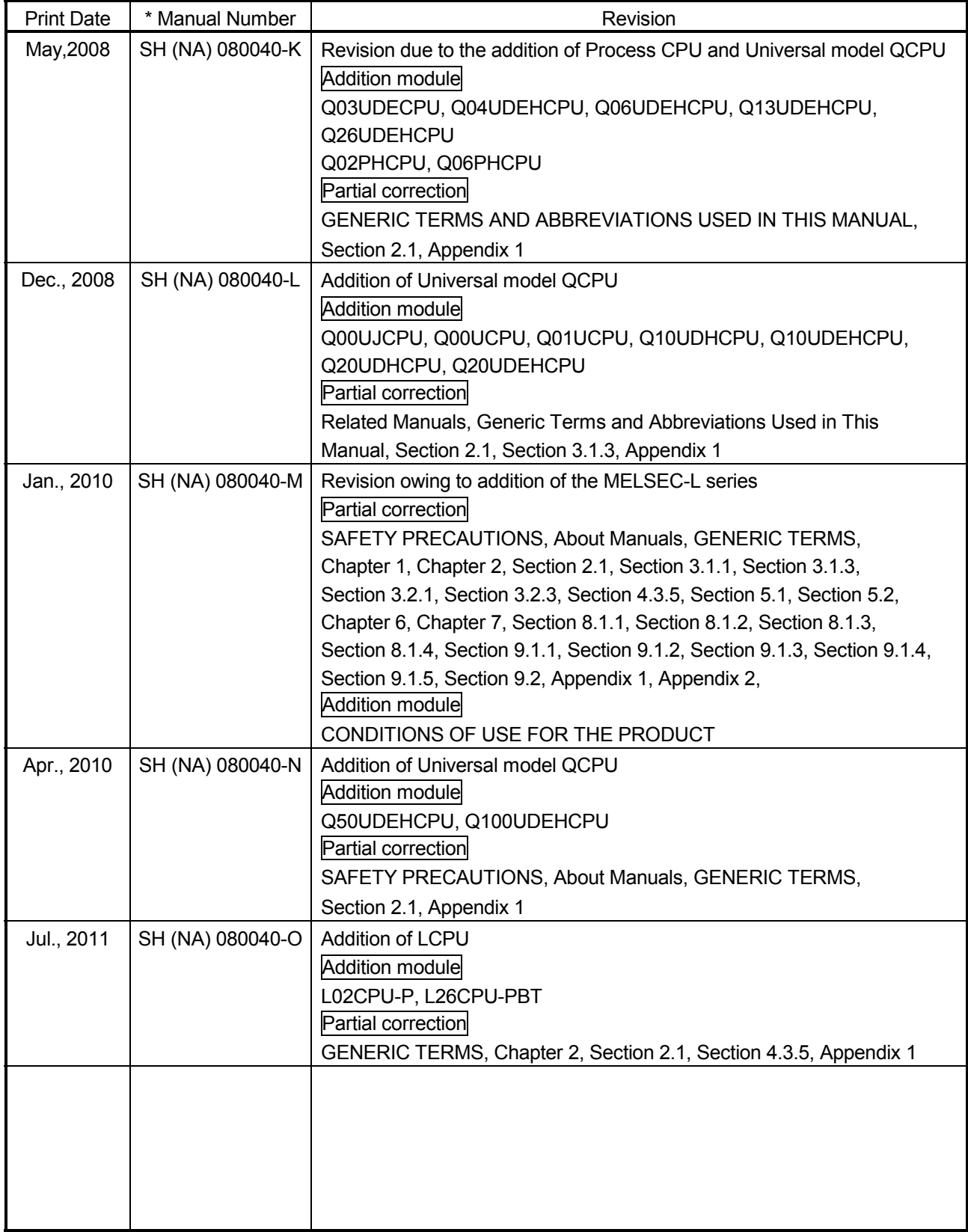

Japanese Manual Version SH-080022-O

This manual confers no industrial property rights or any rights of any other kind, nor does it confer any patent licenses. Mitsubishi Electric Corporation cannot be held responsible for any problems involving industrial property rights which may occur as a result of using the contents noted in this manual.

© 1999 MITSUBISHI ELECTRIC CORPORATION

#### **INTRODUCTION**

Thank you for choosing the Mitsubishi MELSEC-Q/L/QnA Series of Programmable Logic Controllers. Please read this manual carefully so that the equipment is used to its optimum. A copy of this manual should be forwarded to the end User.

#### **CONTENTS**

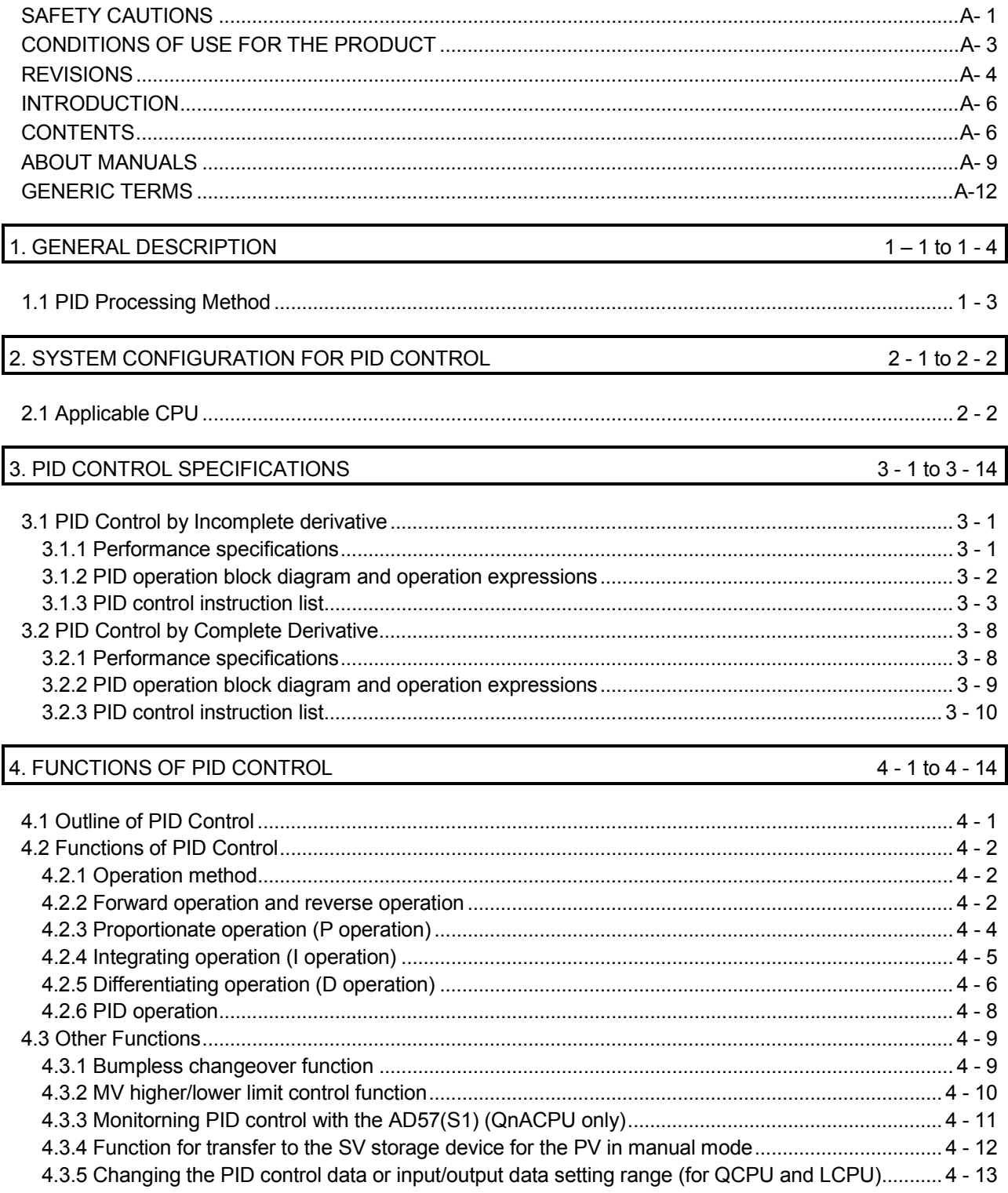

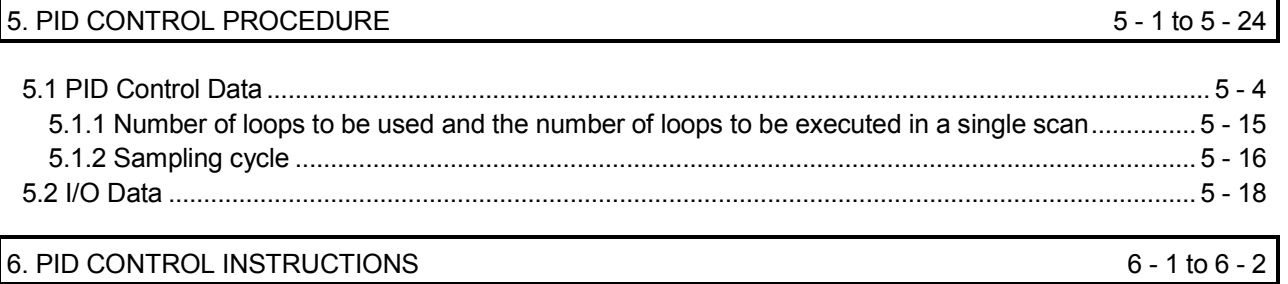

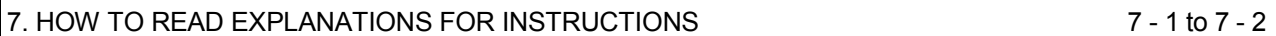

### 8. INCOMPLETE DERIVATIVE PID CONTROL INSTRUCTIONS AND PROGRAM EXAMPLES 8 - 1 to 8 - 16

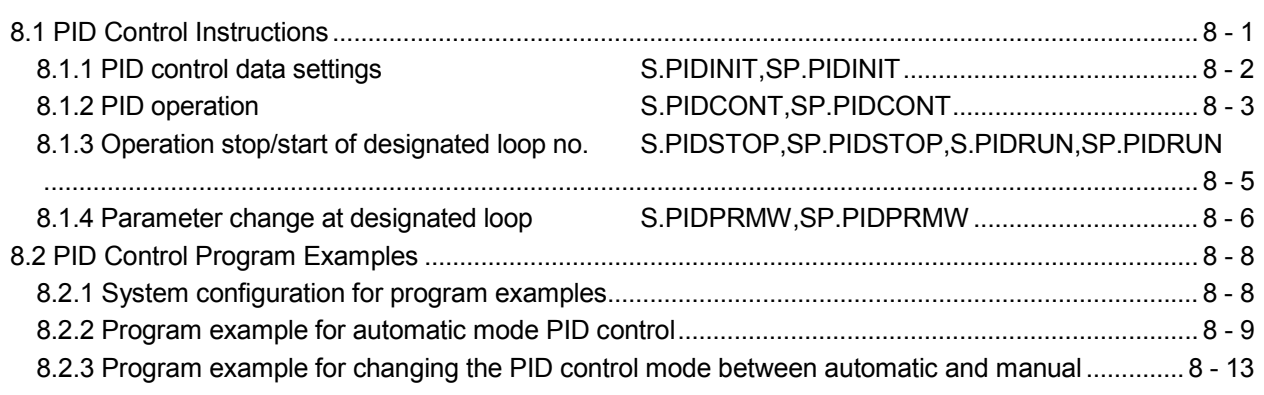

#### 9. COMPLETE DERIVATIVE PID CONTROL INSTRUCTIONS AND PROGRAM EXAMPLES 9 - 1 to 9 - 28

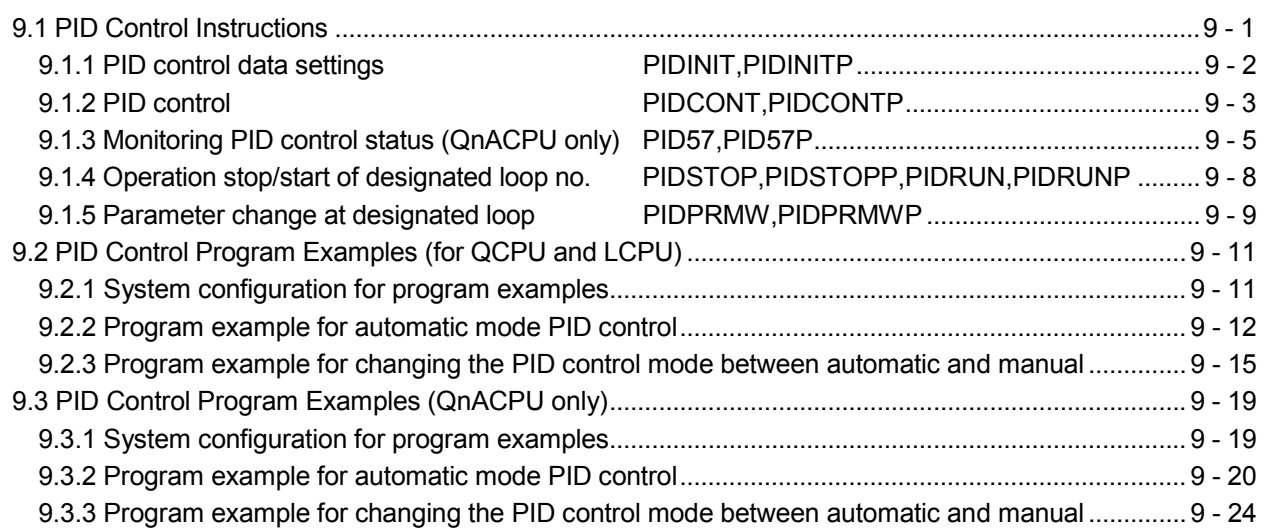

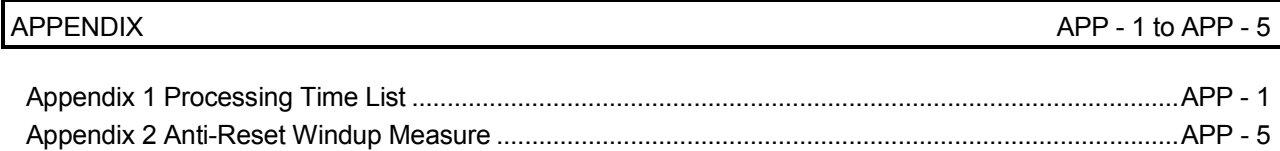

#### ABOUT MANUALS

The following manuals are also related to this product. In necessary, order them by quoting the details in the tables below.

Related Manuals

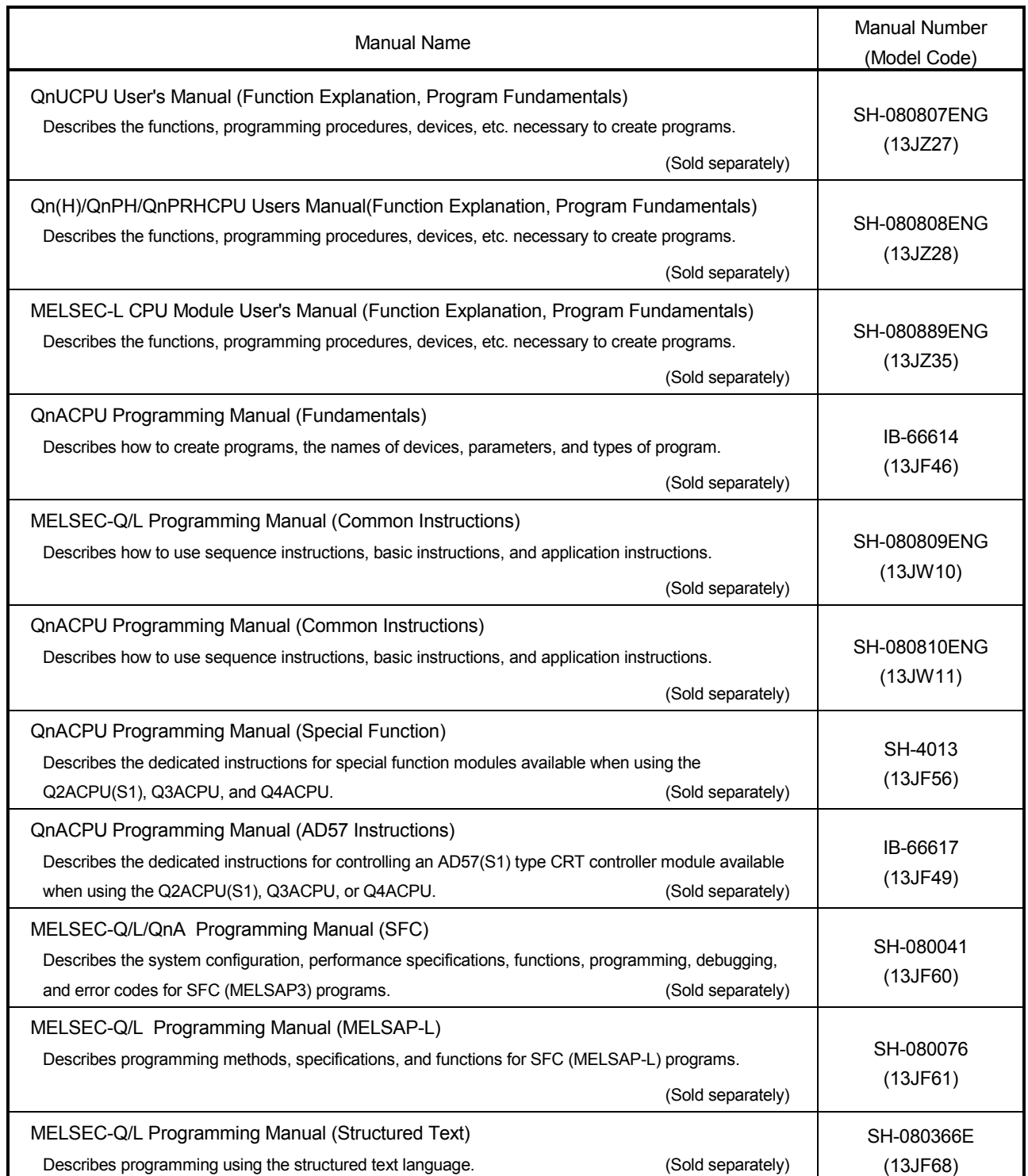

Before reading this manual, refer to the user's manual of the used CPU module or the QnACPU Programming Manual (Fundamentals), and confirm which programs, I/O processing, and devices can be used with the used CPU module.

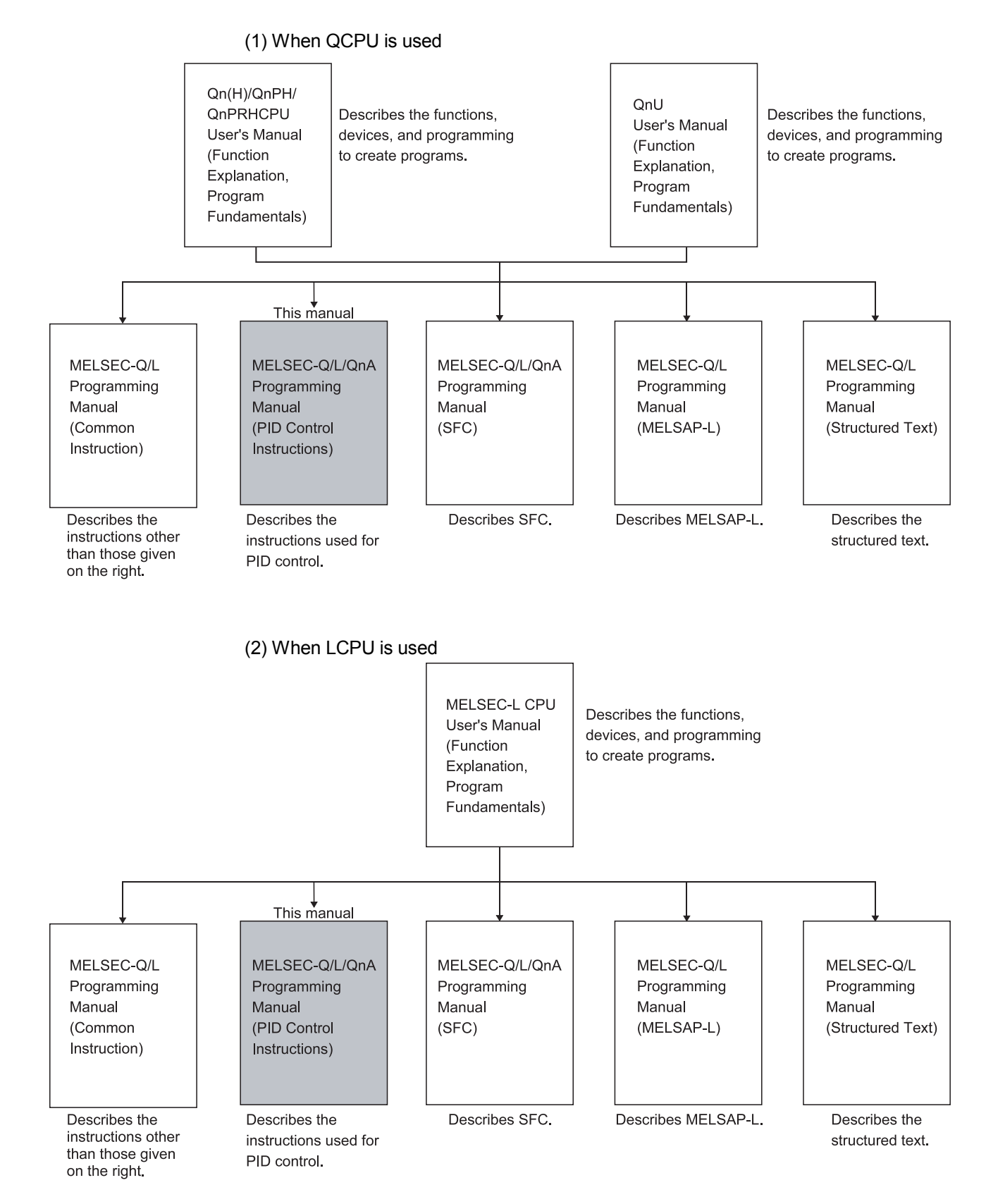

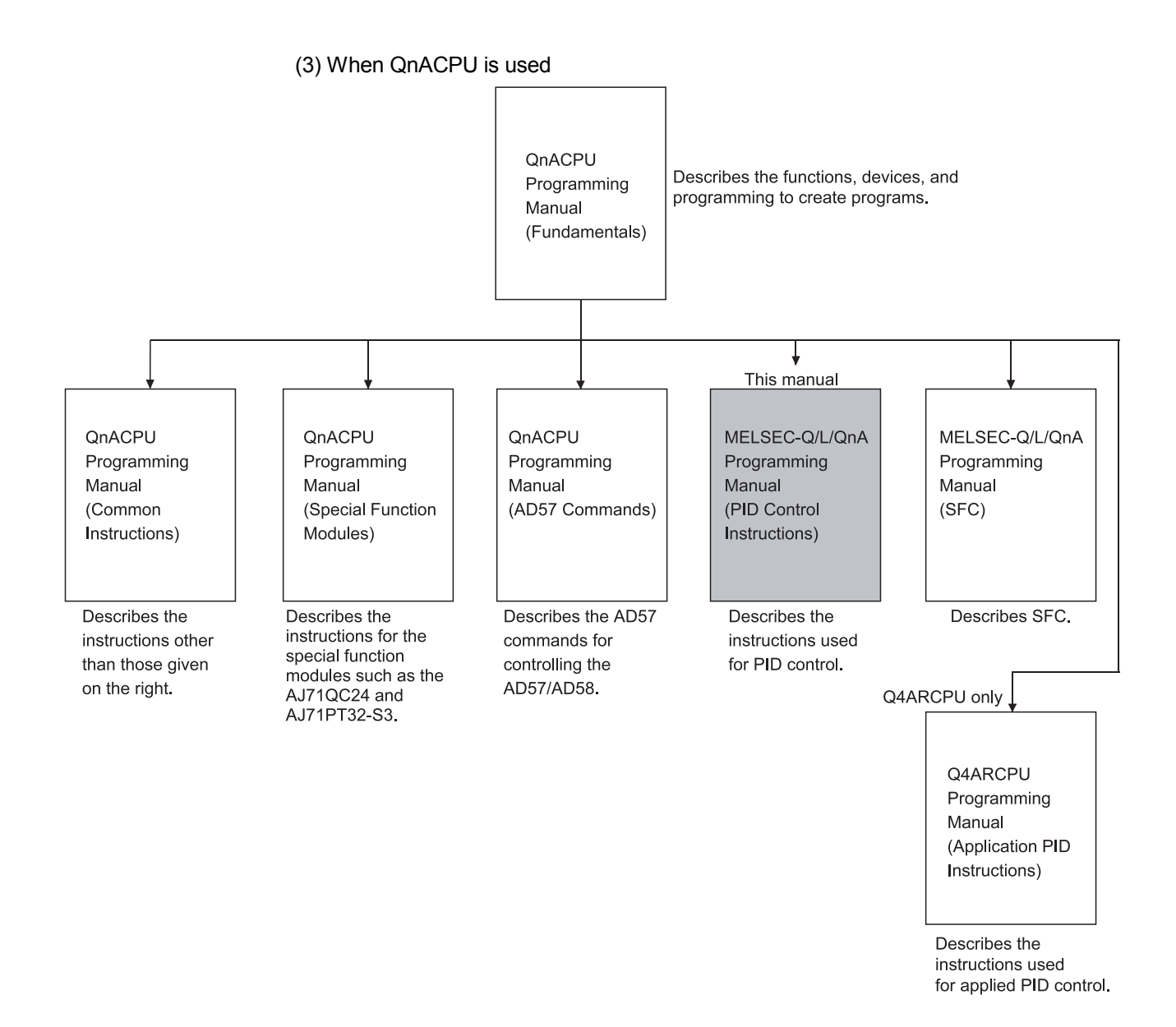

### GENERIC TERMS

This manual uses the following generic terms unless otherwise described.

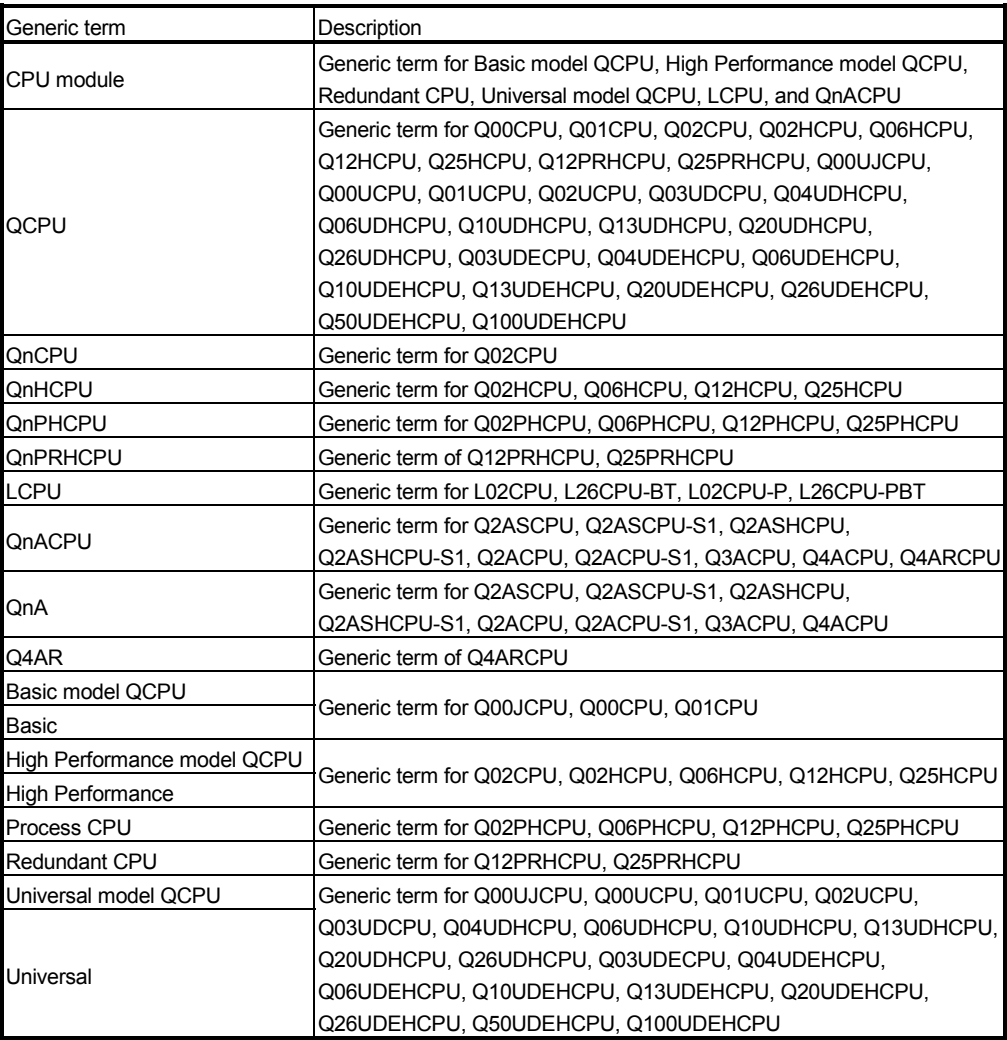

# 1. GENERAL DESCRIPTION

This manual describes the sequence program instructions used to implement PID control with any of the following CPU modules.

- Basic model QCPU (first five digits of serial No. are 04122 or later)
- High Performance model QCPU
- Redundant CPU
- Universal model QCPU
- LCPU
- QnACPU

For the Basic model QCPU, High Performance model QCPU, Redundant CPU, Universal model QCPU, and LCPU, the instructions for PID control by using complete and incomplete derivatives are featured as standard.

The QnACPU has the instructions used to perform PID control by complete derivative (PID control instructions) as standard features.

Since the incomplete derivative PID control instructions and complete derivative PID control instructions are independent of each other, they can be executed at the same time.

The following table indicates the CPU modules that can use the incomplete derivative PID control instructions and complete derivative PID control instructions.

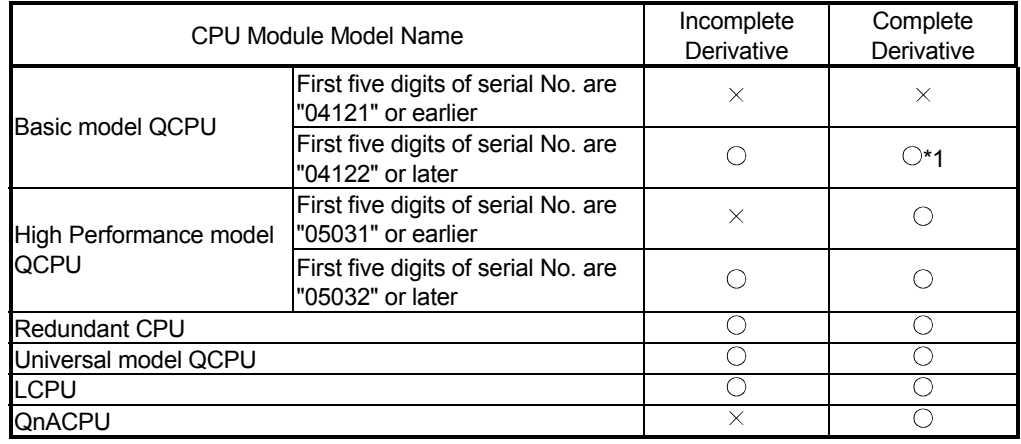

 $\bigcirc$ : Usable,  $\times$ : Unusable

\*1: Version 7 or earlier version of GX Developer issues an "instruction code alarm" if it loads a new CPU instruction realized with GX Developer Version 8.

There are the following PID control instructions.

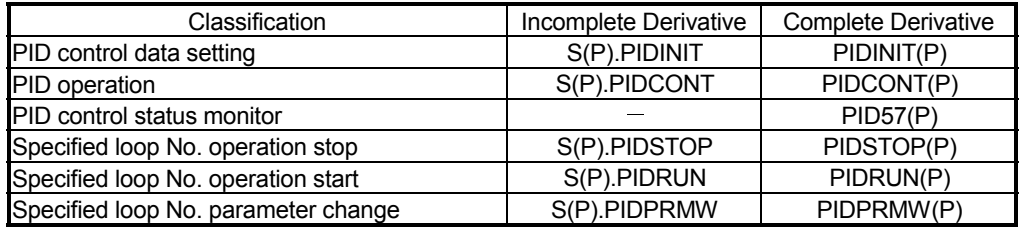

PID control via PID control instructions is implemented by combining the CPU module with the A/D converter module and D/A converter module.

In the case of the QnACPU, the PID control status can be monitored using the AD57(S1) CRT controller module.

#### POINT

(1) The Process CPU is not compatible with the PID control instructions described in this manual.

To implement PID control using the Process CPU, use the process control instructions described in the QnPHCPU/QnPRHCPU Programming Manual (Process Control Instructions).

(2) The Redundant CPU can use the PID control instructions and process control instructions.

# 1.1 PID Processing Method

This section describes the processing method for PID control using PID control instructions. (For details on PID operations, see Chapter 4.)

Execute PID control with PID control instructions by loading an A/D converter module and a D/A converter module, as shown in Figure 1.1.

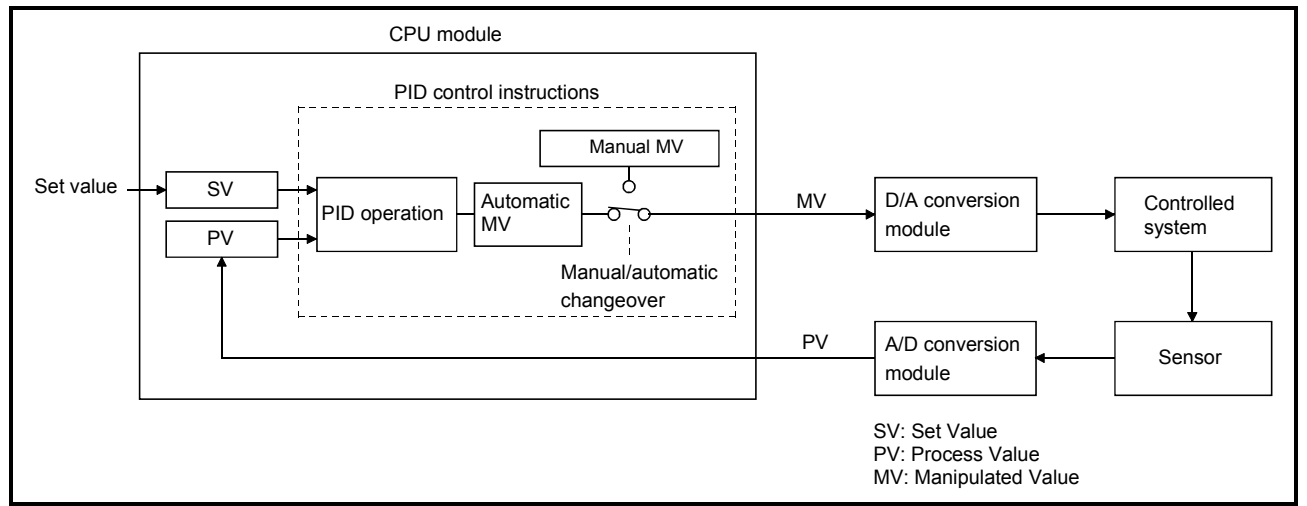

### Figure 1.1 Overview of PID Control Processing

In the PID control processing method, as shown in Figure 1.1, the PID operation is executed using the set value (SV) and the process value (PV) read from the A/D converter module, and the manipulated value (MV) is then calculated.

The calculated MV (manipulated value) is output to the D/A converter module.

When a PID operation instruction\* is executed in a sequence program, the sampling cycle is measured and a PID operation is performed.

PID operation in accordance with the PID operation instruction is executed in preset sampling cycles.

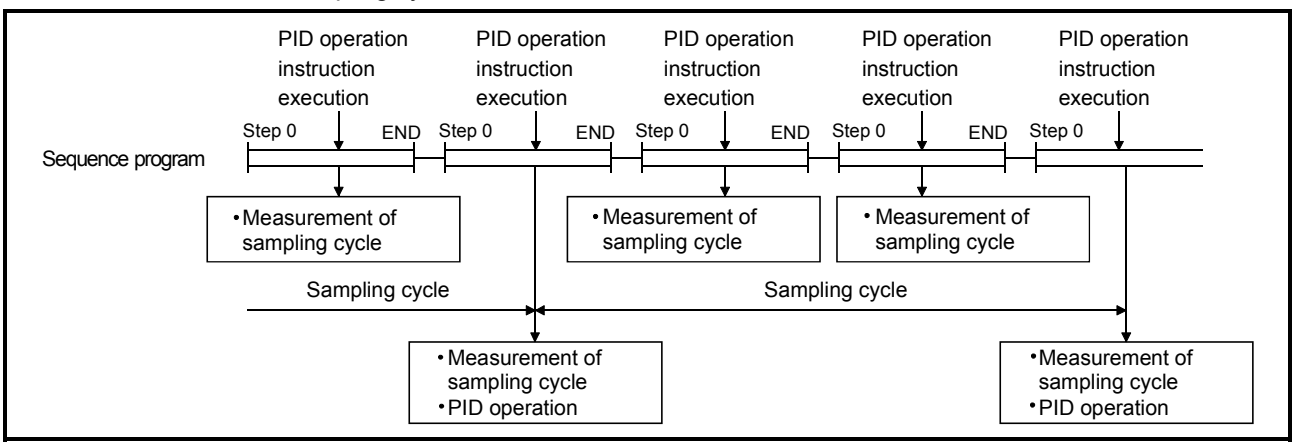

Figure 1. 2 Operation when PID Operation Instruction Executed

### REMARK

\*: There are the following PID operation instructions.

- S.PIDCONT (incomplete derivative)
- PIDCONT (complete derivative)

# MEMO

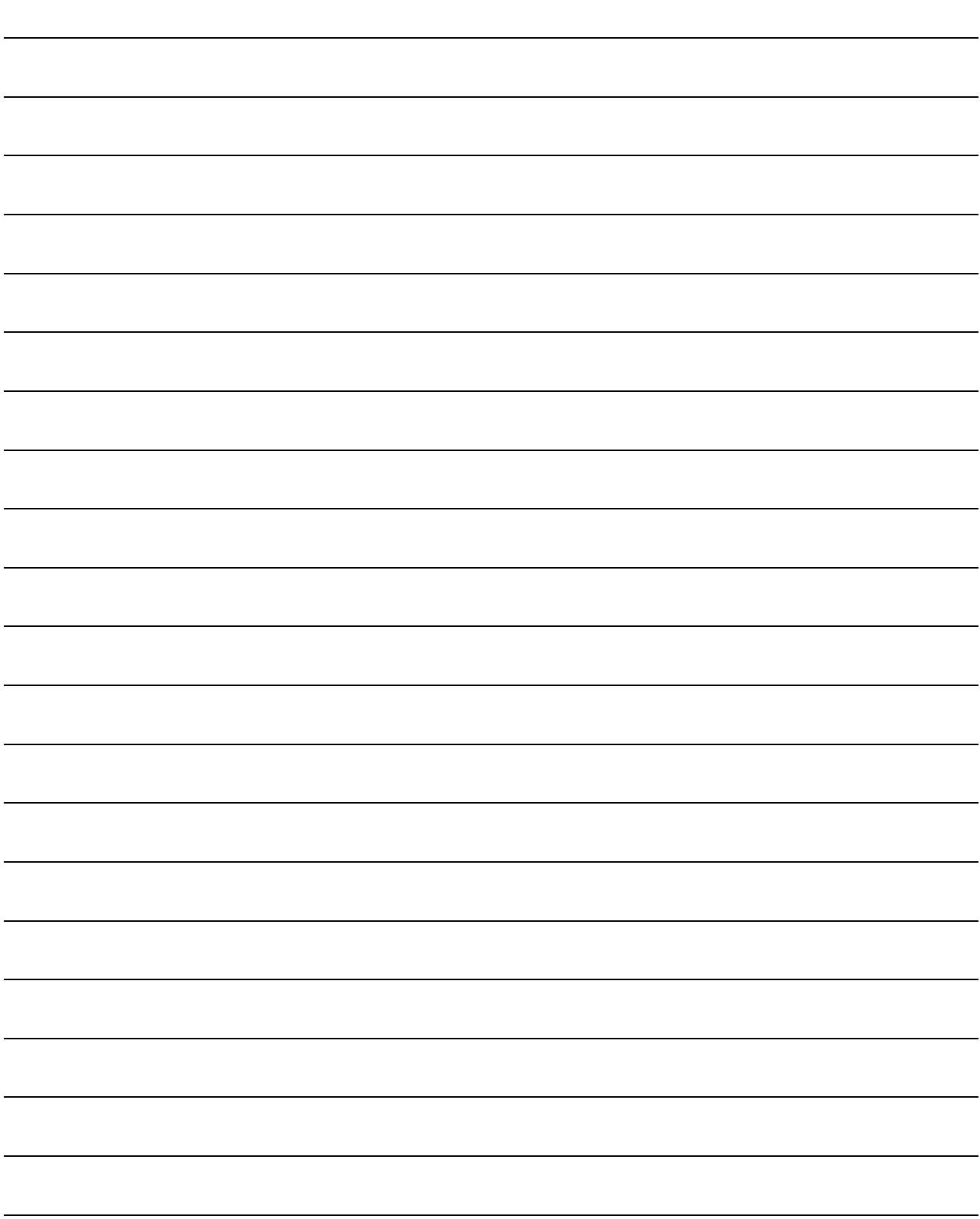

### 2. SYSTEM CONFIGURATION FOR PID CONTROL

# 2. SYSTEM CONFIGURATION FOR PID CONTROL

This chapter describes the system configuration for PID control using the PID control instructions.

For the modules that can be used to configure a system, refer to the following manual.

- Basic model QCPU, High Performance model QCPU, Universal model QCPU: MELSEC-Q DATA BOOK
	- QnACPU: User's manual (details) of the used CPU module

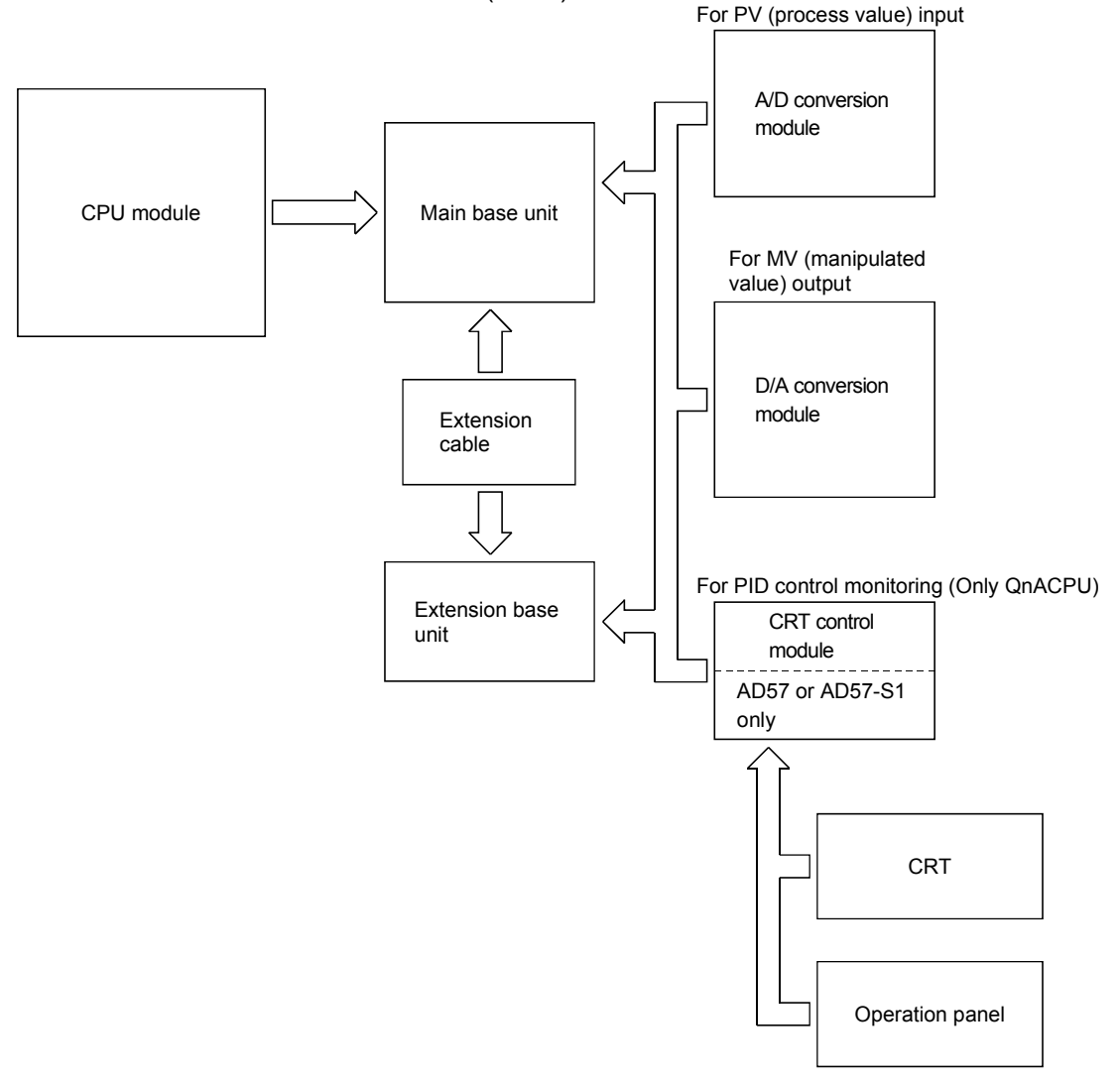

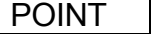

Set SV, PV, and MV used in the PID control instructions within the following range: • With PID limits (0 to 2000)

• Without PID limits (-32768 to 32767)

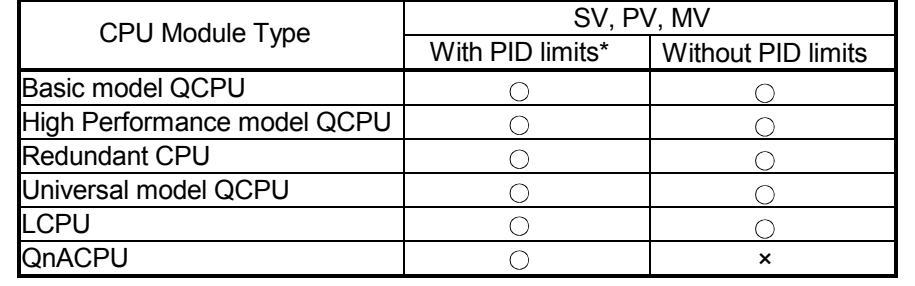

 $\bigcirc$ : Can be set,  $\times$ : Cannot be set

\*: When the resolution of the A/D converter module or D/A converter module used for I/O of PID control is other than 0 to 2000, convert the digital values into 0 to 2000.

# 2.1 Applicable CPU

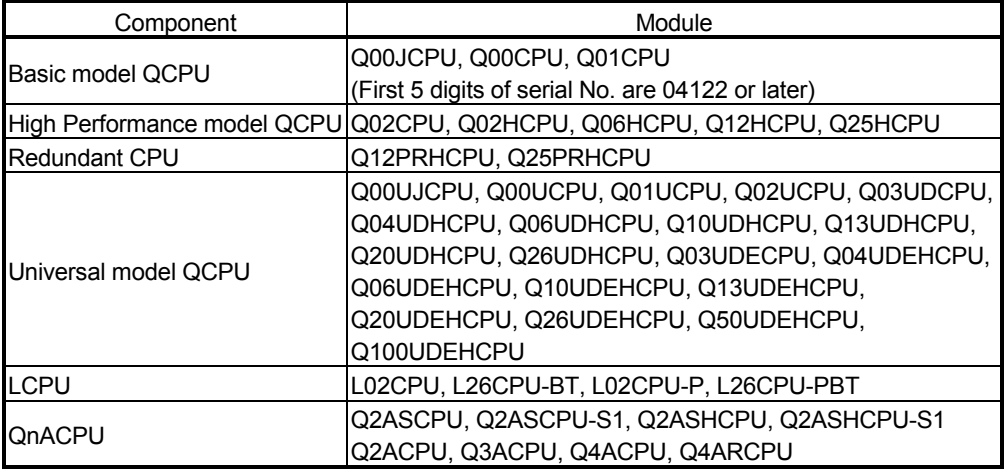

# 3. PID CONTROL SPECIFICATIONS

This section gives the specifications PID operation using PID control instructions.

## 3.1 PID Control by incomplete derivative

### 3.1.1 Performance specifications

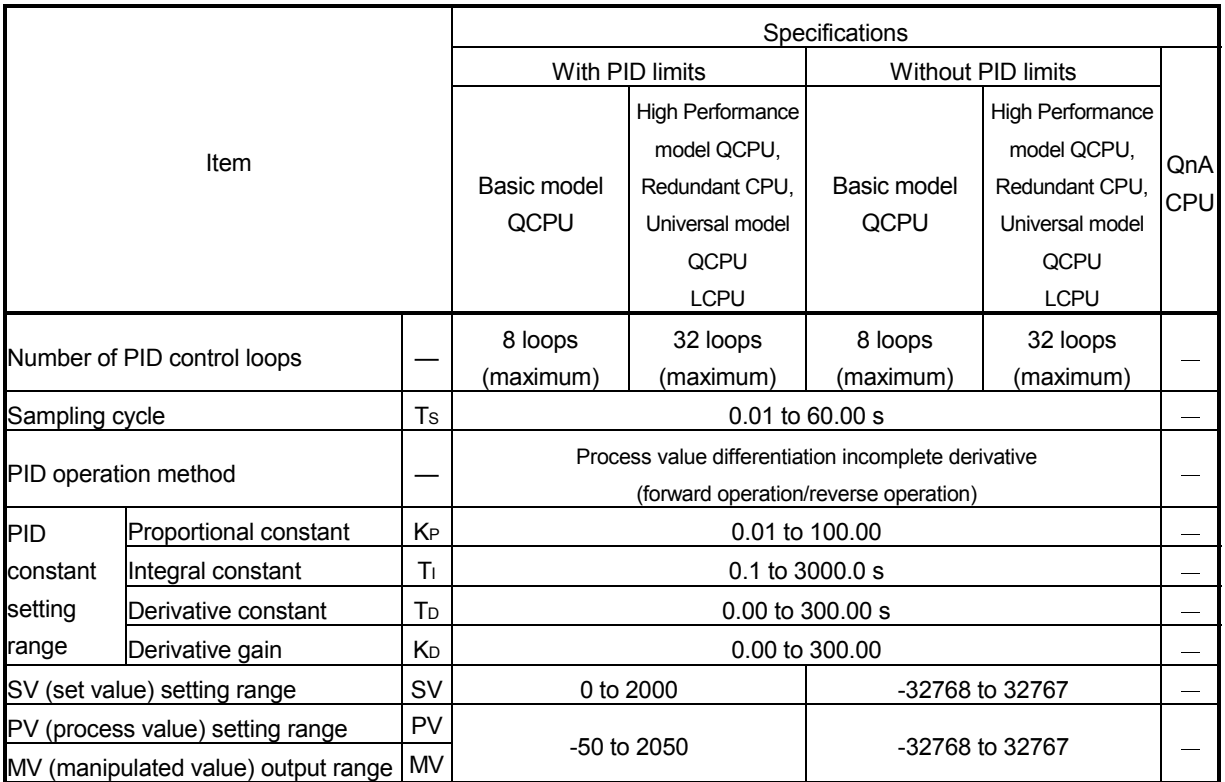

The performance specifications for PID control are tabled below.

: Unusable

## 3.1.2 PID operation block diagram and operation expressions

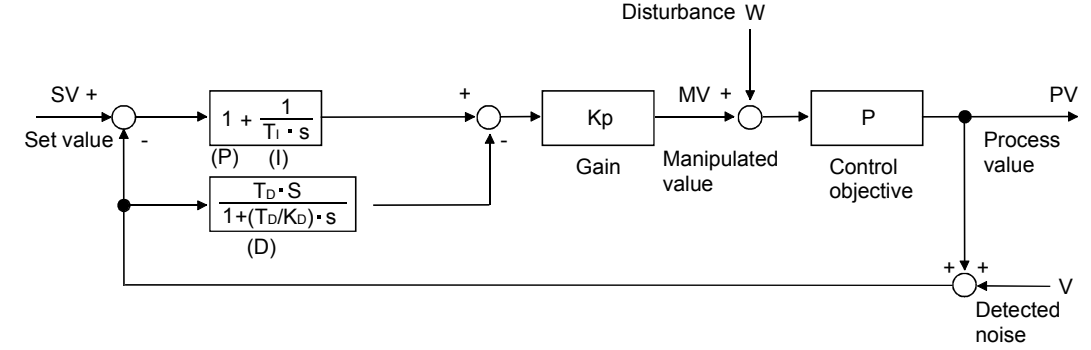

(1) The PID operation block diagram for incomplete derivative is shown below.

(2) The operation expressions for PID control using PID control instructions are indicated below.

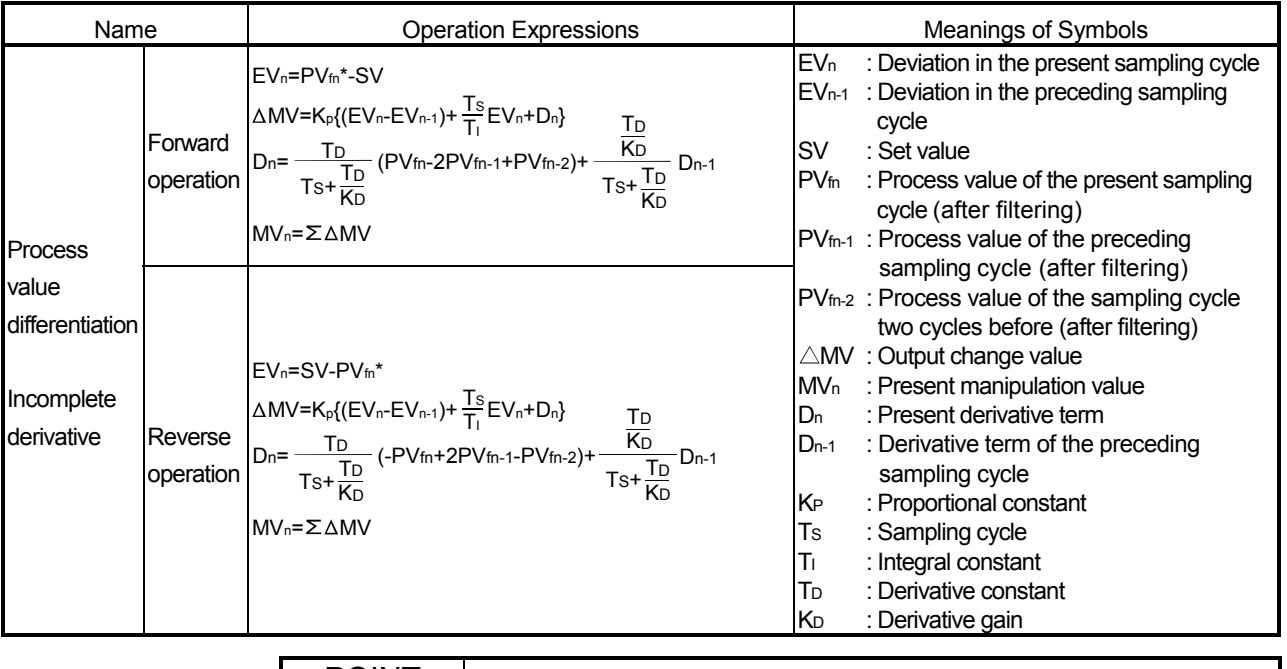

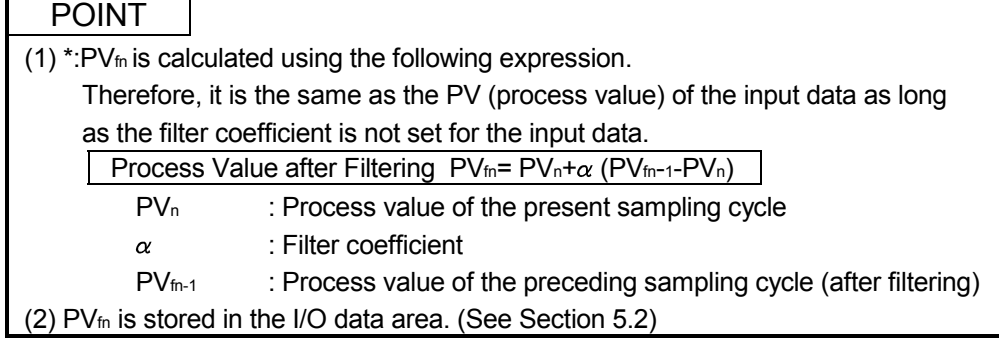

### 3.1.3 PID control instruction list

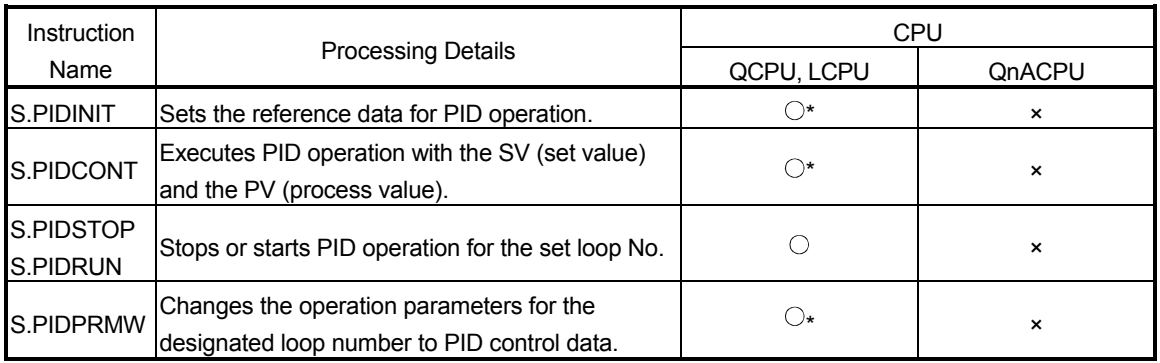

#### A list of the instructions used to execute PID control is given below.

: Usable, ×: Unusable

\*: For the Basic model QCPU, High Performance model QCPU, Redundant CPU, Universal model QCPU, and LCPU, "with or without PID limits" can be selected. Refer to Sections 5.1 and 5.2 for details of the setting range when "with/without PID limits" has been selected.

### (1) PID control instruction list

The PID control instruction list has the format indicated below:

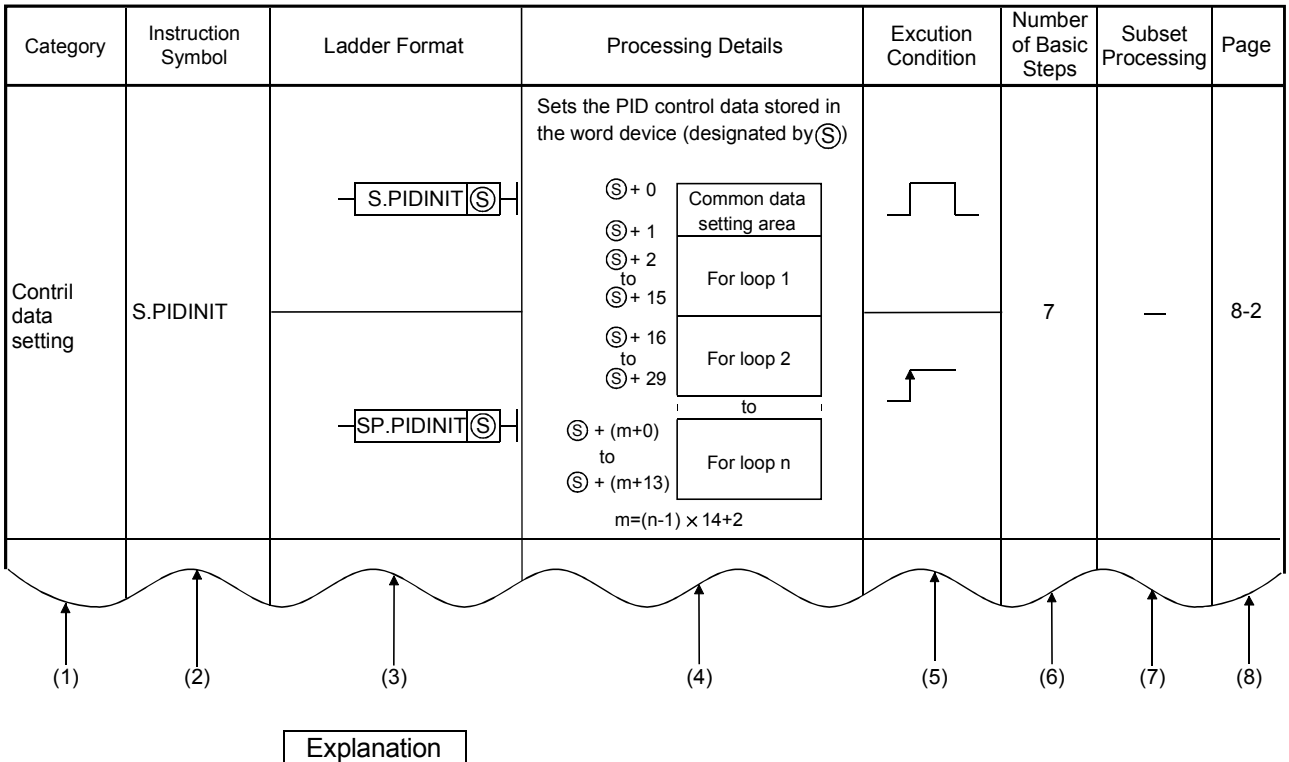

Table 3.1 How to Read the PID control Instruction List

(1) Classification of instructions according to their application.

- (2) Instruction names written in a sequence program.
- (3) Symbols used in the ladder diagram.
- (4) Processing for each instruction.

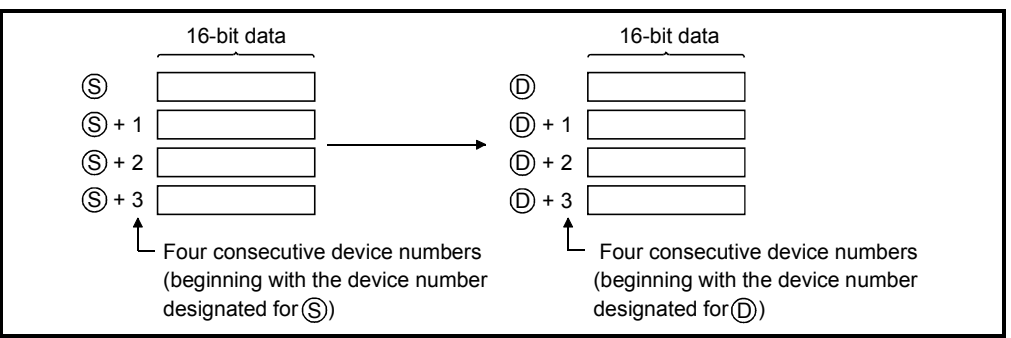

Fig. 3.1 Processing for Each Instruction

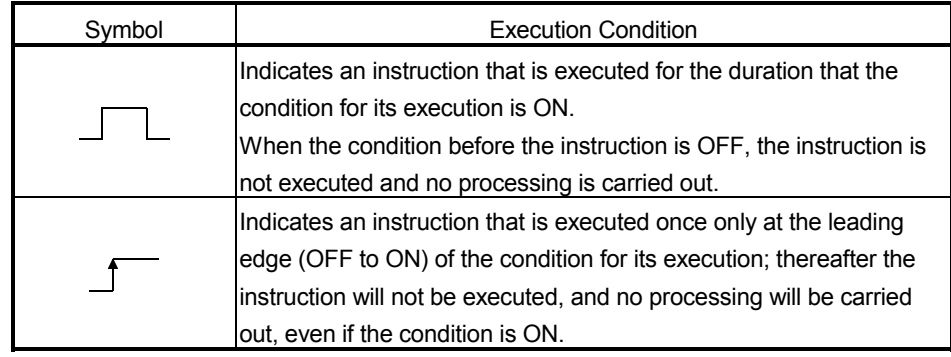

(5) The execution condition for each instruction. Details are given below.

(6) Number of instruction steps

For details on the number of steps, refer to the Programming Manual (Common Instructions) for the CPU module used.

- (7) A circle indicates that subset processing is possible.
	- $-$  indicates that subset processing is impossible.

For details on subset processing, refer to the Programming Manual (Common Instructions) for the CPU module used.

(8) Indicates the page number in this manual where a detailed description for the instruction can be found.

A PID control instruction list is given in Table 3.2.

### Table 3.2 PID Control Instruction List

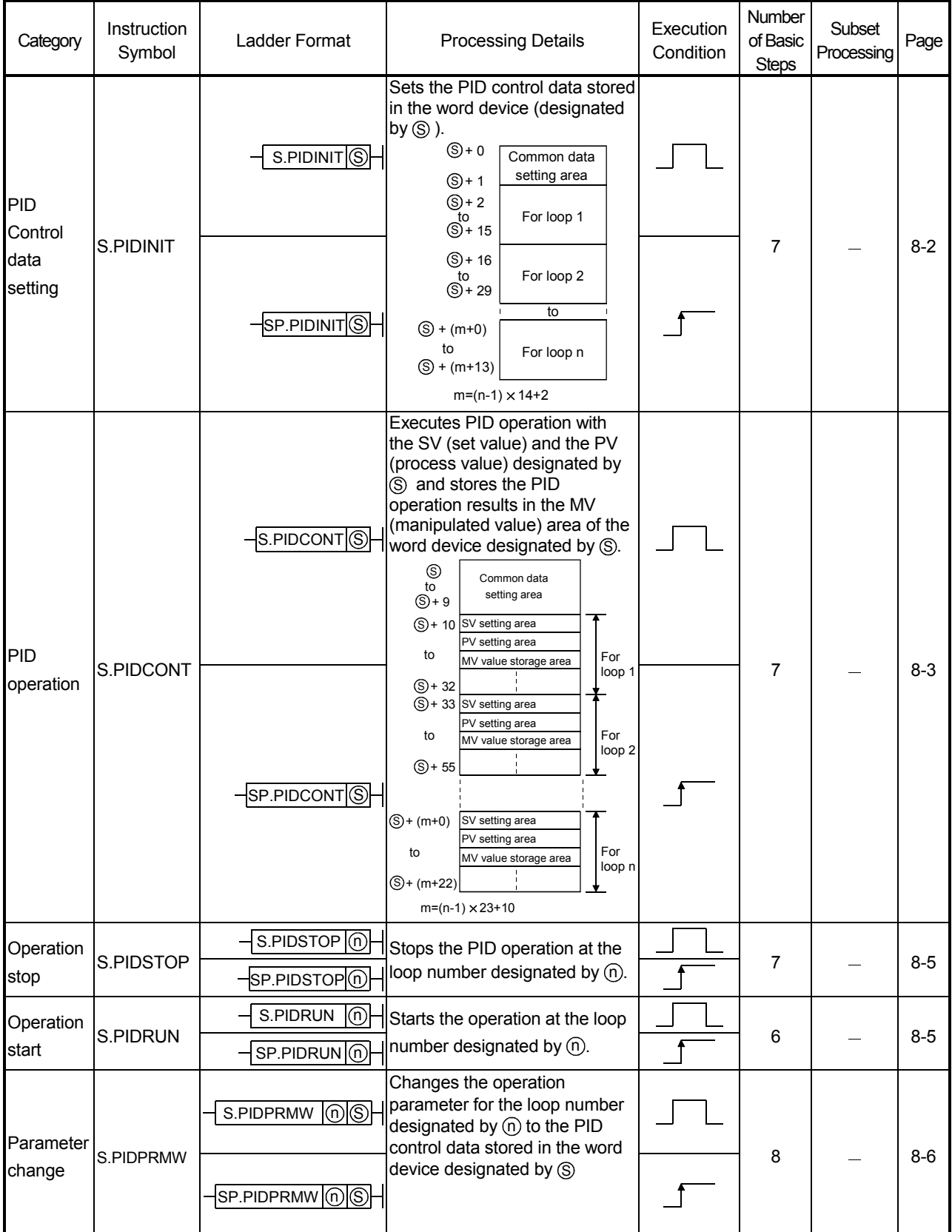

#### POINT

- (1) "PID operation by incomplete derivative" and "PID operation by complete derivative" can be executed simultaneously since they are independent.
- (2) When the S(P).PIDINIT instruction has been used to make initialization, use the S(P).PIDCONT instruction to perform PID operation.
	- To stop and start the PID operation of the specified loop No. and to change the PID control data, use the S(P).PIDSTOP, S(P).PIDRUN and S(P).PIDPRMW instructions accordingly.

# 3.2 PID Control by Complete Derivative

## 3.2.1 Performance specifications

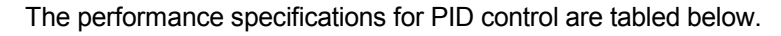

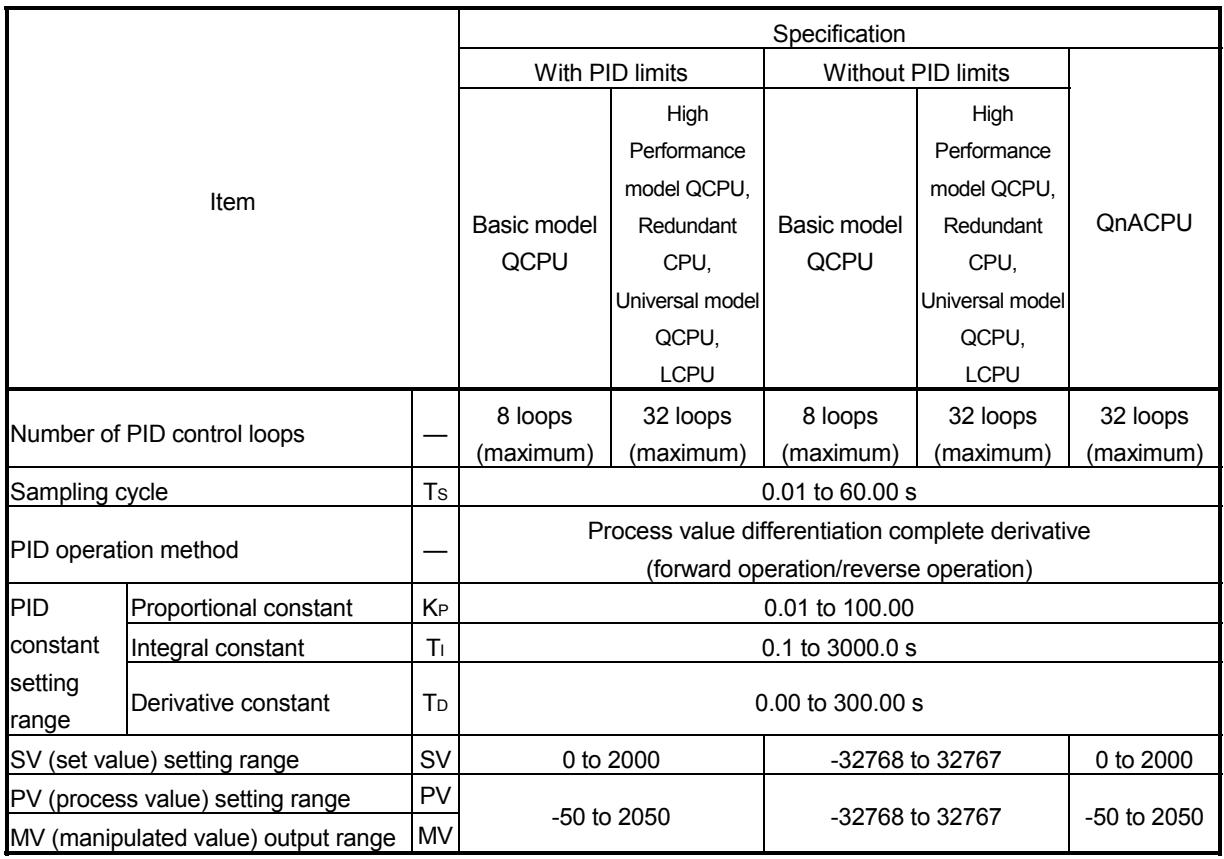

## 3.2.2 PID operation block diagram and operation expressions

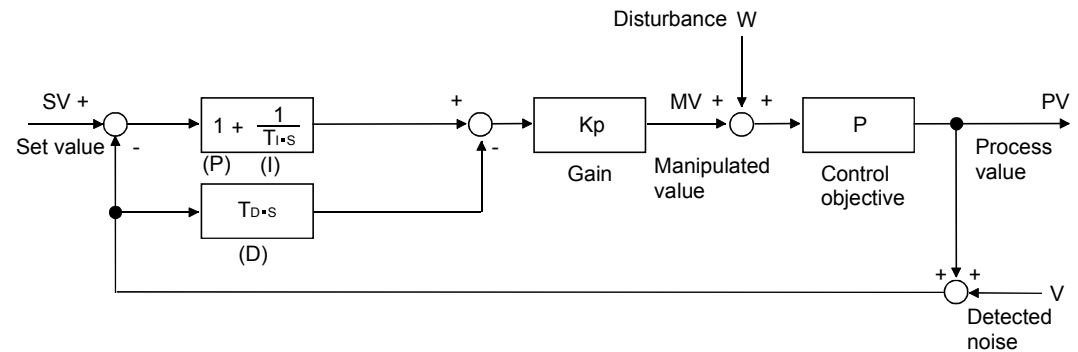

(1) The PID operation block diagram for complete derivative is shown below.

(2) The operation expressions for PID operation using PID control instructions are indicated below.

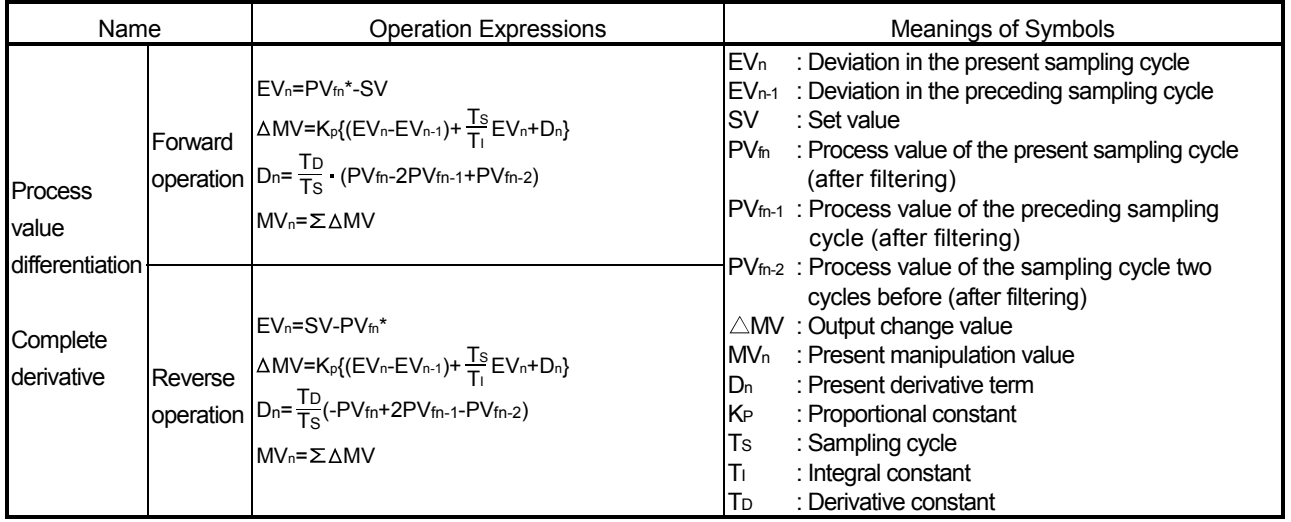

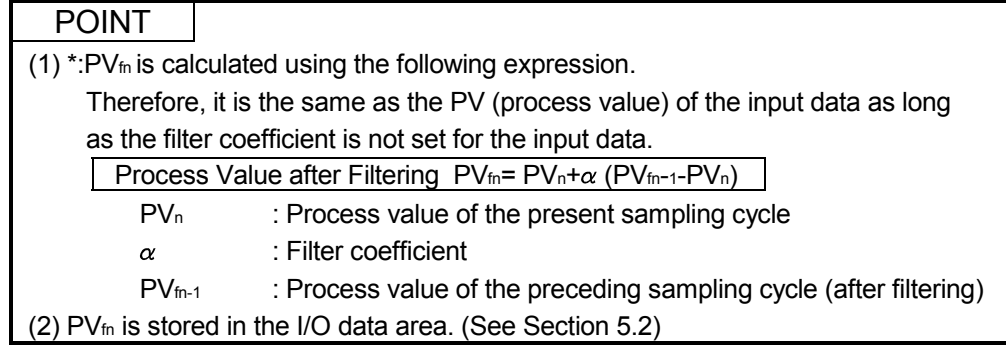

### 3.2.3 PID control instruction list

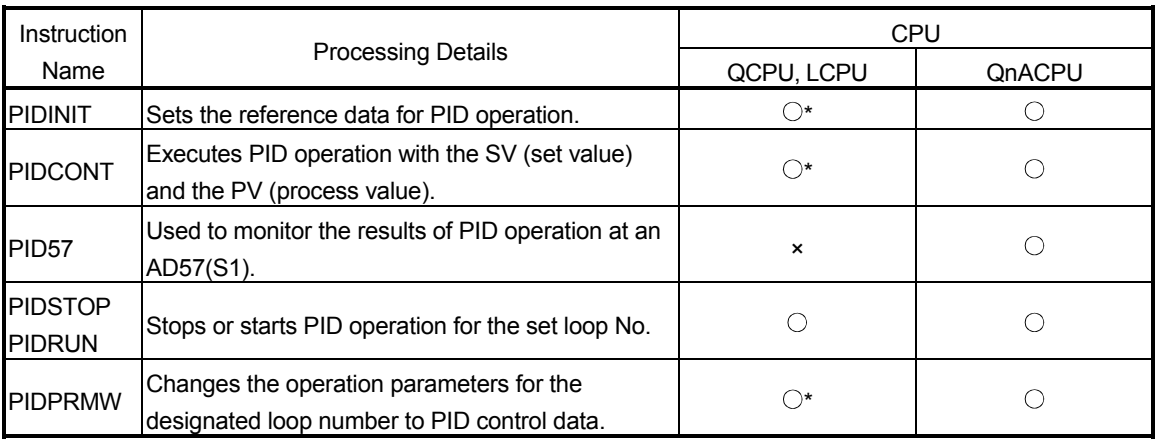

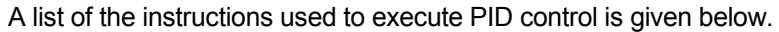

: Usable, ×: Unusable

\*: For the Basic model QCPU, High Performance model QCPU, Redundant CPU, Universal model QCPU, and LCPU, "with or without PID limits" can be selected. Refer to Sections 5.1 and 5.2 for details of the setting range when "with/without PID limits" has been selected.

### (1) The PID control instruction list

The PID control instruction list has the format indicated below:

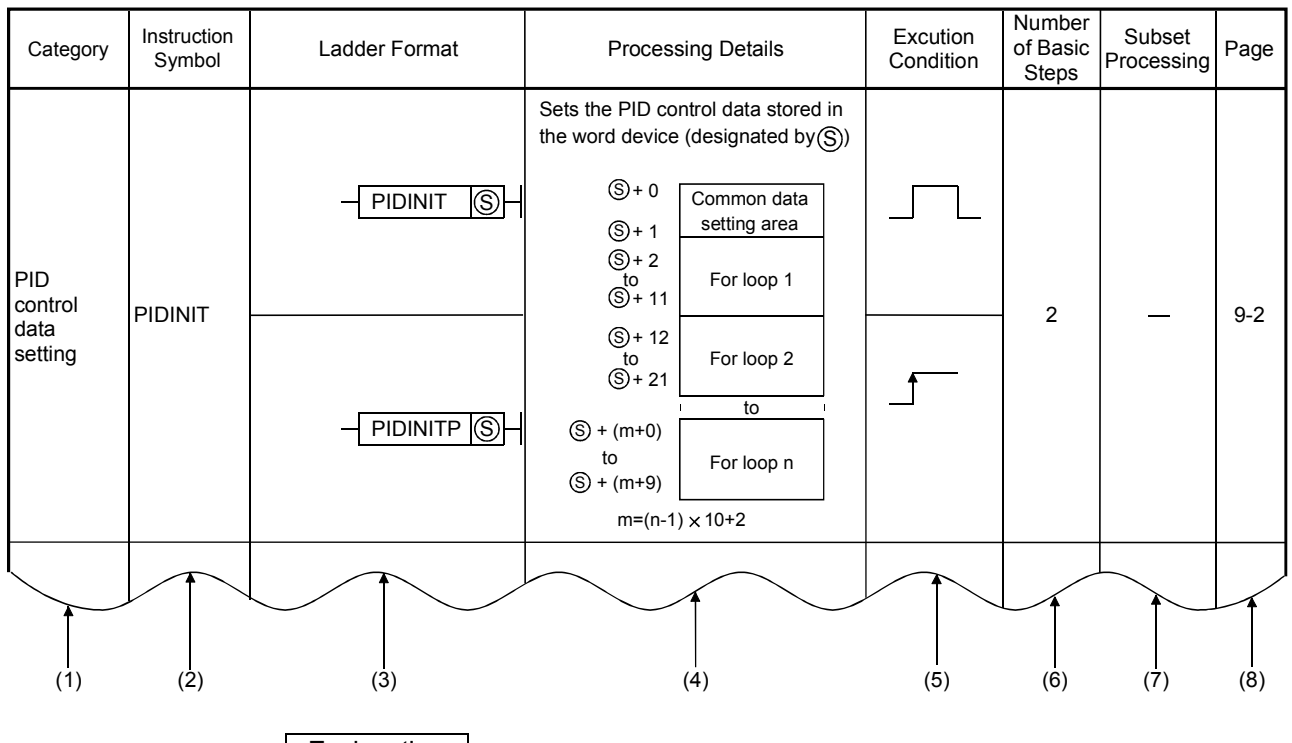

### Table 3.3 How to Read the PID control Instruction List

**Explanation** 

- (1) Classification of instructions according to their application.
- (2) Instruction names written in a sequence program.
- (3) Symbols used in the ladder diagram.
- (4) Processing for each instruction.

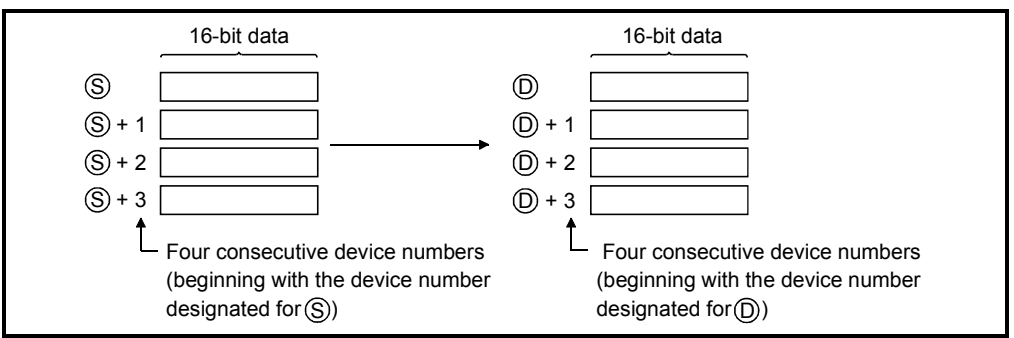

Fig. 3.2 Processing for Each Instruction

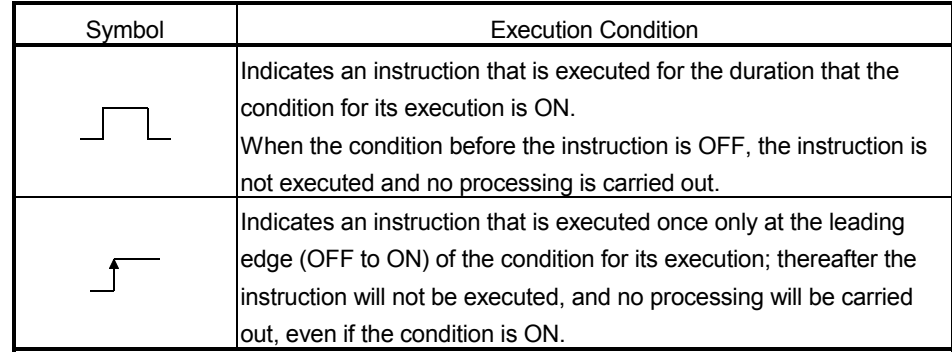

(5) The execution condition for each instruction. Details are given below.

(6) Number of instruction steps

For details on the number of steps, refer to the QCPU (Q mode) /QnACPU Programming Manual (Common Instructions).

(7) A circle indicates that subset processing is possible.

 $-$  indicates that subset processing is impossible.

For details on subset processing, refer to the QCPU (Q mode) /QnACPU Programming Manual (Common Instructions).

(8) Indicates the page number in this manual where a detailed description for the instruction can be found.

A PID control instruction list is given in Table 3.4.

### Table 3.4 PID Control Instruction List

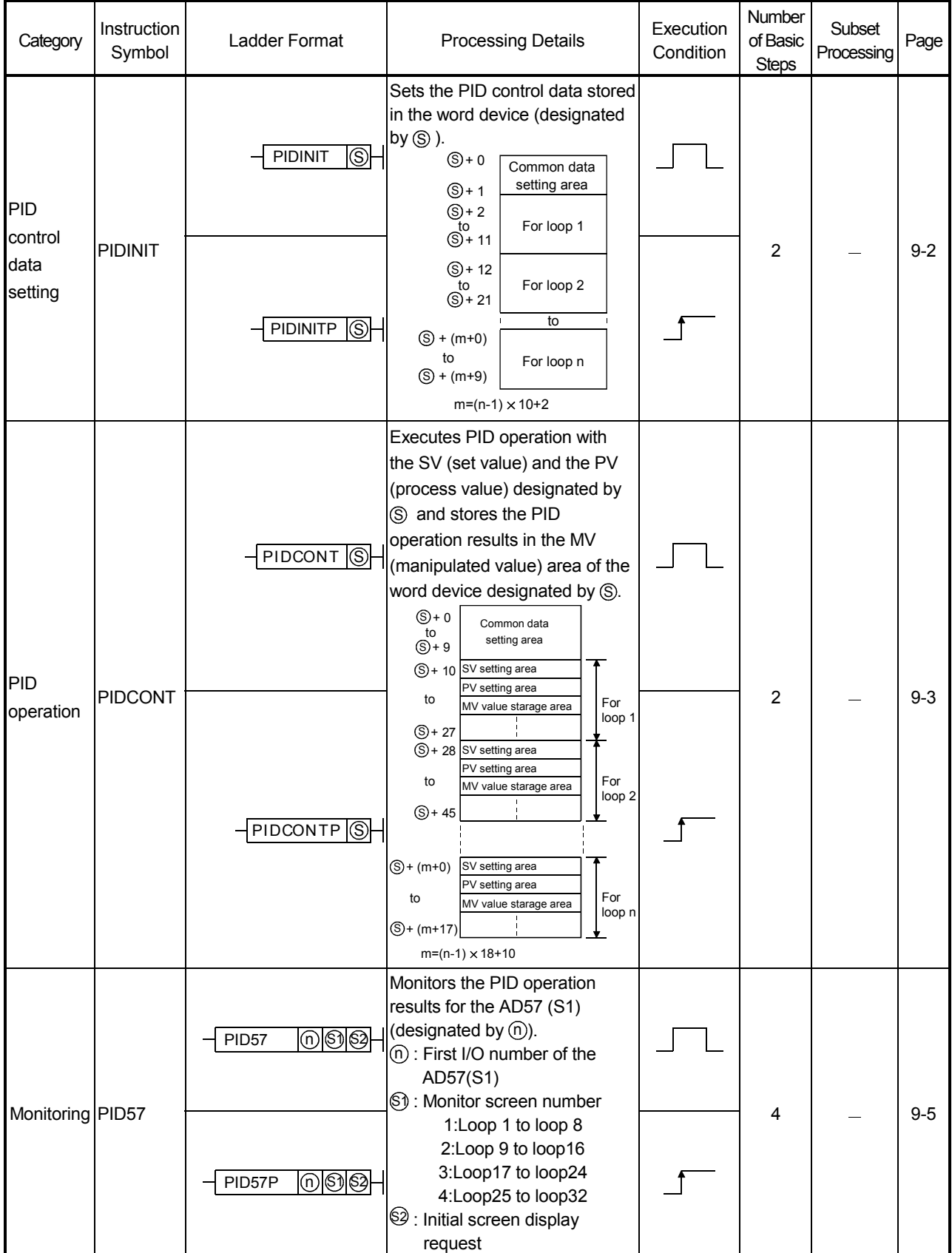

| Category            | Instruction<br>Symbol | Ladder Format                                             | <b>Processing Details</b>                                                                                                    | Execution<br>Condition | Number<br>of Basic<br><b>Steps</b> | Subset<br>Processing | Page    |
|---------------------|-----------------------|-----------------------------------------------------------|----------------------------------------------------------------------------------------------------|------------------------|------------------------------------|----------------------|---------|
| Operation<br>stop   | <b>PIDSTOP</b>        | $\circledcirc$<br><b>PIDSTOP</b><br>ന്<br><b>PIDSTOPP</b> | Stops the PID operation at the<br>$\Box$ loop number designated by $(n)$ .                                                                                 |                        | 2                                  |                      | $9 - 8$ |
| Operation<br>Istart | <b>PIDRUN</b>         | $^{\copyright}$<br><b>PIDRUN</b><br>$-$ PIDRUNP $(0)$     | Starts the operation at the loop<br>$\Box$ number designated by $(n)$ .                                                                                    |                        | 2                                  |                      | $9 - 8$ |
| Parameter<br>change | <b>PIDPRMW</b>        | OS.<br><b>PIDPRMW</b>                                     | Changes the operation<br>$\Box$ parameter for the loop number<br>designated by (n) to the PID<br>control data stored in the word<br>device designated by S |                        | 3                                  |                      | $9-9$   |
|                     |                       | ① © <br>PIDPRMWP                                          |                                                                                                    |                        |                                    |                      |         |

Table 3.4 PID Control Instruction List

### POINT

- (1) "PID operation by incomplete derivative" and "PID operation by complete derivative" can be executed simultaneously since they are independent.
- (2) When the PIDINIT(P) instruction was used to make initialization, use the PIDCONT(P) instruction to perform PID operation.

To stop and start the PID operation of the specified loop No. and to change the PID control data, use the PIDSTOP(P) instruction, PIDRUN(P) instruction and PIDPRMW(P) instruction.

# 4. FUNCTIONS OF PID CONTROL

This chapter describes PID control performed using the PID control instructions.

## 4.1 Outline of PID Control

PID control is applicable to process control in which factors such as flowrate, velocity, air flow volume, temperature, tension, mixing ratio, etc. must be controlled. The control for maintaining the control object at the preset value is shown in the diagram below:

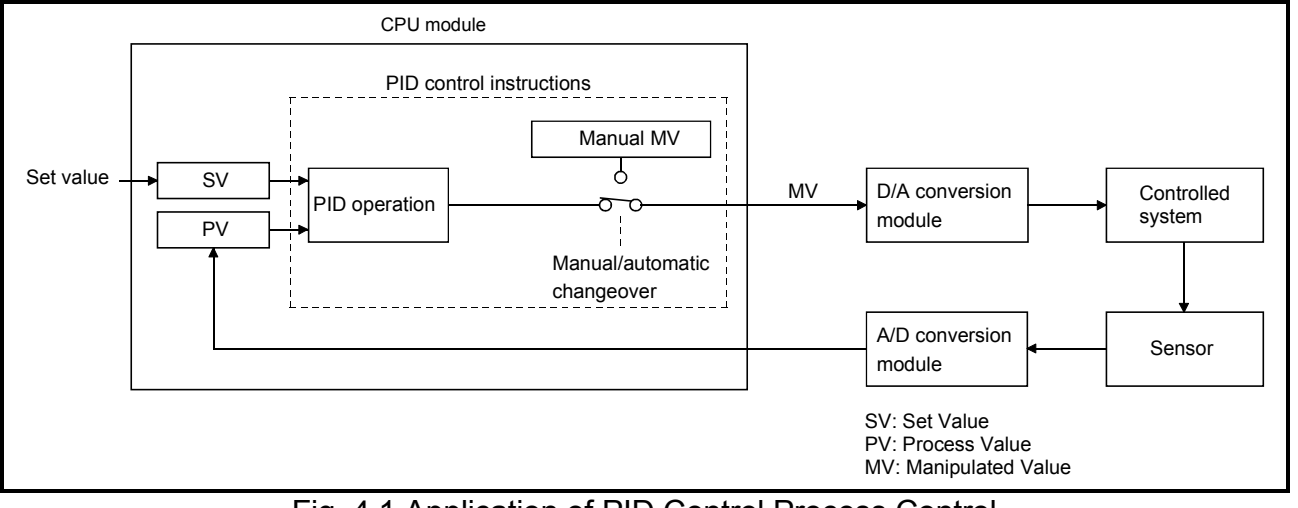

Fig. 4.1 Application of PID Control Process Control

During PID control, the value measured by the sensor (process value) is compared with the preset value (set value). The output value (manipulated value) is then adjusted in order to eliminate the difference between the process value and the set value. The MV (manipulated value) is calculated by combining the proportional operation (P), the integral operation (I), and the derivative operation (D) so that the PV is brought to the same value as the SV quickly and precisely.

The MV is made large when the difference between the PV and the SV is large so as to bring the PV close to the SV quickly. As the difference between the PV and the SV gets smaller, a smaller MV is used to bring the PV to the same value as the SV gradually and accurately.

### 4.2 Functions of PID Control

The operation methods for PID control with the PID control instructions are the velocity type and process value derivative type. The following describes the control executed for both of these methods:

### 4.2.1 Operation method

(1) Velocity type operation

The velocity type operation calculates amounts of changes in the MVs (manipulated values) during PID operation.The actual MV is the accumulated amount of change of the MV calculated for each sampling cycle.

(2) Process value derivative type operation The process value derivative type operation executes PID operations by differentiating the PV (process value). Because the deviation is not subject to differentiation, sudden changes in the output due to differentiation of the changes in the deviation generated by changing the set value can be reduced.

### 4.2.2 Forward operation and reverse operation

Either forward operation or reverse operation can be selected to designate the direction of PID control.

- (1) In forward operation, the MV (manipulated value) increases as the PV (process value) increases beyond the SV (set value).
- (2) In reverse operation, the MV increases as the PV decreases below the SV.
- (3) In forward operation and reverse operation, the MV becomes larger as the difference between the SV and the PV increases.
- (4) The figure below shows the relationships among forward operation and reverse operation and the MV, the PV, and the SV.

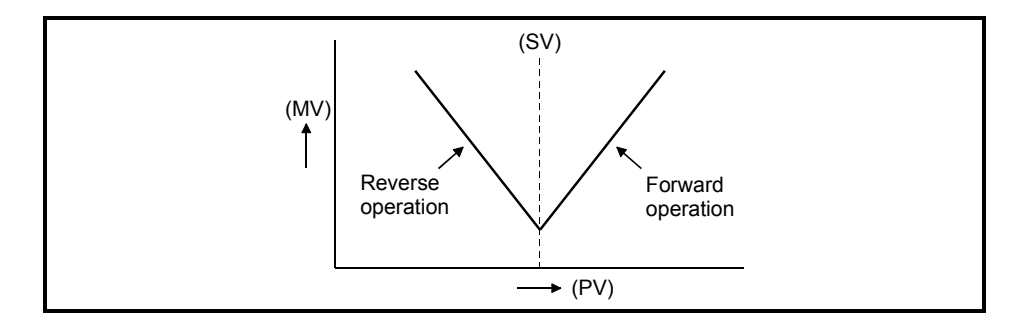
(5) The figure below shows examples of process control with forward operation and reverse operation:

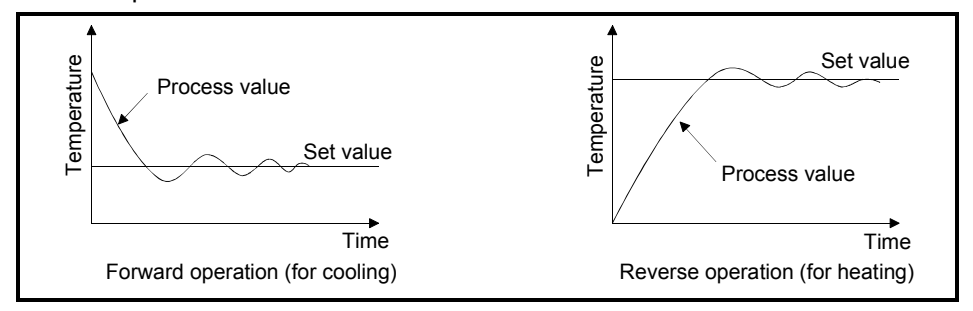

#### 4.2.3 Proportional operation (P operation)

The control method for proportional operation is described below.

- (1) In proportional operation, an MV (manipulated value) proportional to the deviation (the difference between the set value and process value) is obtained.
- (2) The relationship between E (deviation) and the MV is expressed by the following formula:

MV=Kp • E

Kp is a proportional constant and is called the "proportional gain".

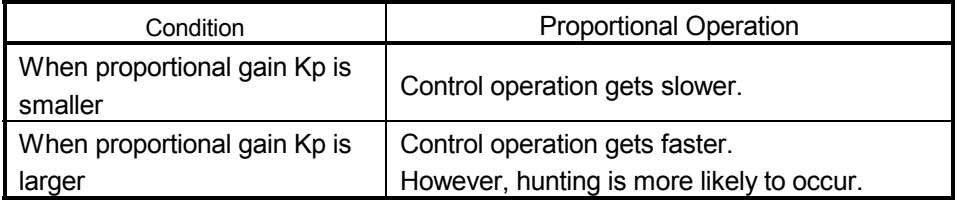

(3) The proportional operation in step response with a constant E (deviation) is illustrated in Fig. 4.2.

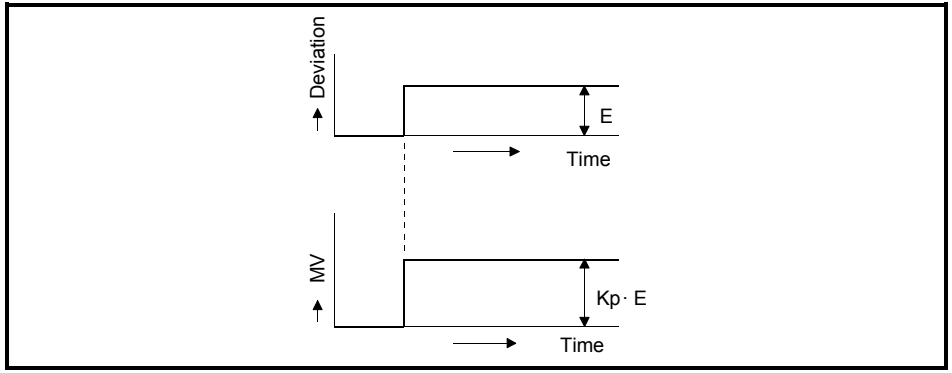

Fig. 4.2 Proportional Operation with a Constant Deviation

(4) A certain error produced relative to a set value is called an offset. An offset is produced in proportional operation.

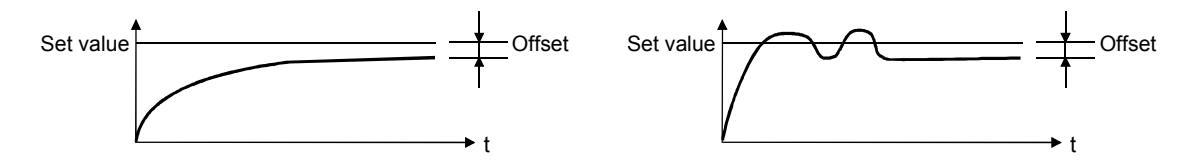

#### 4.2.4 Integral operation (I operation)

The control method for integral operation is described below.

(1) In the integral operation, the MV (manipulated value) changes continuously to zero deviation when it occurs.

This operation can eliminate the offset that is unavoidable in proportional operation.

(2) The time required for the MV in integral operation to reach the MV for proportional operation after the generation of deviation is called the integral time. Integral time is expressed as T<sub>I</sub>.

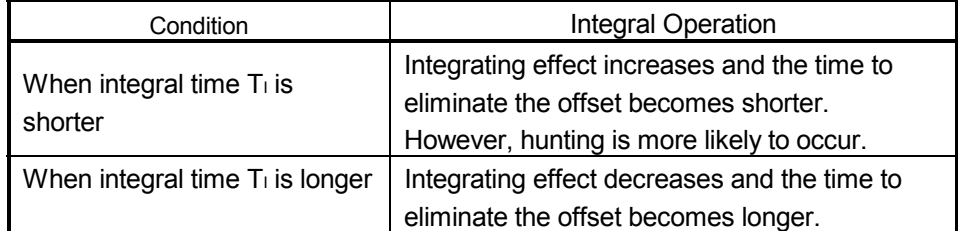

(3) The integral operation in step response with a constant E (deviation) is illustrated in Fig. 4.3.

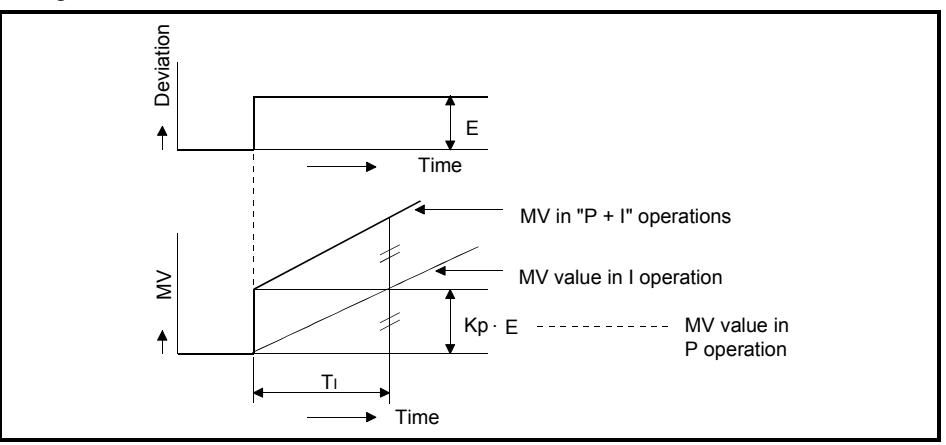

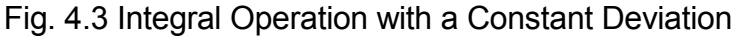

(4) Integral operation is always used in combination with proportional operation (PI operation) or with proportional and derivative operations (PID operation). Integral operation cannot be used independently.

#### 4.2.5 Derivative operation (D operation)

The control method for derivative operation is described below.

- (1) In derivative operation, an MV (manipulated value) proportional to the deviation change rate is added to the system value to zero deviation when it occurs. This operation prevents significant fluctuation at the control objective due to external disturbances.
- (2) The time required for the MV in the derivative operation to reach the MV for the proportional operation after the generation of deviation is called the derivative time. Derivative time is expressed as T<sub>D</sub>.

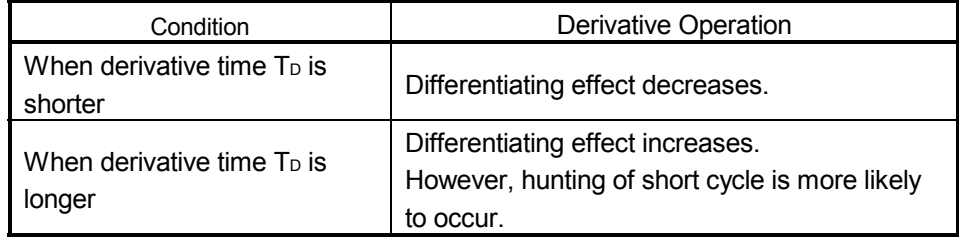

(3) The derivative operation when the deviation is a constant value stepped response is shown in Fig. 4.4.

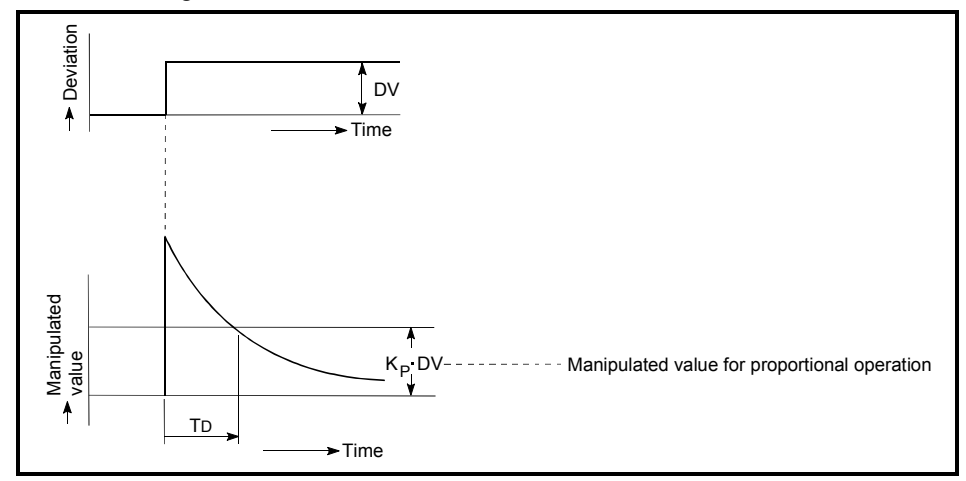

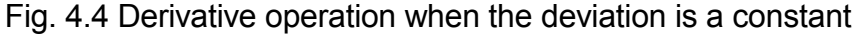

(4) Derivative operation is always used in combination with proportional operation (PD operation) or with proportional and integral operations (PID operation). Derivative operation cannot be used independently.

# REMARK

About the differences between complete derivative and incomplete derivative [Incomplete derivative]

Incomplete derivative is PID control that has a primary delay filter in the input of a derivative term.

The S.PIDCONT instruction is the incomplete derivative PID control instruction. Incomplete derivative is effective for the following cases.

- Control susceptible to high-frequency noise
- When energy effective to actuate an operation end is not given when a step change occurs in a complete derivative system

[Complete derivative]

Complete derivative is PID control that uses the input of a derivative term as it is. The PIDCONT instruction is the complete derivative PID control instruction.

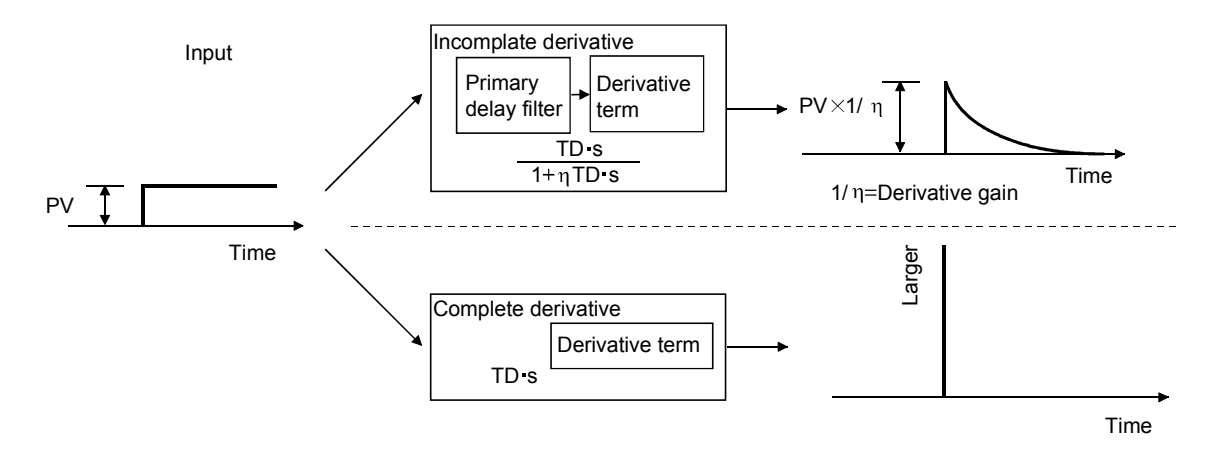

#### 4.2.6 PID operation

The control method when proportional operation (P operation), integral operation (I operation), and derivative operation (D operation) are used in combination is described below.

- (1) During PID operation, the system is controlled by the MV (manipulated value) calculated in the  $(P + I + D)$  operation.
- (2) PID operation in step response with a constant E (deviation) is illustrated in Fig. 4.5.

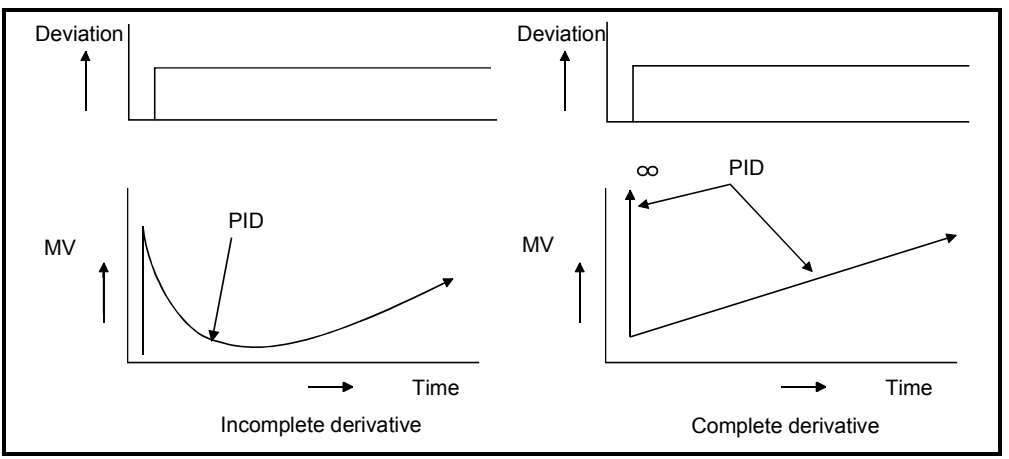

Fig. 4.5 PID Operation with Constant Deviation

#### 4.3 Other Functions

During PID control using the PID control instructions, MV upper/lower limit control is automatically executed by the bumpless changeover function explained below.

#### 4.3.1 Bumpless changeover function

- (1) This function controls the MV (manipulated value) continuously when the control mode is changed between manual and automatic.
- (2) When the mode is changed (between manual and automatic), data is transferred between the "MV area for automatic mode (automatic MV)" and "MV area for manual mode (manual MV)" as described below.
	- The control mode is changed in the I/O data area (see Section 5.2).
	- (a) Changing from the manual ........... The MV in the manual mode is transmitted to mode to the automatic mode the MV area for the automatic mode.
	- (b) Changing from the automatic ....... The MV in the automatic mode is transmitted mode to the manual mode to the MV area for the manual mode.

### POINT

- (1) Manual and automatic modes of PID control:
	- 1) Automatic mode
		- PID operation is executed with a PID control instruction.
		- The control object is controlled according to the calculated MV.
	- 2) Manual mode

PID operation is not executed. The MV is calculated by the user and the control object is controlled according to the user-calculated MV.

(2) The loop set in the manual mode stores the PV (process value) in the set value area every sampling cycle.

#### 4.3.2 MV upper/lower limit control function

- (1) The MV upper/lower limit control function controls the upper or lower limit of the MV calculated in the PID operation. This function is only effective in the automatic mode. It cannot be executed in the manual mode.
- (2) By setting the MV upper limit (MVHL) and the MV lower limit (MVLL), the MV calculated in the PID operation can be controlled within the range between the limits.

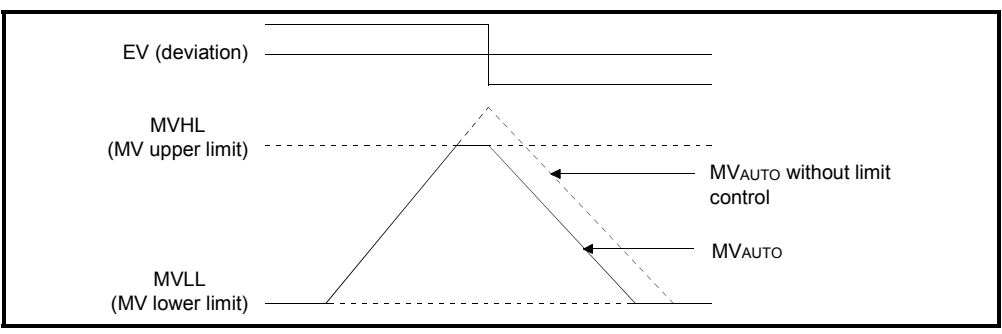

Fig. 4.6 Operation in Accordance with the MV Upper/Lower limit

(3) When the MV upper/lower limit control is used, the MV is controlled as illustrated above.

A MVHL (MV upper limit) and MVLL (MV lower limit) takes on a value between -50 and 2050 or a user-defined value (except the QnACPU).

The following are the default settings:

- Upper limit ..................2000 (Or user-defined value)
- Lower limit ..................0 (Or user-defined value)

The value set for the upper limit must not be smaller than the value set for the lower limit.

An error will occur if it is.

## 4.3.3 Monitoring PID control with the AD57(S1) (QnACPU only)

The PID control operation results can be monitored in a bar graph with an AD57(S1) CRT controller unit.

#### (1) The monitor screen displays the monitored information of eight loops beginning with the designated loop number.

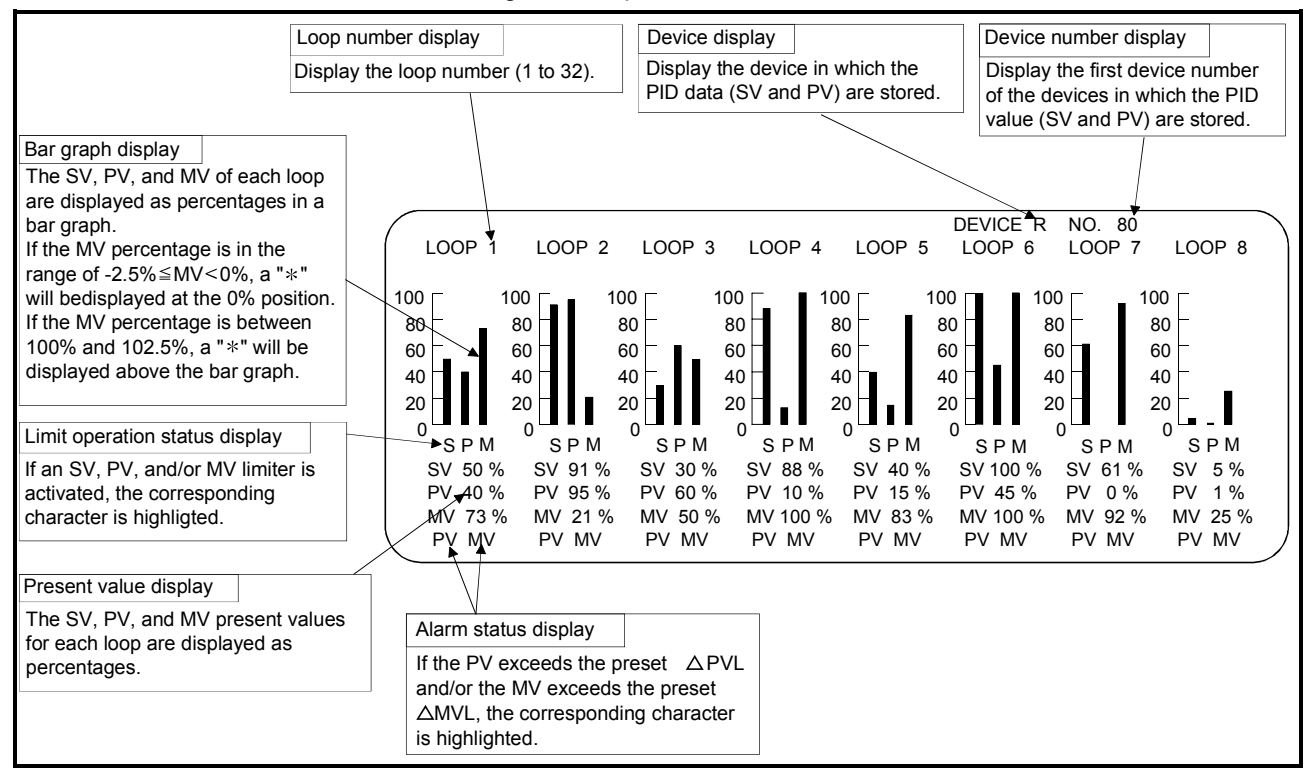

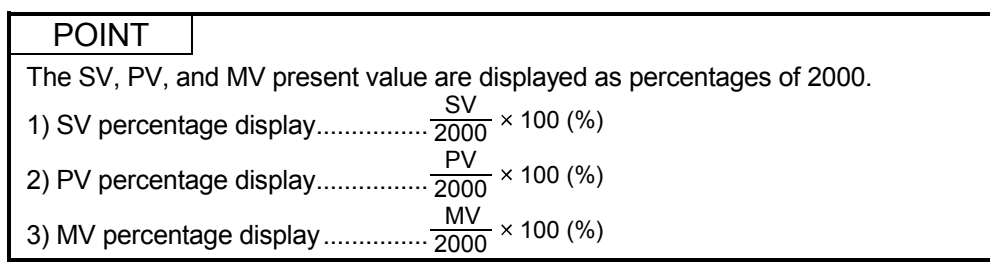

(2) Use the PID57 instruction to execute monitoring with an AD57(S1). See Section 9.1.3 for details on the PID57 instruction.

### 4.3.4 Function for transfer to the SV storage device for the PV in manual mode

When using the PID control instruction to perform PID control, execute the PID operation instruction also in the manual mode.

In the manual mode, it is possible to select whether the PV imported from the A/D converter module is transferred to the SV storage device or not when the PID operation instruction is executed, depending on the ON/OFF status of the PID bumpless processing flag (SM774, SM794).

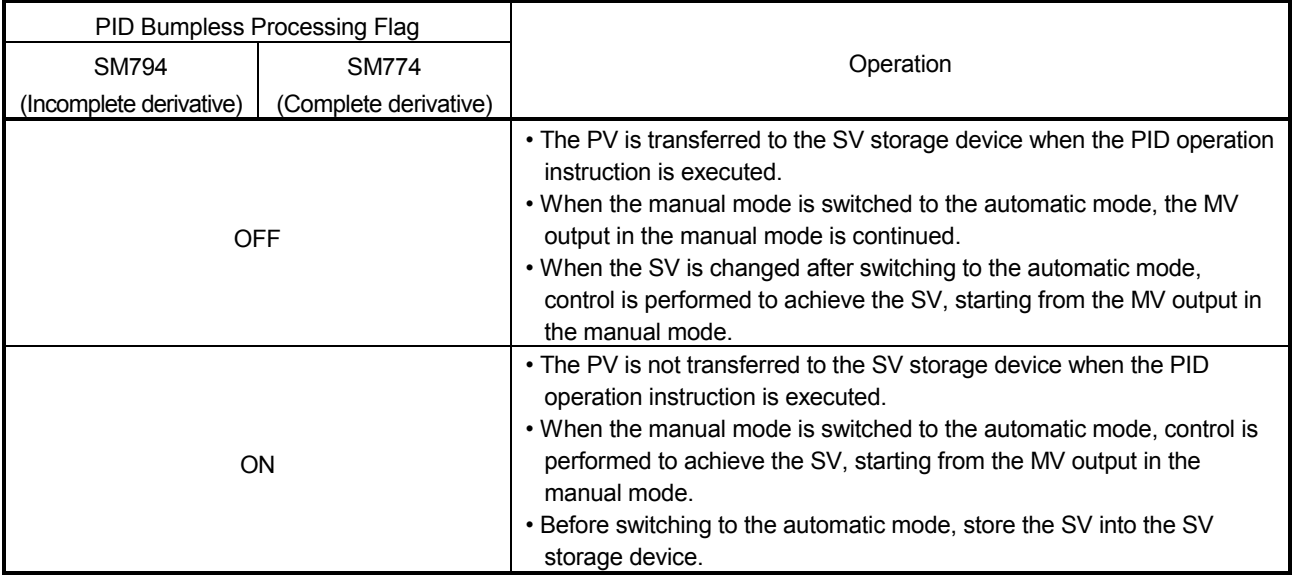

#### POINT

Depending on whether SM774/SM794 is ON or OFF, there are the following differences in control when the manual mode is switched to the automatic mode.

• When SM774/SM794 is OFF, the PV is transferred to the SV storage device. Therefore, there is no difference between the PV and SV when the manual mode is switched to the automatic mode.

Hence, an abrupt change does not occur in MV at the time of mode switching. Instead, since the SV after mode switching differs from the target value in the automatic mode, the user should change the SV to the target value step by step in the sequence program.

• When SM774/SM794 is ON, the PV is not transferred to the SV storage device. Therefore, there is a difference between the PV and SV when the manual mode is switched to the automatic mode.

If the difference is large at the time of mode switching, an abrupt change may occur in MV.

Use this method in a system where the mode is switched when the PV has fully neared the SV.

PID control in the automatic mode can be executed immediately without the SV being changed step by step in the sequence program.

## REMARK

The SV and PV are stored into the devices specified in the I/O data area with the PID operation instruction.

### 4.3.5 Changing the PID control data or input/output data setting range (for QCPU and LCPU)

The setting range of the following data of the PID control data (refer to Section 5.1) and I/O data (refer to Section 5.2) can be changed.

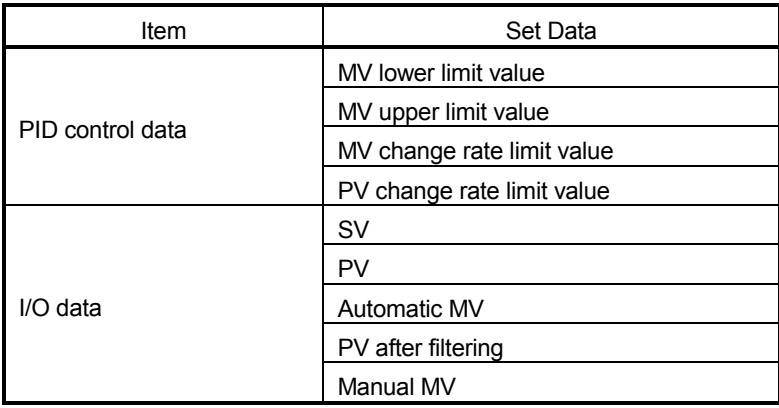

To make the user setting valid, turn the bit corresponding to the relevant loop of the PID limit setting special register (SD774, SD775, SD794, SD795) to "1".

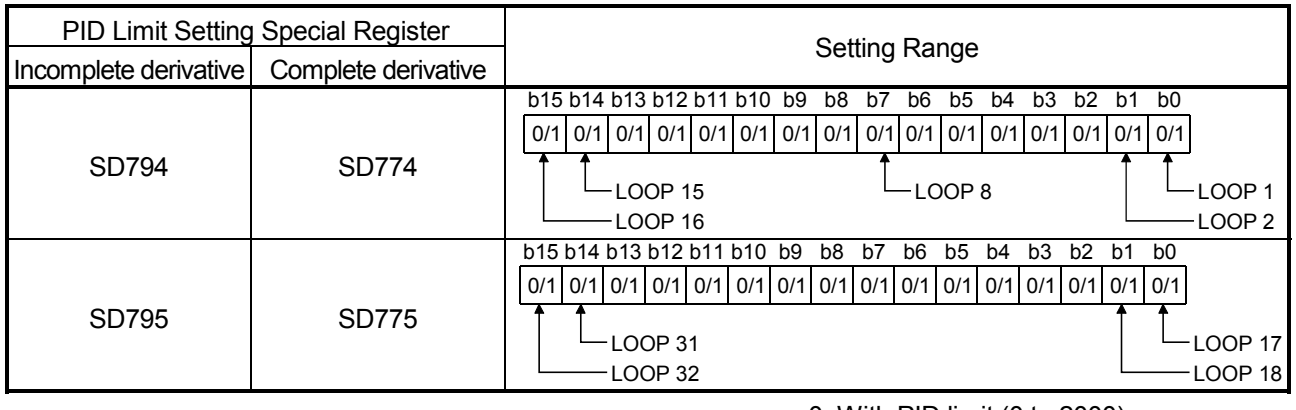

0: With PID limit (0 to 2000)

1: Without PID limit (–32768 to 32767)

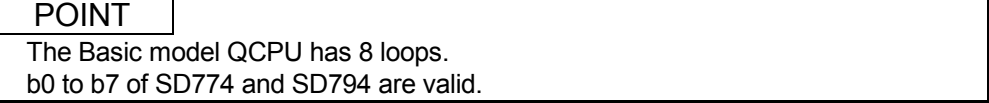

# MEMO

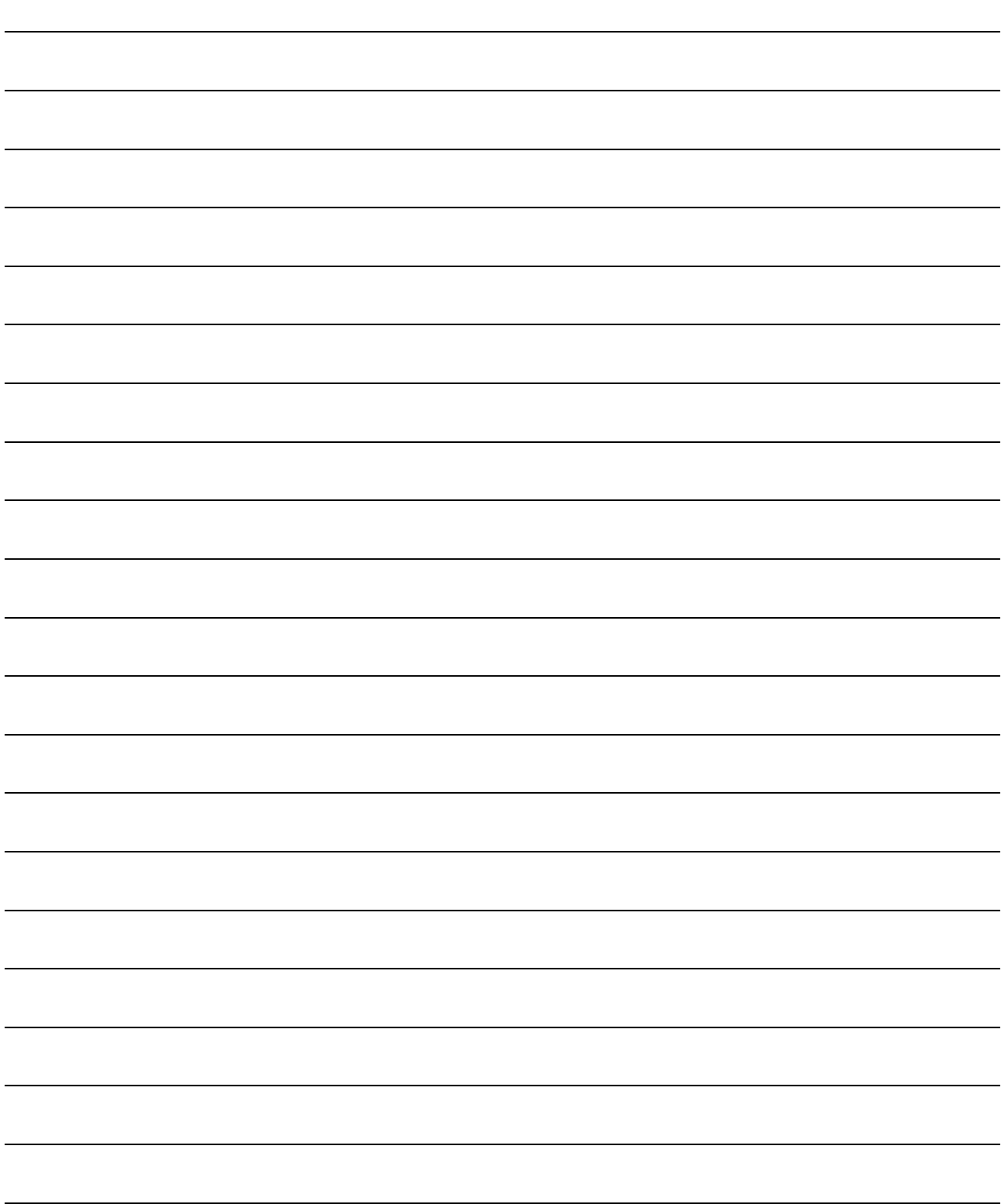

The programming procedure required to execute PID control is shown below.

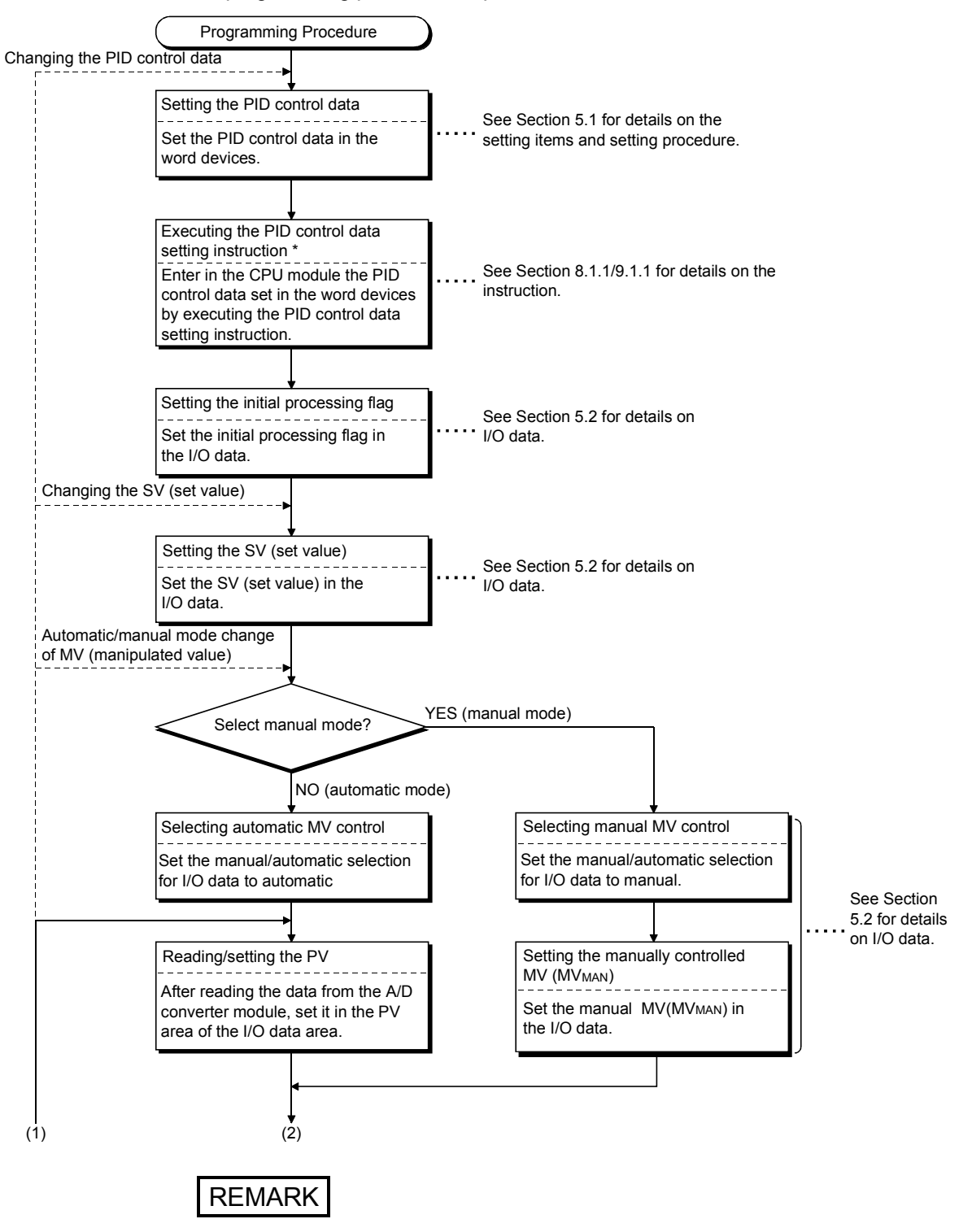

- \*: The following instructions are available as the PID control data setting instructions.
	- S.PIDINIT (incomplete derivative)
	- PIDINIT (complete derivative)

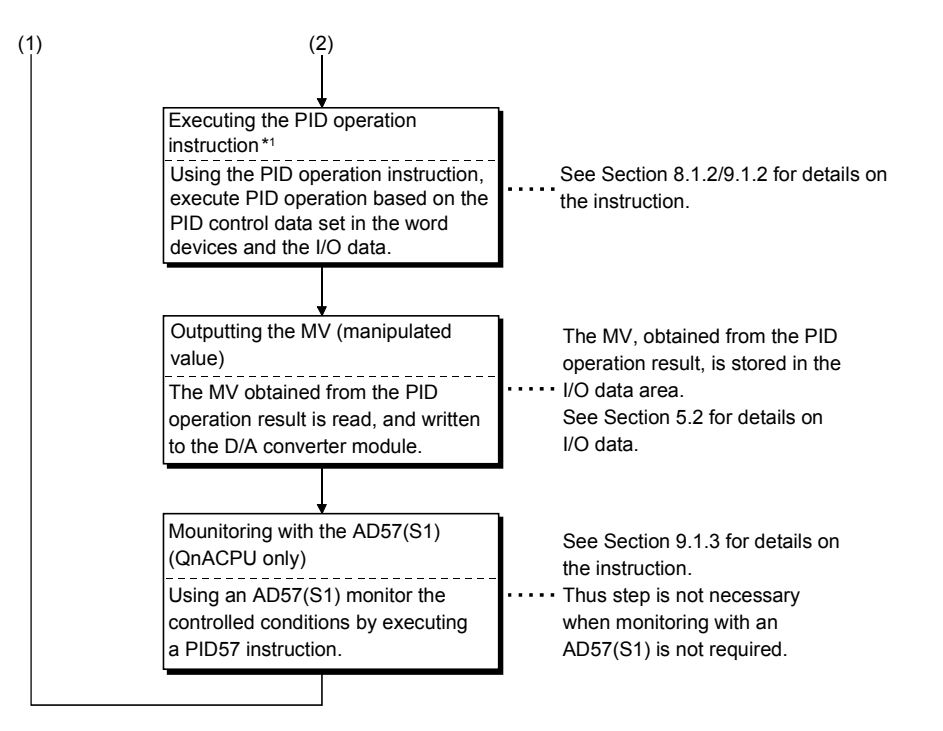

#### POINT

- Registering or changing the PID control data per sequence program scan will present no problem.
	- However, execute the the PID control data setting instructions  $*^2$  when you registered or changed the PID control data.
	- If you do not execute the PID control data setting instructions instruction, the data registered or the correction made to the PID control data will not be reflected at the execution of the the PID operation instructions.

• You need not execute the PID control data setting instructions when using the parameter change instruction  $*^3$  to change the PID control data per loop.

#### REMARK

- \*1: The following instructions are available as the PID operation instructions.
	- S.PIDCONT (incomplete derivative)
	- PIDCONT (complete derivative)
- \*2: The following instructions are available as the PID control data setting instructions.
	- S.PIDINIT (incomplete derivative)
	- PIDINIT (complete derivative)
- \*3: The following instructions are available as the parameter change instructions.
	- S. PIDPRMW (incomplete derivative)
	- PIDPRMW (complete derivative)

# MEMO

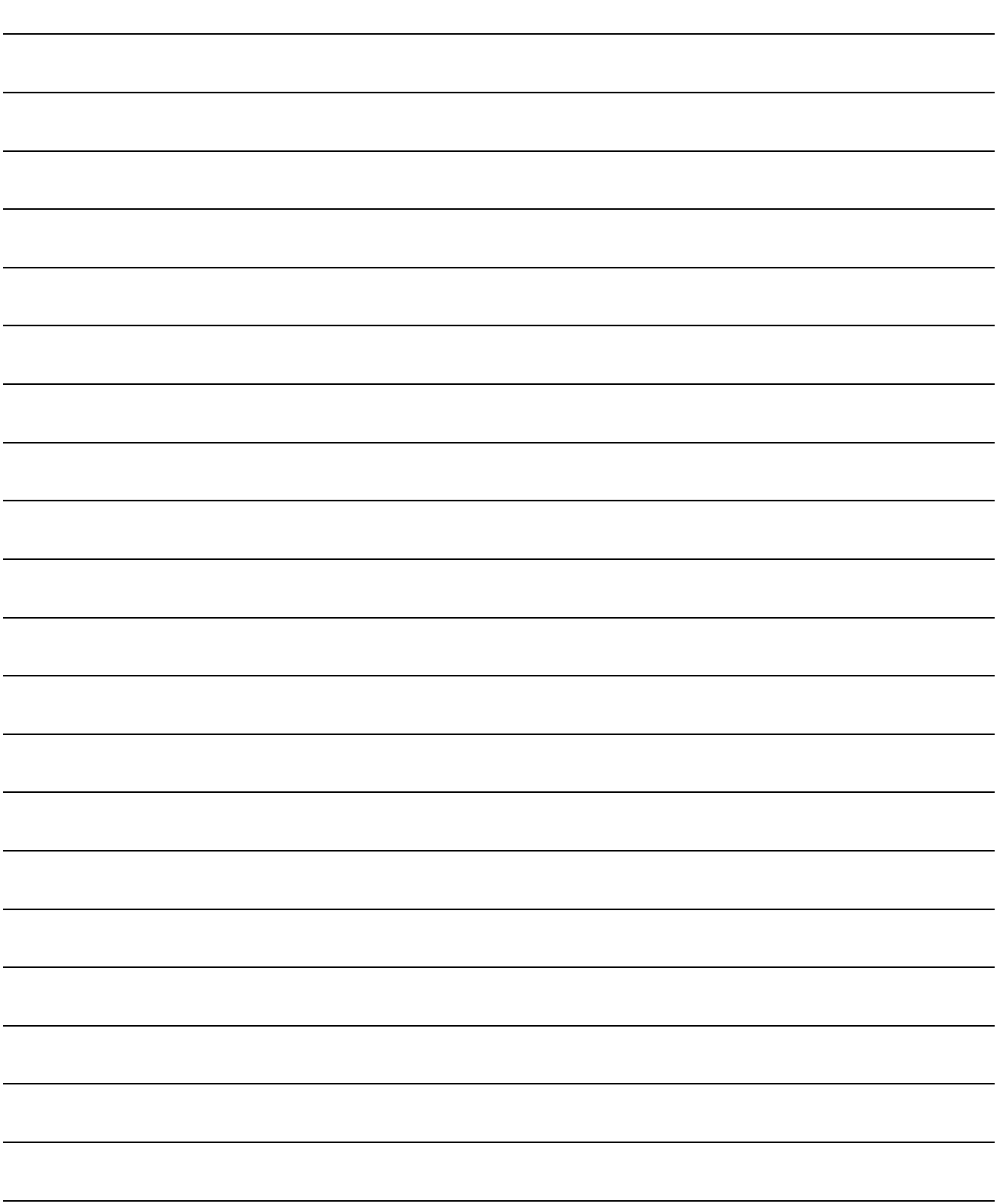

# 5.1 PID Control Data

(1) PID control data is used to set the reference values for PID operation. Store the PID control data into the CPU module with the PID control data setting<sup>\*2</sup> instruction before executing PID operation instruction\*<sup>1</sup>.

The PID control data is classified into two types, "common data for all loops" and "data for individual loops".

(a) For Basic model QCPU

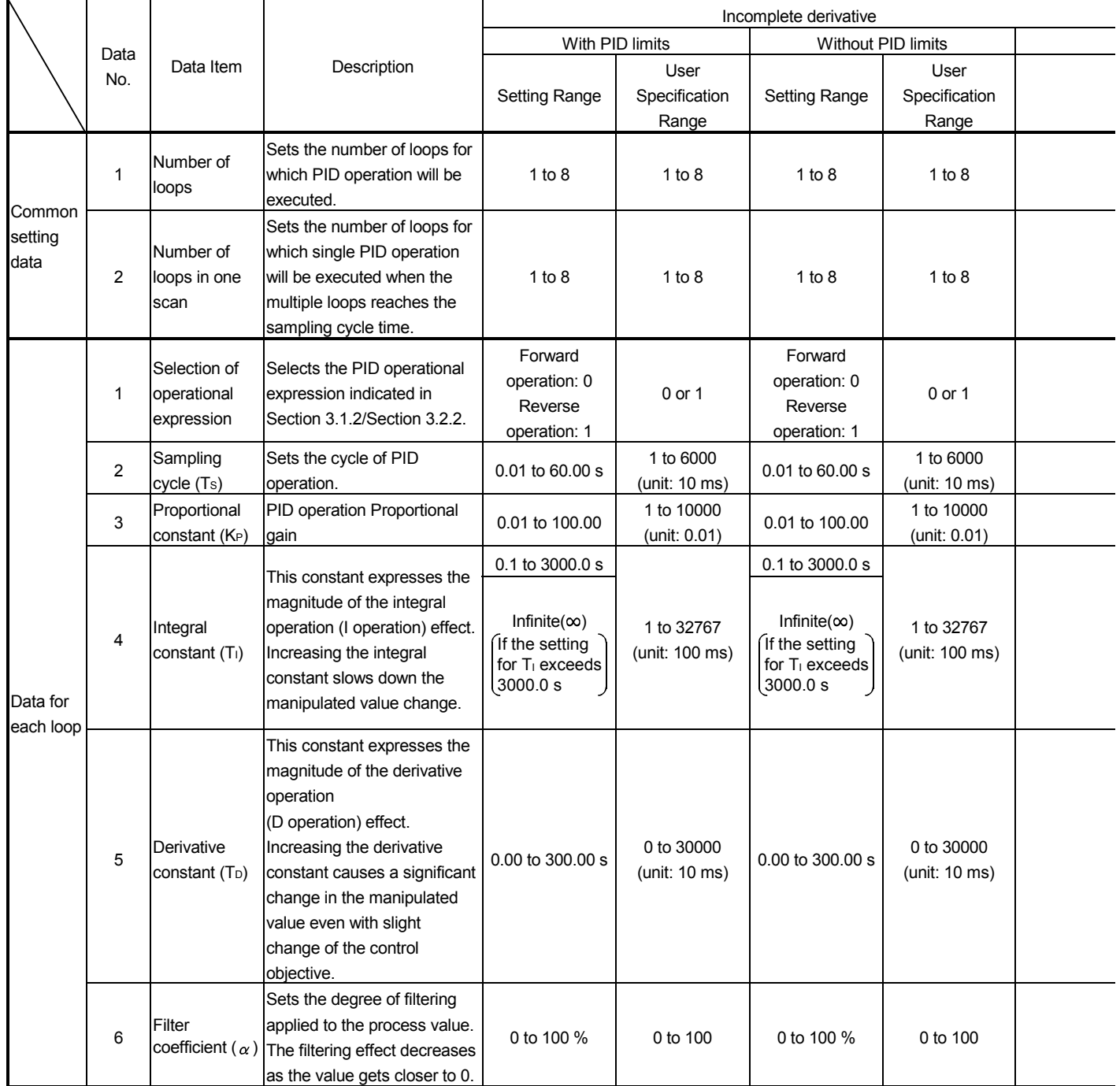

#### Table 5.1 PID Control Data List

# REMARK

\*1: The following are available as the PID operation instructions.

- S.PIDCONT (incomplete derivative)
- PIDCONT (complete derivative)
- \*2: The following are available as the PID control data setting instructions.
	- S.PIDINIT (incomplete derivative)
	- PIDINIT (complete derivative)

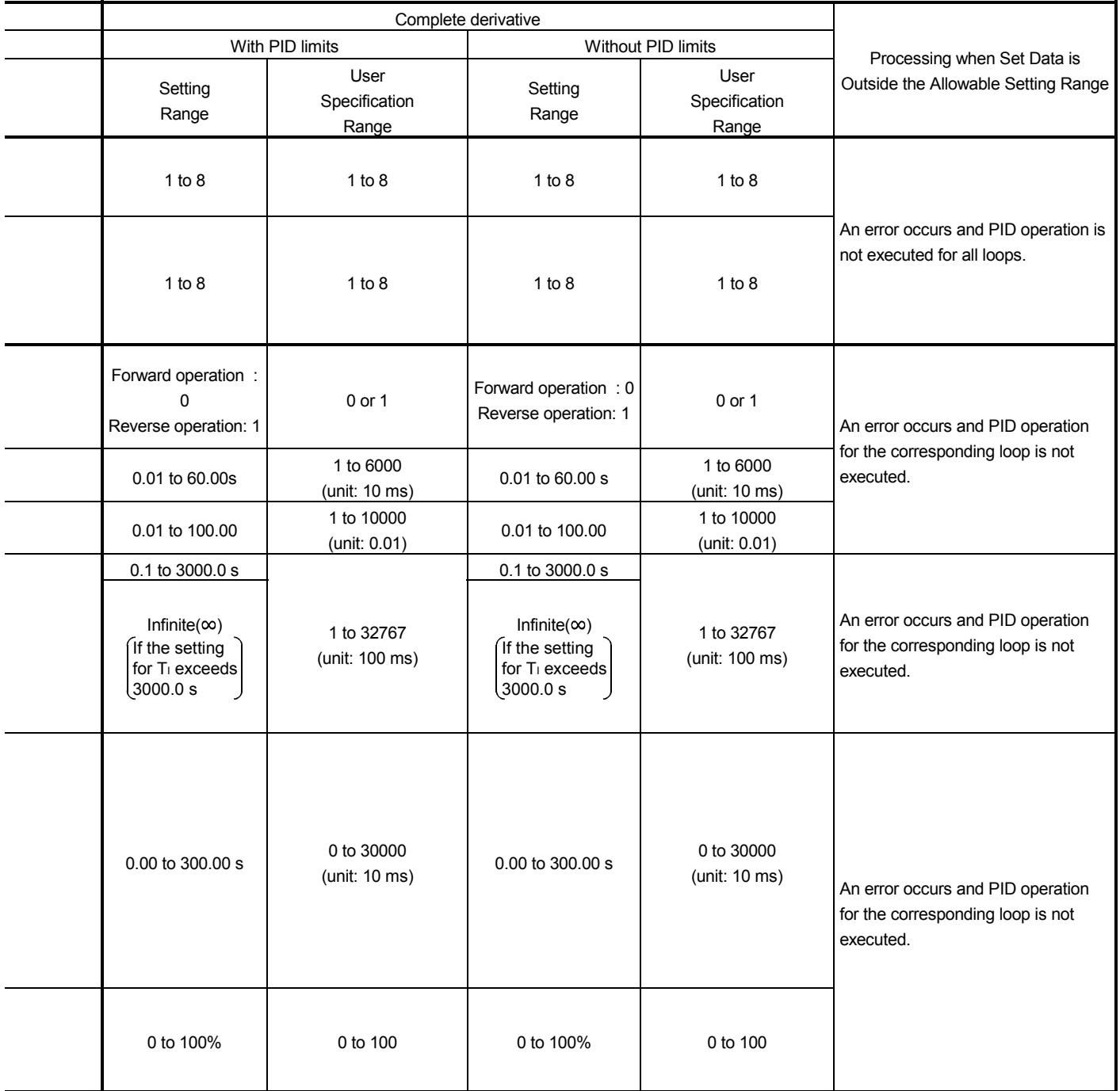

|                          | Data<br>No. | Data Item                                    | Description                                                                                                    | Incomplete derivative                                                                                                    |                                |                                                                                                    |                                |  |
|--------------------------|-------------|----------------------------------------------|----------------------------------------------------------------------------------------------------|----------------------------------------------------------------------------------------------------|--------------------------------|----------------------------------------------------------------------------------------------------|--------------------------------|--|
|                          |             |                                              |                                                                                                    | With PID limits                                                                                                    |                                | Without PID limits                                                                                                    |                                |  |
|                          |             |                                              |                                                                                                    | <b>Setting Range</b>                                                                                                    | User<br>Specification<br>Range | <b>Setting Range</b>                                                                                                    | User<br>Specification<br>Range |  |
| Data for<br>each<br>loop | 7           | MV Lower<br>limit (MVLL)                     | In the automatic mode, sets the<br>lower limit for the MV (manipulated<br>value) calculated in PID operation.<br>When the MV is less than the MV<br>lower limit, the MVLL is used as<br>the MV.                                                                                                    | -50 to 2050                                                                                                    | -50 to 2050                    | $-32768$ to<br>32767                                                                                                    | $-32768$ to<br>32767           |  |
|                          | 8           | MV Upper<br>limit (MVHL)                     | In the automatic mode, sets the<br>upper limit for the MV calculated in<br>PID operation.<br>When the MV is greater than the<br>MV upper limit, the MVHL is used<br>as the MV.                                                                                                    | -50 to 2050                                                                                                    | -50 to 2050                    | $-32768$ to<br>32767                                                                                                    | -32768 to<br>32767             |  |
|                          | 9           | MV change<br>rate limit<br>$(\triangle MVL)$ | Sets the limit for variation between<br>the previous MV and present MV.<br>When the MV variation is greater<br>than the limit value, 1 is set for bit<br>1 (b1) of the alarm device.<br>Does not limit the MV variation.<br>(If the MV variation is greater than<br>the limit value, it is used<br>unchanged as the MV variation to<br>calculate the MV.)          | 0 to 2000                                                                                                    | 0 to 2000                      | $-32768$ to<br>32767                                                                                                    | $-32768$ to<br>32767           |  |
|                          | 10          | PV change<br>rate limit<br>$(\triangle$ PVL) | Sets the limit for variation between<br>the previous PV and present PV.<br>When the PV variation is greater<br>than the limit value, 1 is set for bit<br>0 (b0) of the alarm device.<br>Does not limit the PV variation.<br>(If the PV variation is greater than<br>the limit value, it is used<br>unchanged as the PV variation to<br>perform the PID operation.) | 0 to 2000                                                                                                    | 0 to 2000                      | -32768 to<br>32767                                                                                                    | $-32768$ to<br>32767           |  |
|                          | 11          | Derivative<br>gain (KD)                      | Sets a time period (operation<br>delay) for derivative operation.<br>As the value is greater, the time<br>period decreases and operation<br>becomes closer to complete<br>derivative.                                                                                                    | 0.00 to 300.00<br>(Ideal value is<br>8.00)<br>Infinite( $\infty$ )<br>If the setting<br>for K <sub>D</sub> exceeds<br>300.00 | 0 to 32767<br>(unit: 0.01)     | 0.00 to 300.00<br>(Ideal value is<br>8.00)<br>Infinite $(\infty)$<br>If the setting<br>for K <sub>D</sub> exceeds<br>300.00 | 0 to 32767<br>(unit: 0.01)     |  |

Table 5.1 PID Control Data List

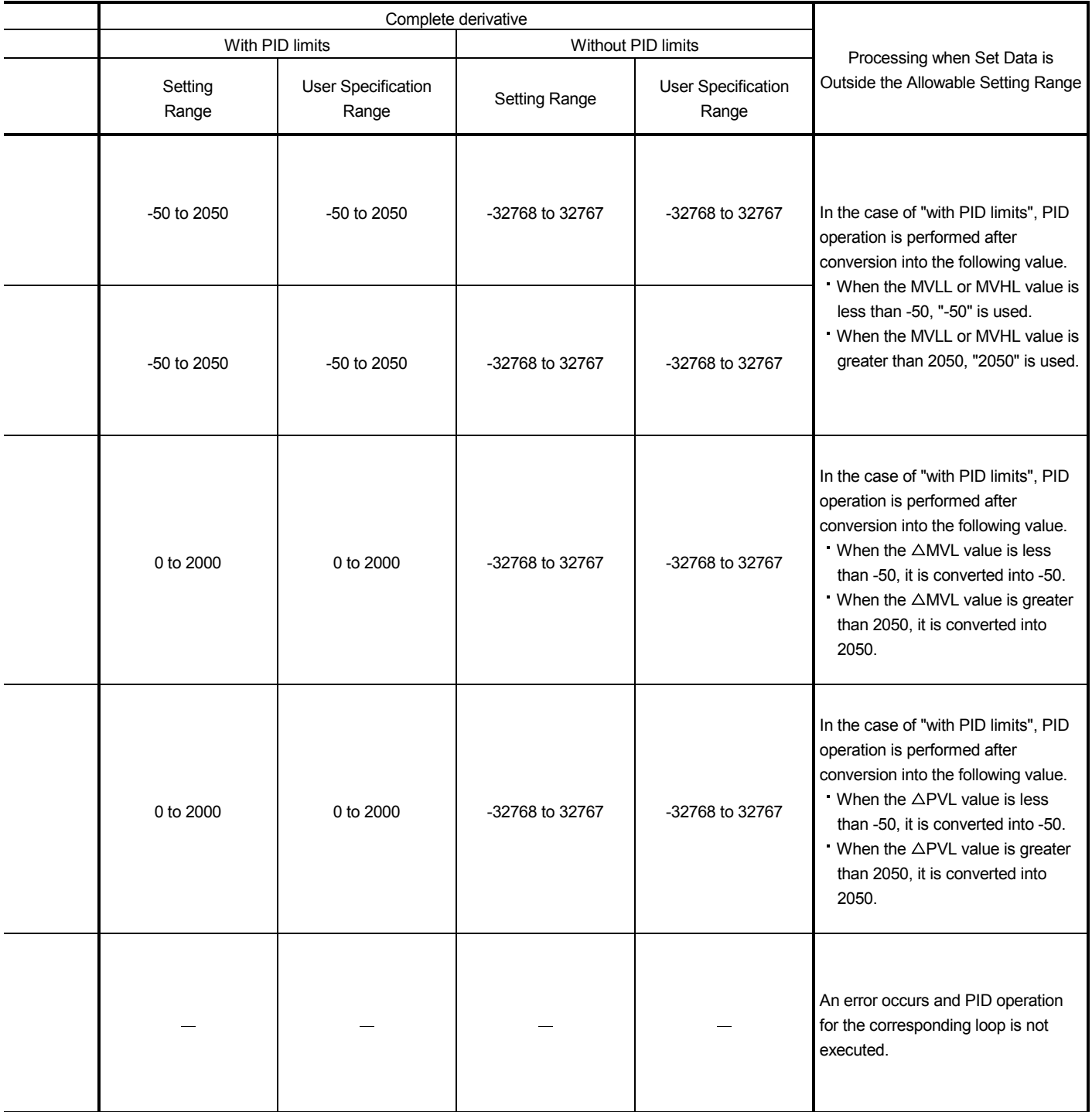

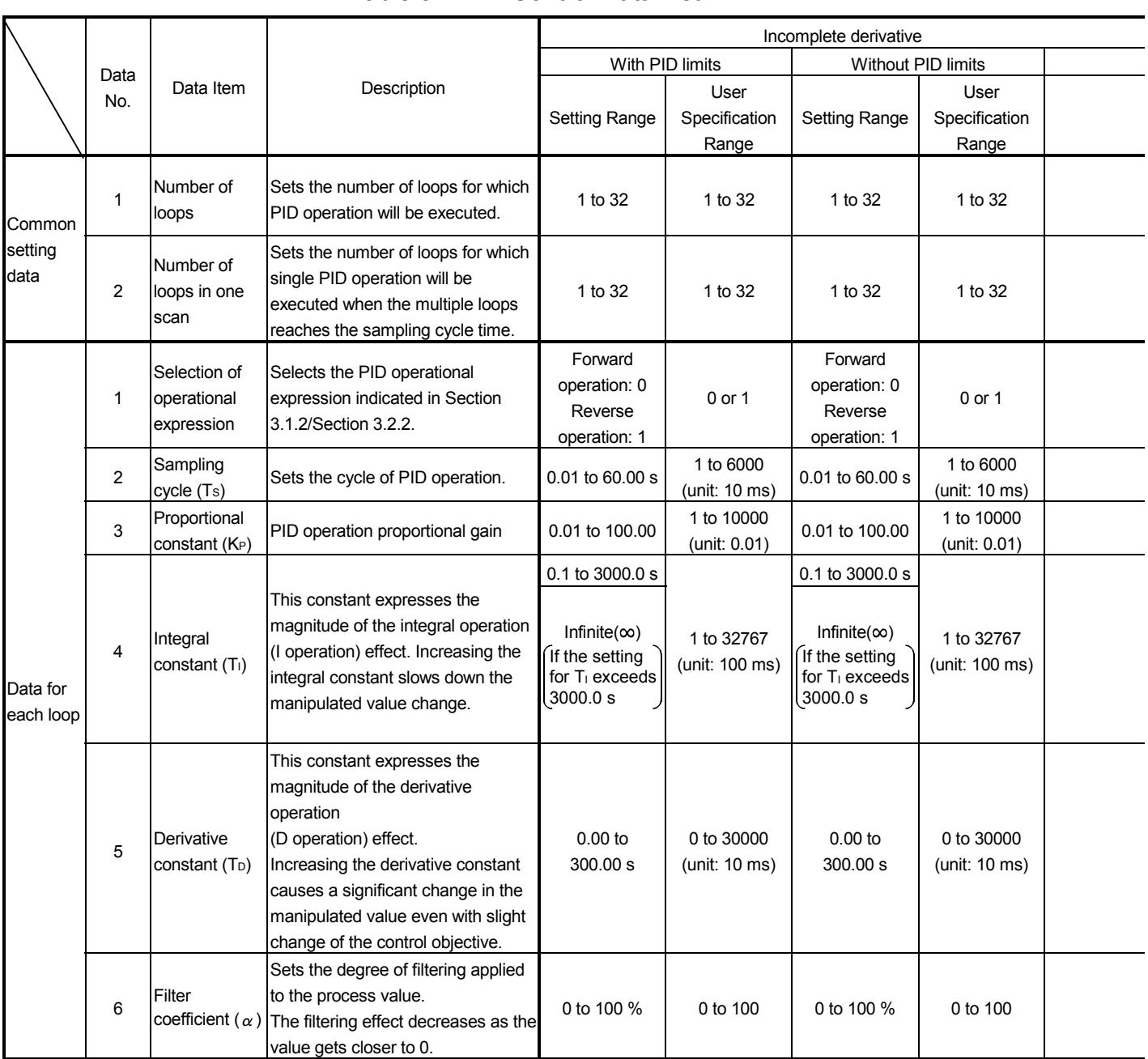

## (b) For High Performance model QCPU, Redundant CPU, Universal model QCPU, and LCPU Table 5.2 PID Control Data List

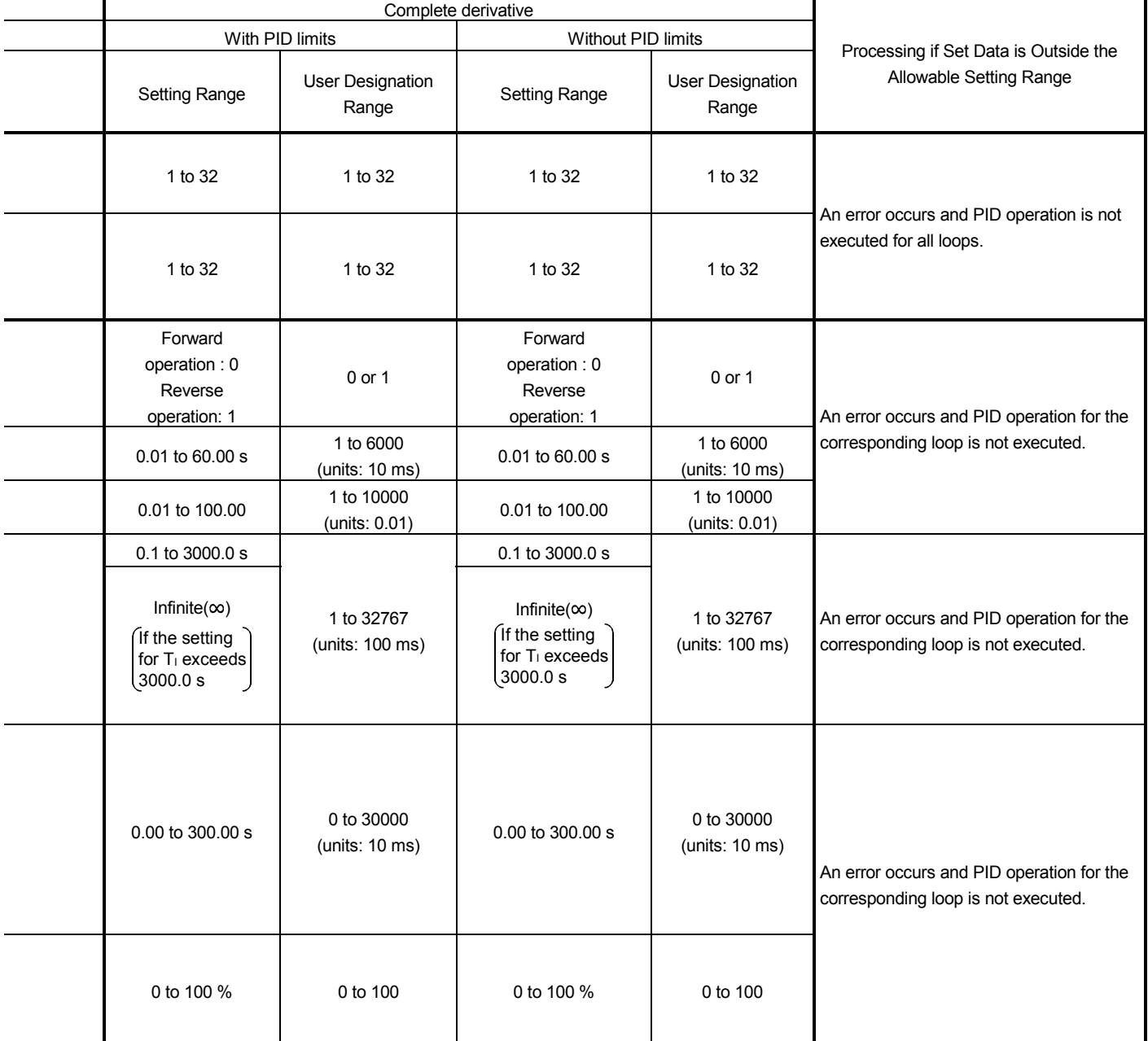

|                          | Data<br>No. | Data Item                                    | Description                                                                                                    | Incomplete derivative                                                                                                    |                                |                                                                                                    |                                |  |
|--------------------------|-------------|----------------------------------------------|----------------------------------------------------------------------------------------------------|----------------------------------------------------------------------------------------------------|--------------------------------|----------------------------------------------------------------------------------------------------|--------------------------------|--|
|                          |             |                                              |                                                                                                    | With PID limits                                                                                                    |                                | Without PID limits                                                                                                    |                                |  |
|                          |             |                                              |                                                                                                    | Setting Range                                                                                                    | User<br>Specification<br>Range | <b>Setting Range</b>                                                                                                    | User<br>Specification<br>Range |  |
| Data for<br>each<br>loop | 7           | MV Lower<br>limit (MVLL)                     | In the automatic mode, sets the<br>lower limit for the MV (manipulated<br>value) calculated in PID operation.<br>When the MV is less than the MV<br>lower limit, the MVLL is used as<br>the MV.                                                                                                    | -50 to 2050                                                                                                    | -50 to 2050                    | -32768 to 32767                                                                                                    | -32768 to<br>32767             |  |
|                          | 8           | MV Upper<br>limit (MVHL)                     | In the automatic mode, sets the<br>upper limit for the MV calculated in<br>PID operation.<br>When the MV is greater than the<br>MV upper limit, the MVHL is used<br>as the MV.                                                                                                    | -50 to 2050                                                                                                    | -50 to 2050                    | -32768 to 32767                                                                                                    | -32768 to<br>32767             |  |
|                          | 9           | MV change<br>rate limit<br>$(\triangle MVL)$ | Sets the limit for variation between<br>the previous MV and present MV.<br>When the MV variation is greater<br>than the limit value, 1 is set for bit<br>1 (b1) of the alarm device.<br>Does not limit the MV variation.<br>(If the MV variation is greater than<br>the limit value, it is used<br>unchanged as the MV variation to<br>calculate the MV.)          | 0 to 2000                                                                                                    | 0 to 2000                      | -32768 to 32767                                                                                                    | -32768 to<br>32767             |  |
|                          | 10          | PV change<br>rate limit<br>$(\triangle$ PVL) | Sets the limit for variation between<br>the previous PV and present PV.<br>When the PV variation is greater<br>than the limit value, 1 is set for bit<br>0 (b0) of the alarm device.<br>Does not limit the PV variation.<br>(If the PV variation is greater than<br>the limit value, it is used<br>unchanged as the PV variation to<br>perform the PID operation.) | 0 to 2000                                                                                                    | 0 to 2000                      | -32768 to 32767                                                                                                    | $-32768$ to<br>32767           |  |
|                          | 11          | Derivative<br>gain (KD)                      | Sets a time period (operation<br>delay) for derivative operation.<br>As the value is greater, the time<br>period decreases and operation<br>becomes closer to complete<br>derivative.                                                                                                    | 0.00 to 300.00<br>(Ideal value is<br>8.00)<br>Infinite( $\infty$ )<br>If the setting<br>for K <sub>D</sub> exceeds<br>300.00 | 0 to 32767<br>(unit: $0.01$ )  | 0.00 to 300.00<br>(Ideal value is<br>8.00)<br>Infinite $(\infty)$<br>If the setting<br>for K <sub>D</sub> exceeds<br>300.00 | 0 to 32767<br>(unit: 0.01)     |  |

Table 5.2 PID Control Data List

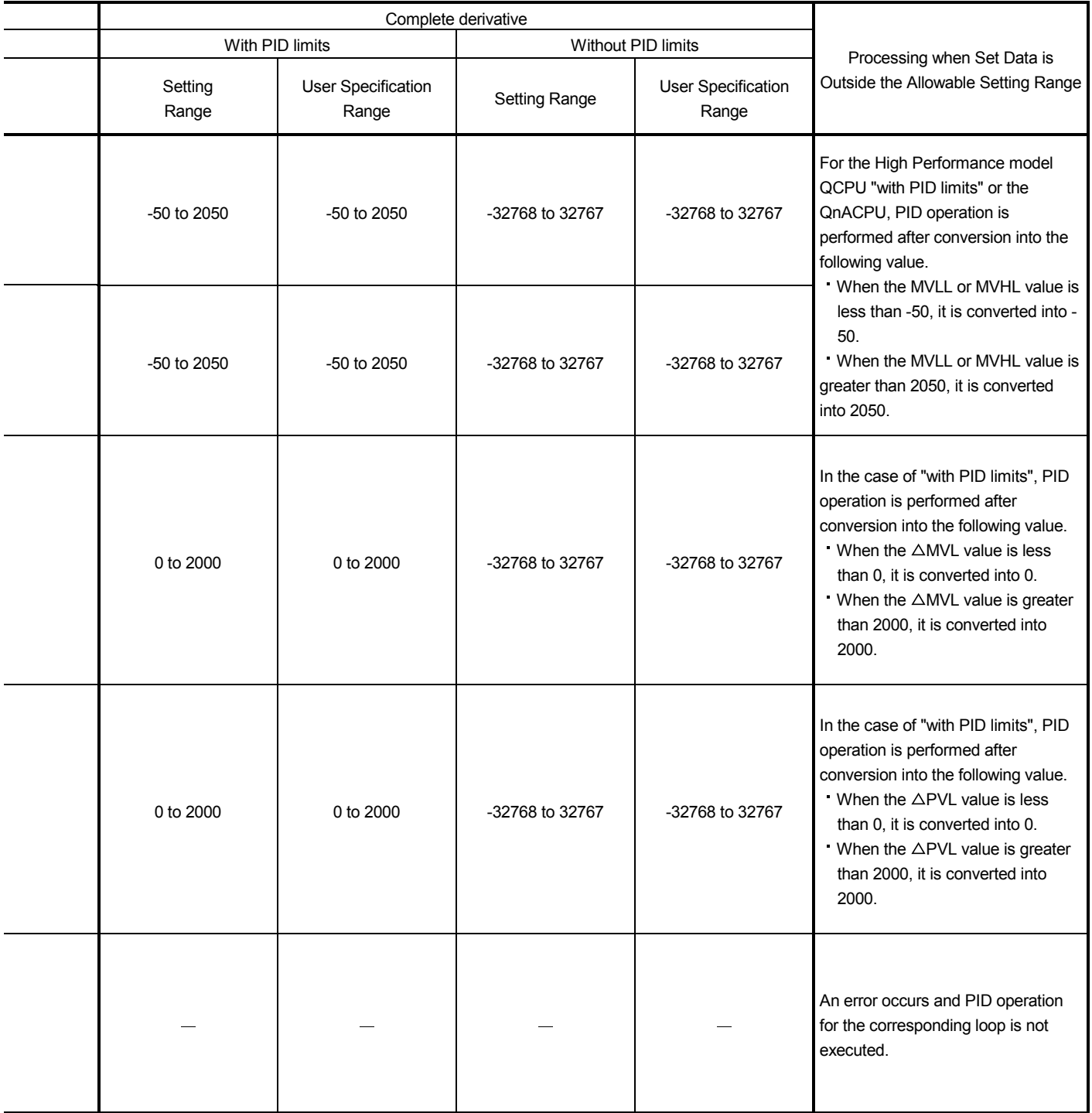

# (c) For QnACPU

# Table 5.3 PID Control Data List

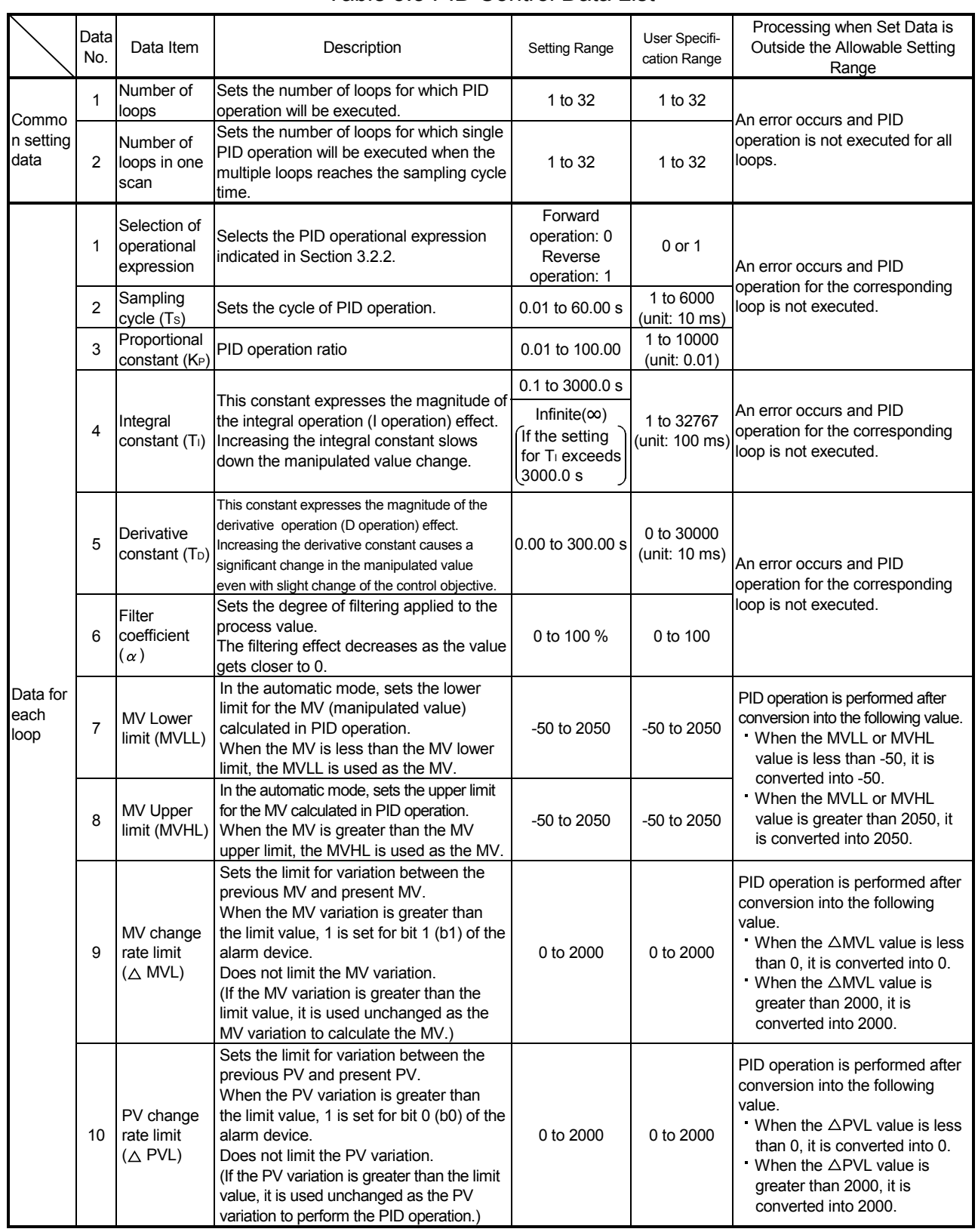

- (2) PID control data can be set in any word device number. However, all the data used for the corresponding loops must be set in devices with consecutive numbers.
- (3) The PID control data allocations are shown below.

#### (a) For incomplete derivative

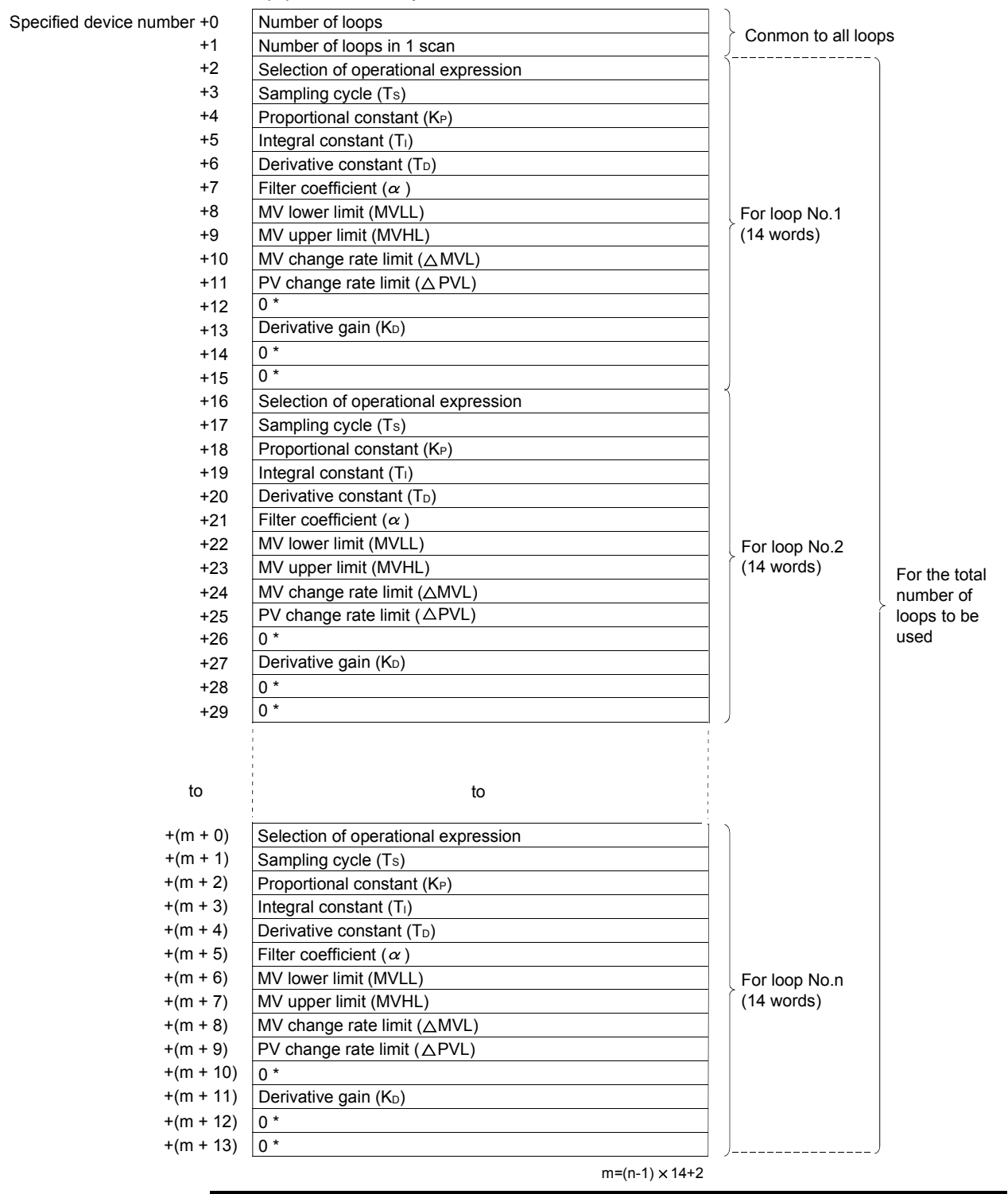

#### POINT

Store 0 into the " \* " marked area of the PID control data. If other than 0 is stored into the " \* " marked area, an error occurs and processing is not performed. (Error code: 4100)

(a) Use the following formula to calculate the number of device points to be used when setting the PID control data:

Number of device points =  $2 + 14 \times n$  (n: Number of loops to be used)

- (b) Set each data as a binary value.
- (c) If the number of device points for the number of used loops exceeds the last device number of the specified device, an error occurs and processing is not performed. (Error code: 4101)
- (b) For complete derivative

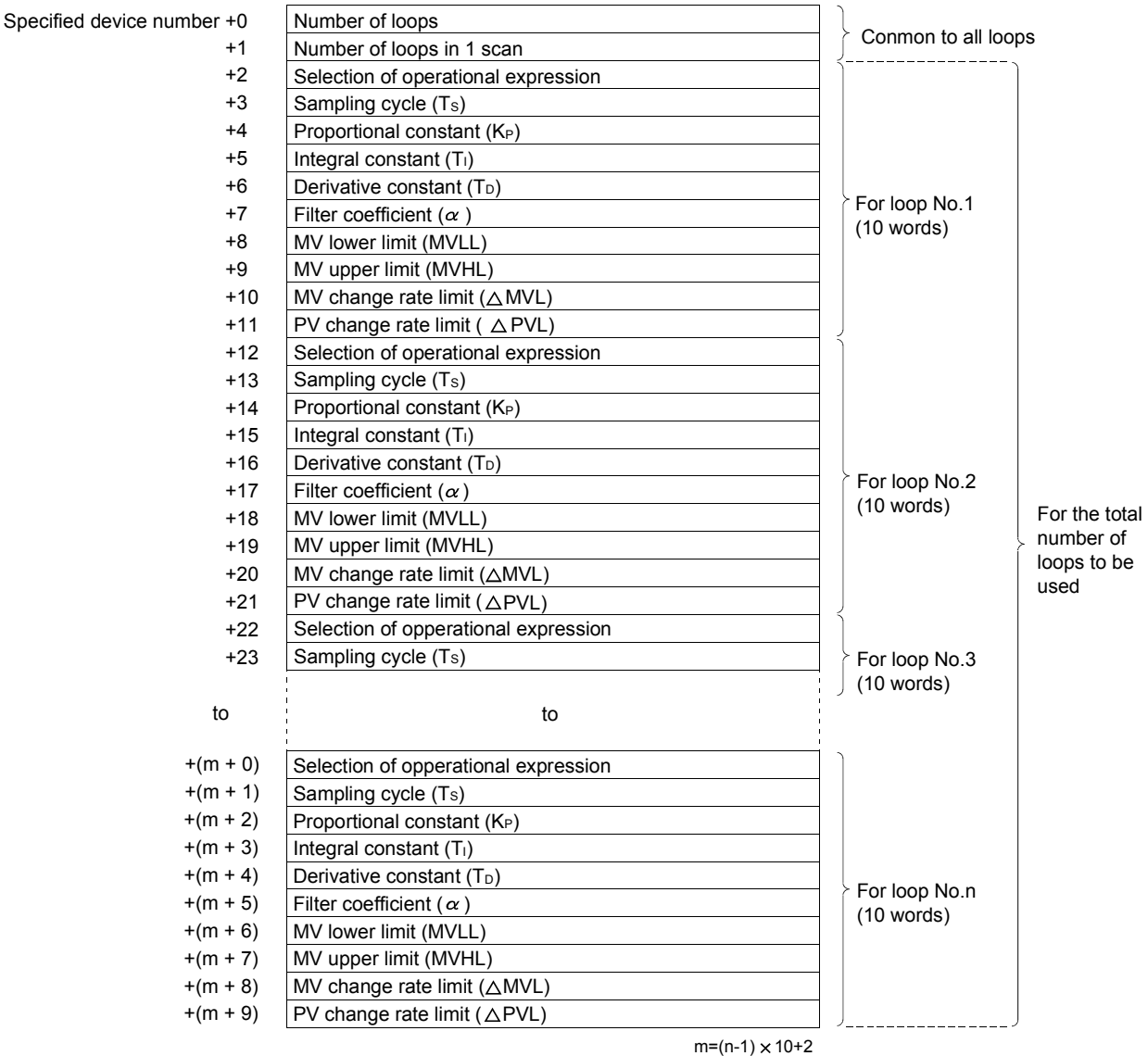

(a) Use the following formula to calculate the number of device points to be used when setting the PID control data:

Number of device points =  $2 + 10 \times n$  (n: Number of loops to be used)

- (b) Set each data as a binary value.
- (c) If the number of device points used for the corresponding loops exceeds the last device number of the specified device, an error occurs and processing is not performed. (Error code: 4101)
- 5.1.1 Number of loops to be used and the number of loops to be executed in a single scan
	- (1) The number of loops to be used means the number of loops for which PID operation is executed. The sampling cycle time is measured for the set number of loops when the PID operation instruction\* is executed. PID operation is executed for the loop for which the sampling cycle time reaches or exceeds the set sampling cycle.
	- (2) Processing time increases in proportion to the number of loops for which PID operation is executed when the PID operation instruction is executed.

- A : Fixed time for measuring sampling time
- Processing time =  $A + B \times n$   $\Big|$  B : Time required to execute PID operation for a loop
	- n = Number of loops
- (3) The number of loops to be executed in a single scan means the number of loops for which PID operation is executed in one scan when there is more than one loop for which sampling cycle time reaches or exceeds the set sampling cycle when the PID operation instruction is executed.

If the number of loops to be executed in a single scan is set, PID operation is only executed for the set number of loops even if there are a greater number of loops for which the sampling cycle time reaches or exceeds the set sampling cycle when the PID operation instruction is executed. PID operation is executed for the rest of the loops in the next scan.

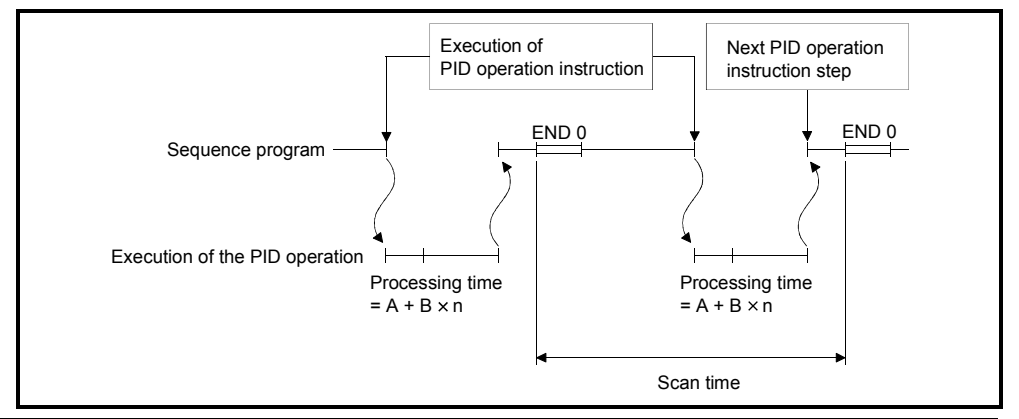

#### **POINT**

If the number of loops for which sampling cycle time reaches or exceeds the set sampling cycle is greater than the number of loops to be executed in a single scan, the PID operation execution priority is as follows:

- (1) The lowest numbered loop is given the highest priority.
- (2) If there are loops in the preceding scan for which PID operation has not been executed, they are given the highest priority.

# REMARK

- \*: The following instructions are available as the PID operation instructions.
	- S.PIDCONT (incomplete derivative)
	- PIDCONT (complete derivative)

# 5.1.2 Sampling cycle

- (1) A sampling cycle is the cycle in which PID operation is executed. The measurement time for one scan is added to the measurement time of up to the preceding scan each time a PID operation instruction $*^1$  is executed. When the cumulative value reaches or exceeds the set sampling cycle, the PID operation of the corresponding loop is performed.
- (2) The measured value of the sampling time used for PID operation is truncated to units of 10 ms.

For example, if the sampling cycle setting is 50 ms and the measured value is 57 ms, PID operation is executed with a sampling time of 50 ms.If the measured value is 64 ms, PID operation is executed with a sampling time of 60 ms.

#### When sampling cycle = 50 ms

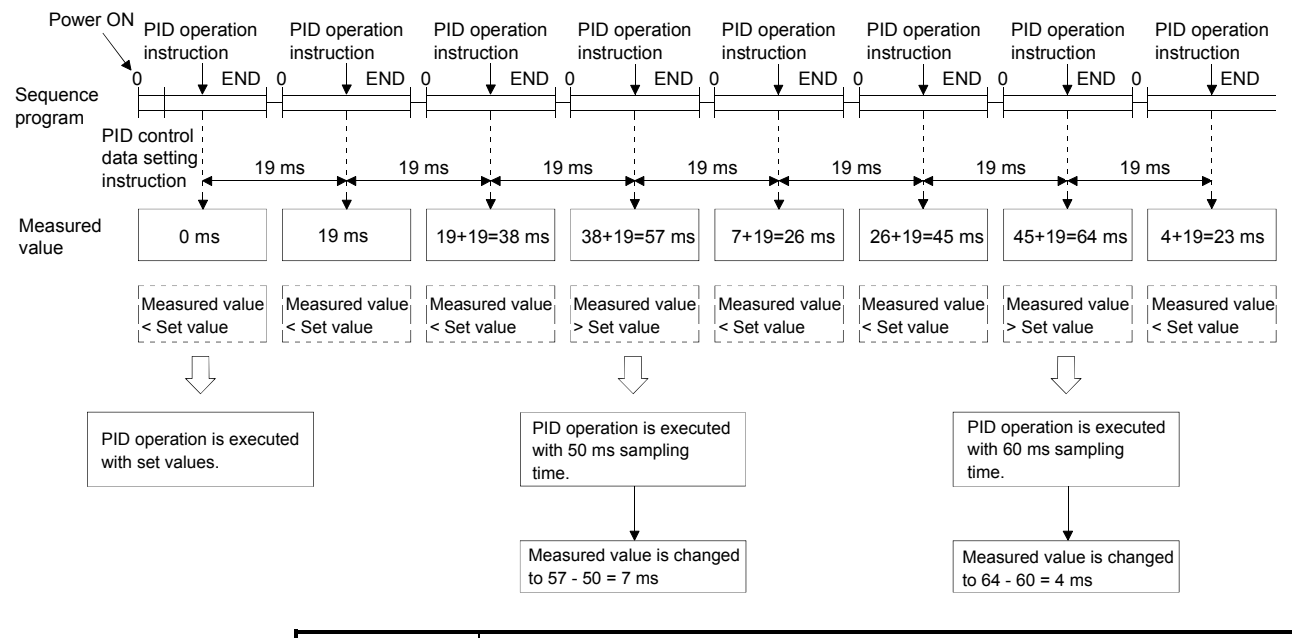

#### POINT

The sampling cycle is measured when the PID operation instruction is executed. Therefore, a value smaller than the sequence program scan time cannot be set for the sampling cycle. If a value smaller than the scan time is set, PID operation will be executed in accordance with the scan time.

## REMARK

- \*1: The following instructions are available as the PID operation instructions.
	- S.PIDCONT (incomplete derivative)
	- PIDCONT (complete derivative)
- \*2: The following instructions are available as the PID control data setting instructions.
	- S.PIDINIT (incomplete derivative)
	- PIDINIT (complete derivative)

# MEMO

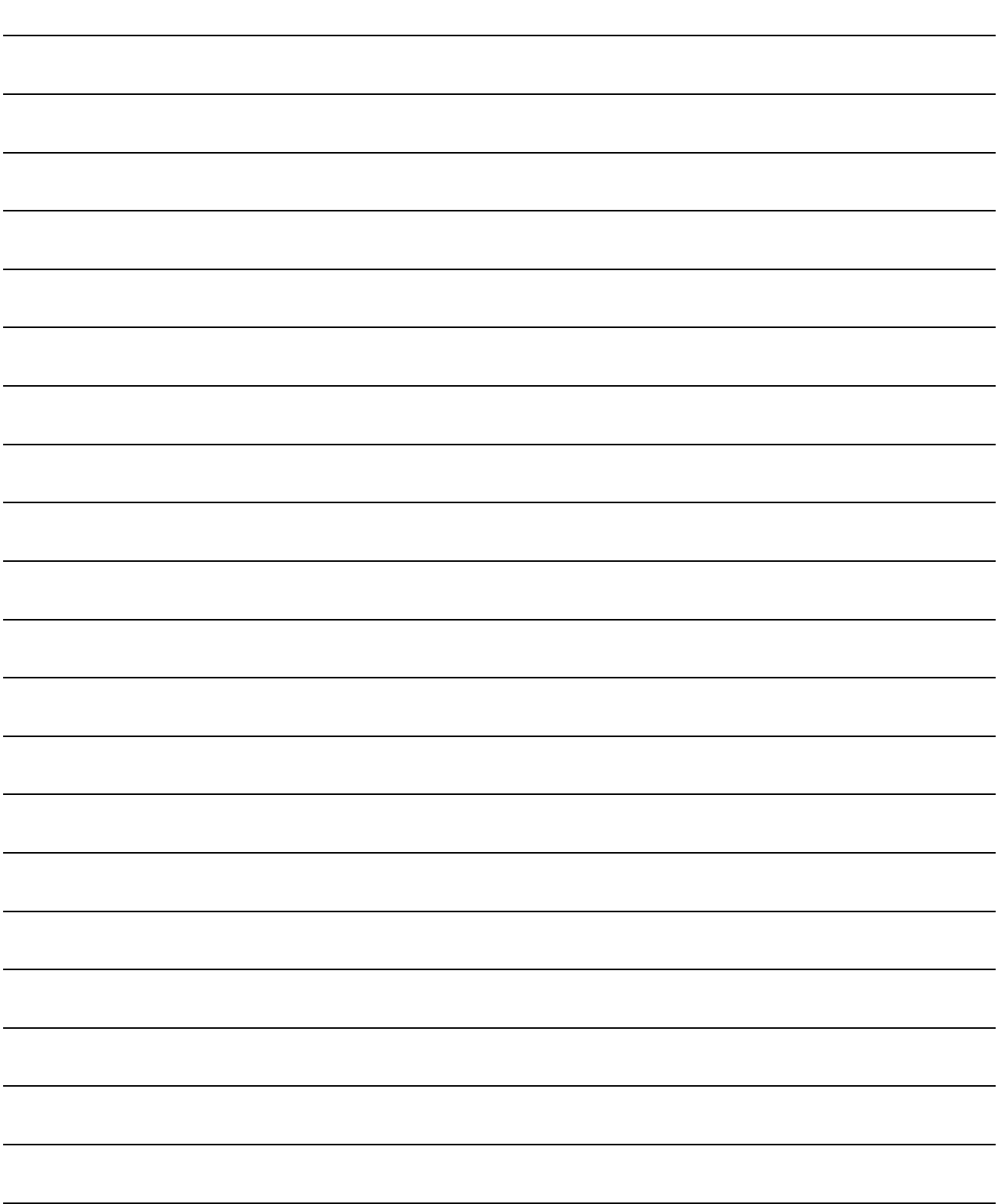

# 5.2 I/O Data

- (1) The I/O data consists of input data, such as the SV (set value) and PV (process value), which are set to execute PID operation, and output data, such as operation results.
- (2) The I/O data area is divided into the "data area where data are allocated loop-byloop" and "work area used by the system to perform PID operation".

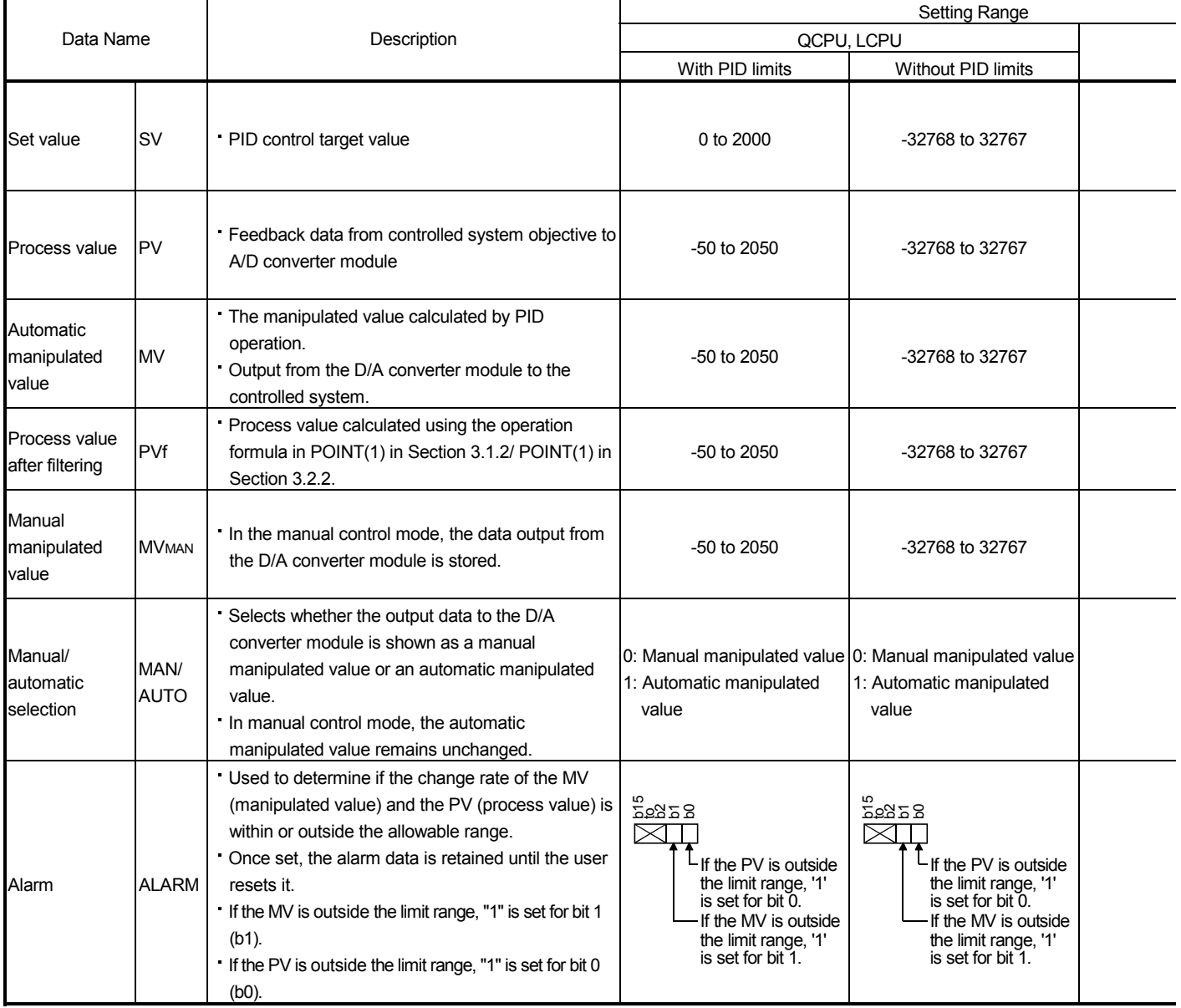

#### Table 5.4 I/O Data List

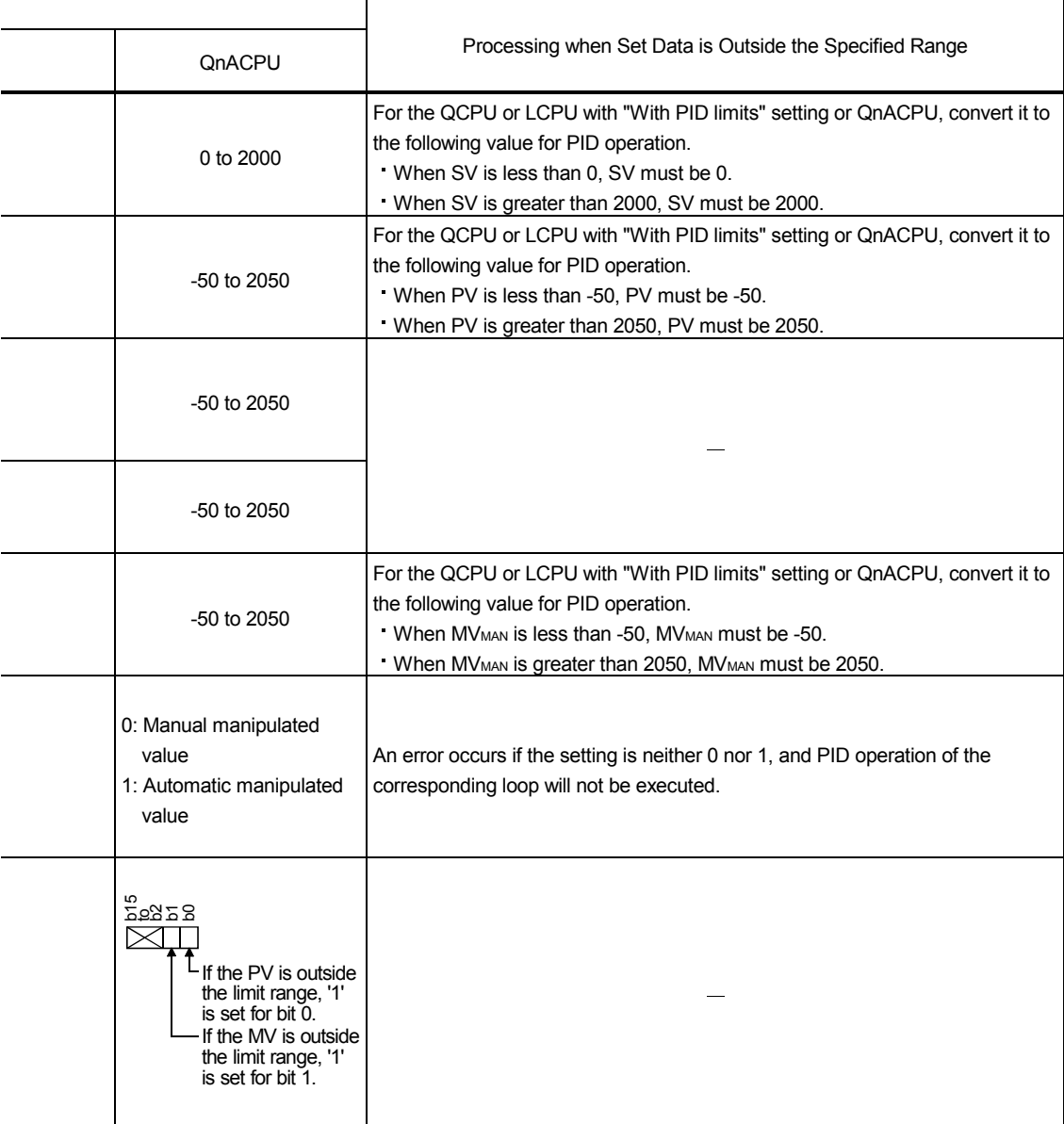

- (3) For the I/O data, any word device number can be specified. However, all the data used for the corresponding loops must be set in devices with consecutive numbers.
- (4) The I/O data allocations are shown below. (a) For incomplete derivative

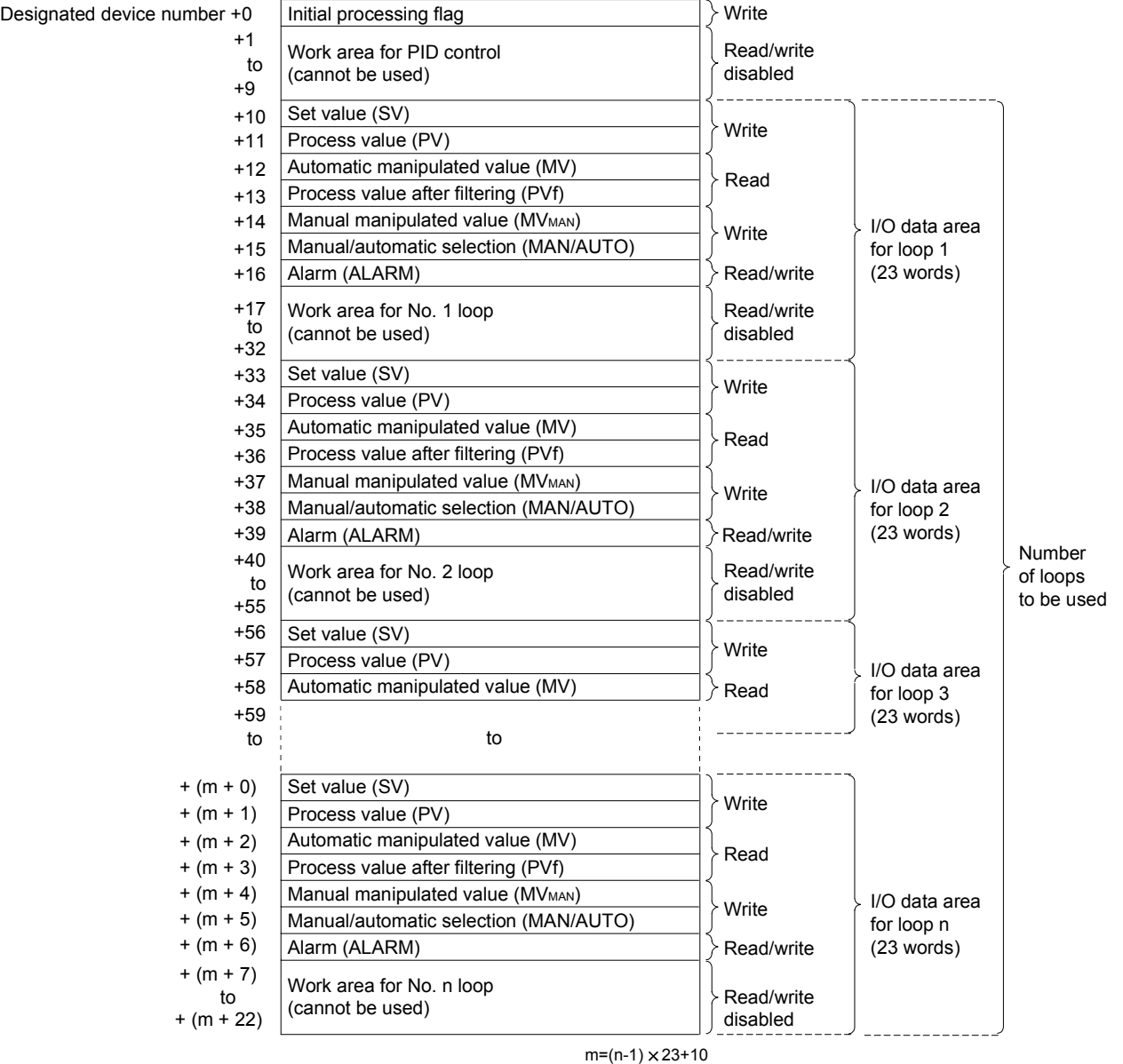

1) Use the following formula to calculate the number of device points to be used when setting the input/output data:

Number of device points =  $10 + 23 \times n$  (n: Number of loops to be used)

2) Set each data as a binary value.

- 3) The initial processing flag sets the processing method at the start of PID operation.
	- •) In the initial PID operation processing cycle, operation is executed assuming that the set sampling cycle is reached or exceeded.
	- •) The initial processing flag is set in the following manner:
		- 0.........................PID operation is batch processed in a single scan for the number of loops to be used.
		- Other than 0 ......PID operation is processed in several scans for the number of loops to be used.
			- Sampling begins sequentially from the loop for which the initial processing has been completed.
				- The number of processing loops per scan is the set number of loops to be executed per scan.
- 4) Where "write" is designated for a data area, it indicates that the data should be written with a user sequence program. Where "read" is designated for a data area, it indicates that the data should be read with a user sequence program. Never attempt to write data to a data area designated "read/write disabled" or "read". If this is attempted, correct PID operation will not be possible.
- 5) If the number of device points used for the corresponding loops exceeds the last device number of the specified device, an error occurs and processing is not performed. (Error code: 4101)

Designated

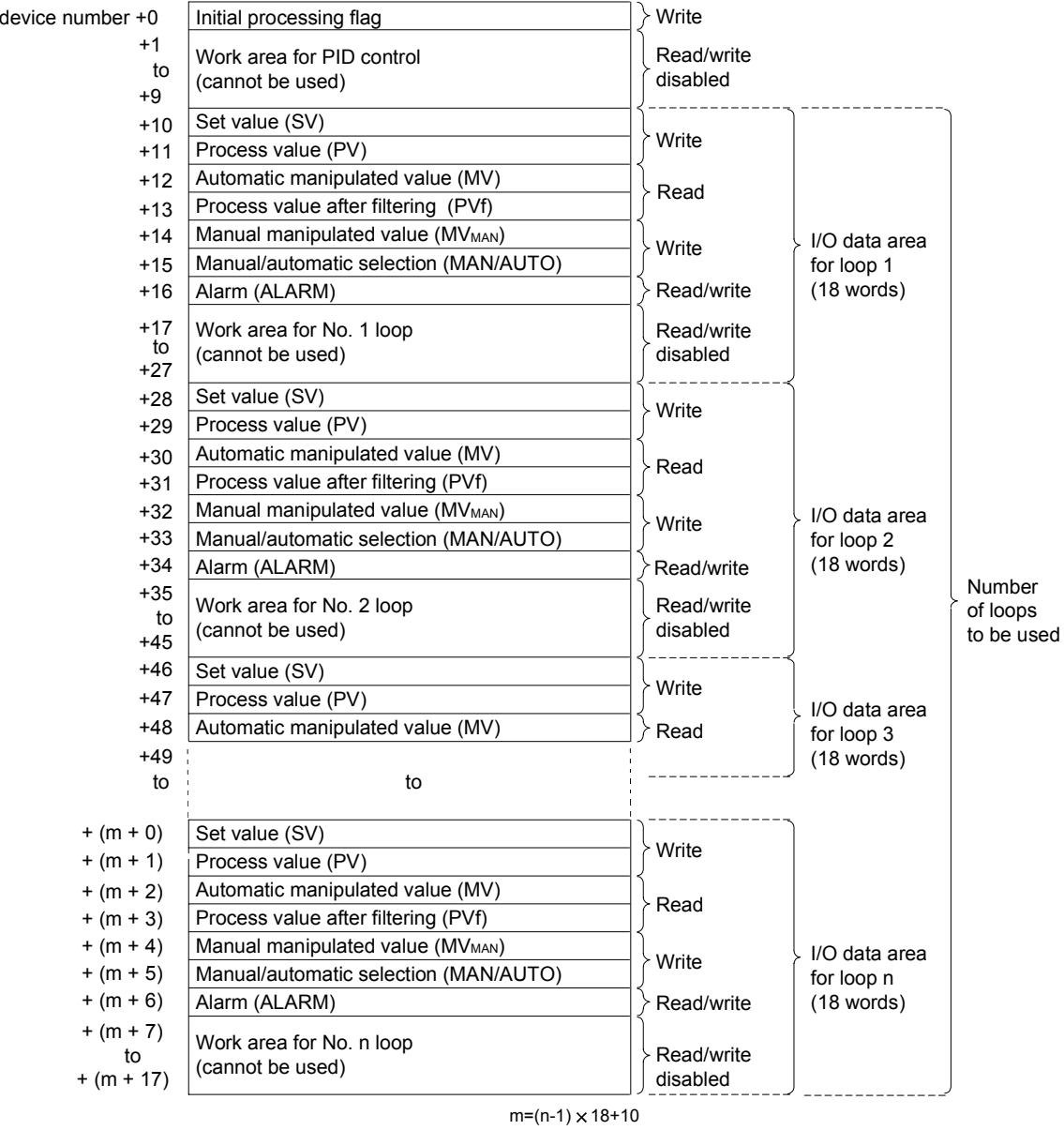

# (b) For complete derivative

1) Use the following formula to calculate the number of device points to be used when setting the I/O data:

Number of device points =  $10 + 18 \times n$  (n: Number of loops to be used)

2) Set each data as a binary value.

- 3) The initial processing flag sets the processing method at the start of PID operation.
	- •) In the initial PID operation processing cycle, operation is executed assuming that the set sampling cycle is reached or exceeded.
	- •) The initial processing flag is set in the following manner:
		- 0.........................PID operation is batch processed in a single scan for the number of loops to be used.
		- Other than 0 ......PID operation is processed in several scans for the number of loops to be used. Sampling begins sequentially from the loop for which the initial processing has been completed. The number of processing loops per scan is the set number of loops to be executed per scan.
- 4) Where "write" is designated for a data area, it indicates that the data should be written with a user sequence program. Where "read" is designated for a data area, it indicates that the data should be read with a user sequence program. Never attempt to write data to a data area designated "read/write disabled" or "read". If this is attempted, correct PID operation will not be possible.

Note that when control is to be started from the initial status, data must be cleared with a sequence program.

5) If the number of device points for the number of used loops exceeds the last device number of the specified device, an error occurs and processing is not performed. (Error code: 4101)

# MEMO

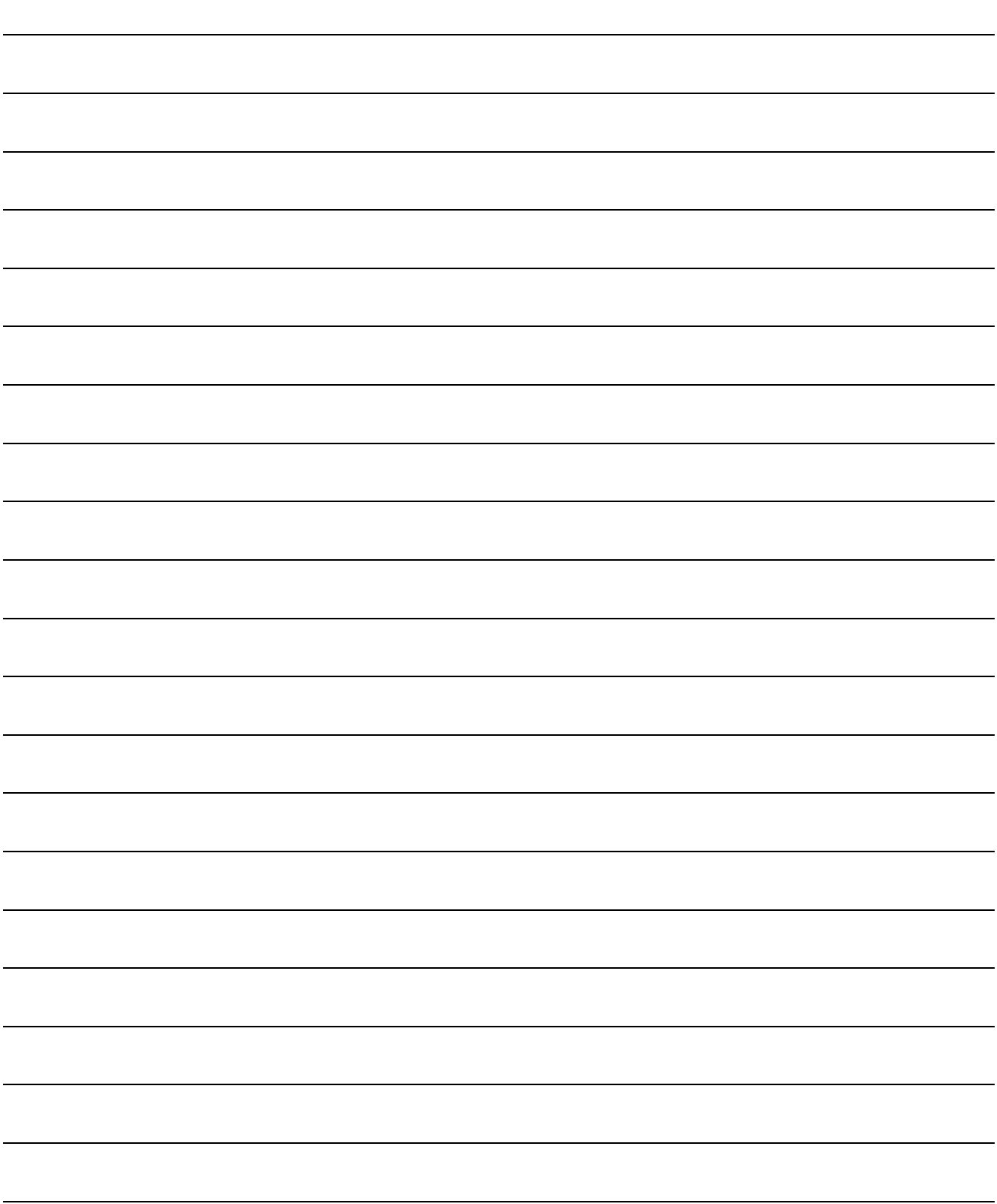
# 6. PID CONTROL INSTRUCTIONS

The structure of PID control instructions is the same as that of common instructions for the Basic model QCPU, High Performance model QCPU, Redundant CPU, Universal model QCPU, LCPU, and QnACPU.

For details on the configuration of control instructions, see the QCPU (Q mode)/ QnACPU Programming Manual (Common Instructions.)

# MEMO

# 7. HOW TO READ EXPLANATIONS FOR INSTRUCTIONS

8. INCOMPLETE DERIVATIVE PID CONTROL INSTRUCTIONS AND PROGRAM EXAMPLES QCPU Applicable LCPU Redunda Programmable controller CPU <br>Basic | High Performance | Universal Process CPU | CPU CPU QnA Q4AR Programmable controller CPU (6) CPU High Performance Universal CPU  $\overline{\circ}$  $\overline{\mathbf{x}}$ \*1 \*2 \*1: First five digits of serial No. are 04122 or later \*2: First five digits of serial No. are 05032 or later 8.1.2 PID Operation (1) Usable Devic Internal Devices MELSECNET/10 (H) Special Function **Index Registe** Set Data (System, User) File Register (3) Exercister Constant Other<br>Zn File Register Module  $\mathsf{U}^r_*$   $\backslash \mathsf{G}^r_*$  . Bit Word Bit Word S (2) Instruction Execution mnemonic condition Command S.PIDCONT  $\Box$   $\Box$ S.PIDCONT (3) Command SP.PIDCONT<sup>5</sup>  $\overline{+}$ SP.PIDCONT  $\overline{\mathbb{S}}$ [SET DATA] (4) Set Data November 2012 Contract Description Description Details Data Type S First number of devices allocated to I/O device area 16-bit binary **FUNCTION** (5) (1) When the S.PIDCONT instruction is executed, the sampling cycle is measured and PID operation is performed. (2) With the S.PIDCONT instruction, PID operation is carried out on the basis of the set value (SV) and process value (PV) in the I/O data area set to the device number specified by S or later, and the operation result is stored into the automatically manipulated value (MV) area of the I/O data area. (3) PID operation is executed in response to the execution of the S.PIDCONT instruction appearing first after the set time for sampling cycle has elapsed (see Section 5.1.2). (4) During PID control, turn ON the control command to execute the S.PIDCONT 7instruction in every scan.<br>If not, PID operation in a normal sampling cycle will not available.<br>It is not possible to execute the S.PIDCONT instruction more than once in one scan. If it is executed more than once in one scan, PID operation cannot be performed in a normal sampling cycle. (5) The S.PIDCONT instruction is not available for use in an interrupt program, fixed scan execution type program or low speed execution type program. If the S.PIDCONT instruction has been used in an interrupt program, fixed scan execution type program or low speed execution type program, PID operation cannot be performed in a normal sampling cycle. 8 - 3 (1) Section number and general description of the instruction

The explanations for instructions presented in the next section take the following form.

#### (2) "O" is appended to those devices that can be used with the instruction. The classes of use into which the devices that can be used are divided are as follows.

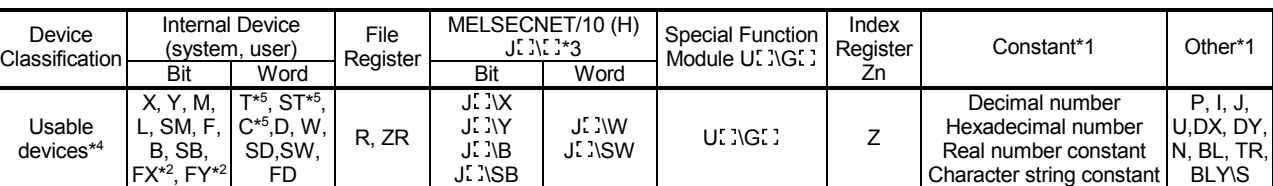

\*1 : The devices that can be set are indicated in the "Constant" and "Other" columns.

\*2 : FX and FY can only be used with bit data, and FD can only be used with word data.

\*3 : Can be used with MELSECNET/G,MELSECNET/H and MELSECNET/10.

\*4 : For explanation of each device, refer to the User's Manual (Function Explanation, Program Fundamentals) of the CPU module used, or the QnACPU Programming Manual (Fundamentals).

\*5 : T, ST and C can be used as the word devices only.

#### 7. HOW TO READ EXPLANATIONS FOR INSTRUCTIONS

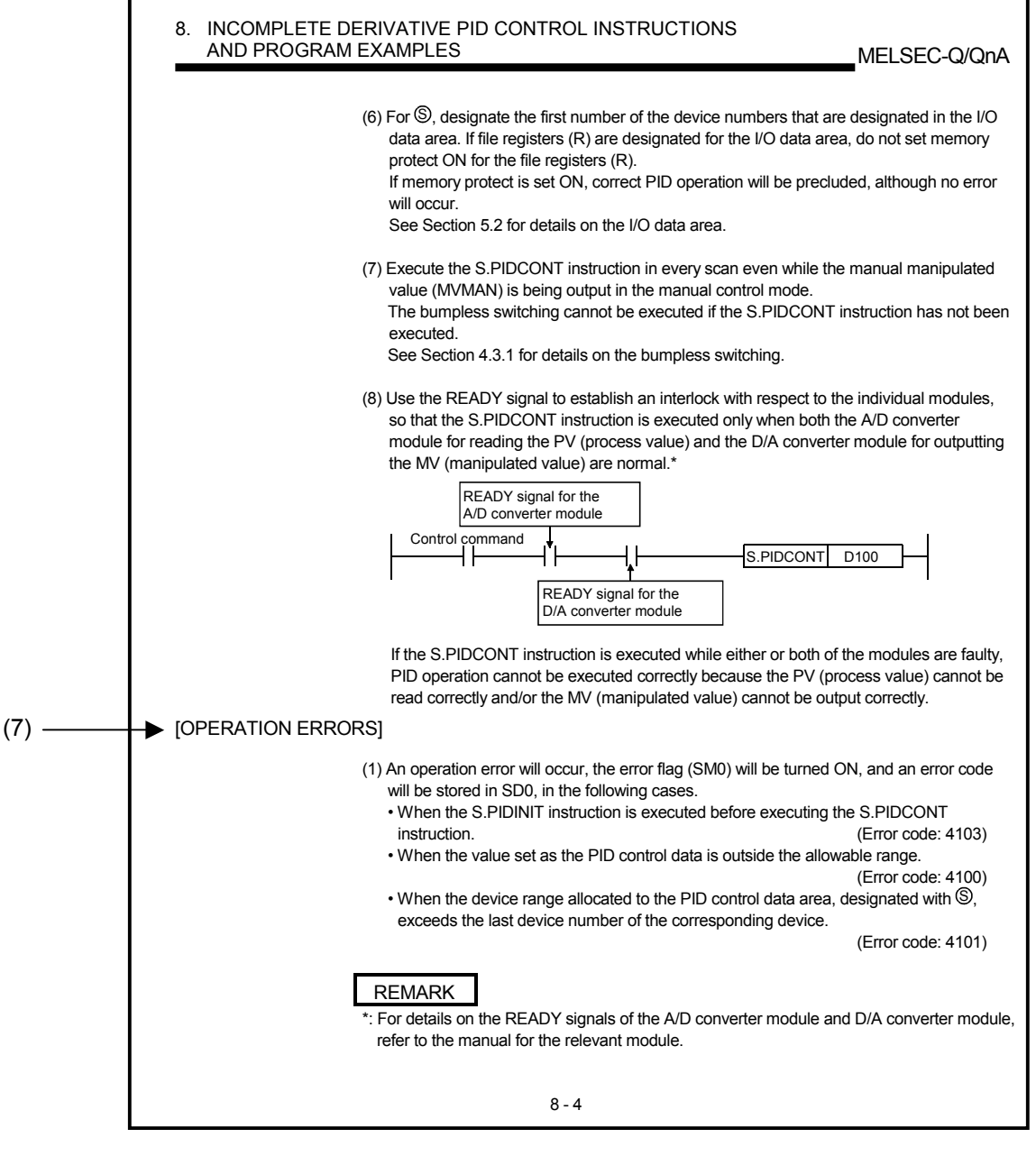

(3) Indicates the expressions and instruction execution conditions in the ladder mode.

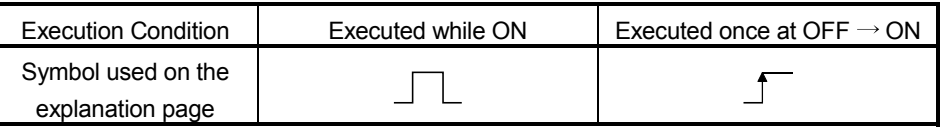

(4) Explains the set data for each instruction and indicates the data type.

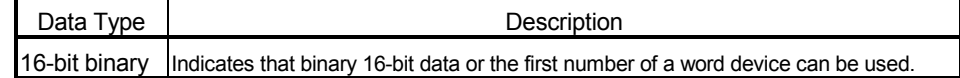

- (5) Indicates the function of the instruction.
- (6) This shows a CPU module to which instructions are given.
	- $\bigcirc$ : Usable,  $\bigtriangleup$ : Usable on condition,  $\times$ : Unusable
- (7) Indicates the conditions that will cause errors and the error numbers.

This section explains how to use the PID control instructions for PID control and shows some programming examples.

8.1 PID Control Instructions

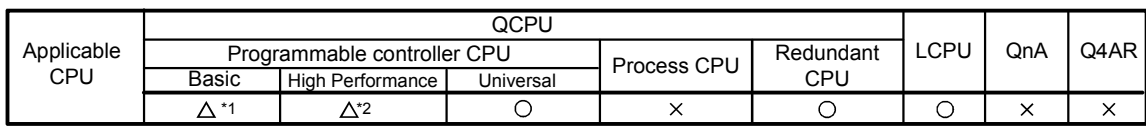

\*1: First five digits of serial No. are 04122 or later

\*2: First five digits of serial No. are 05032 or later

# 8.1.1 PID control data settings

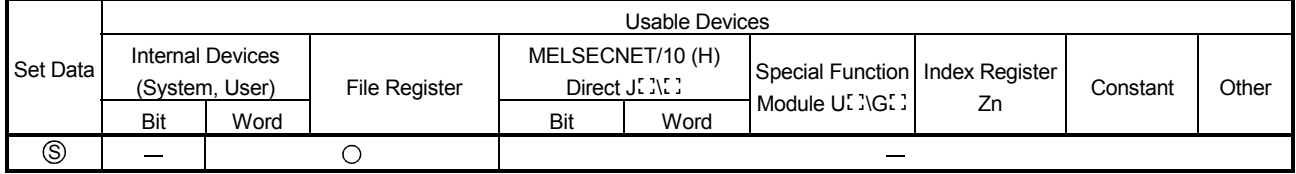

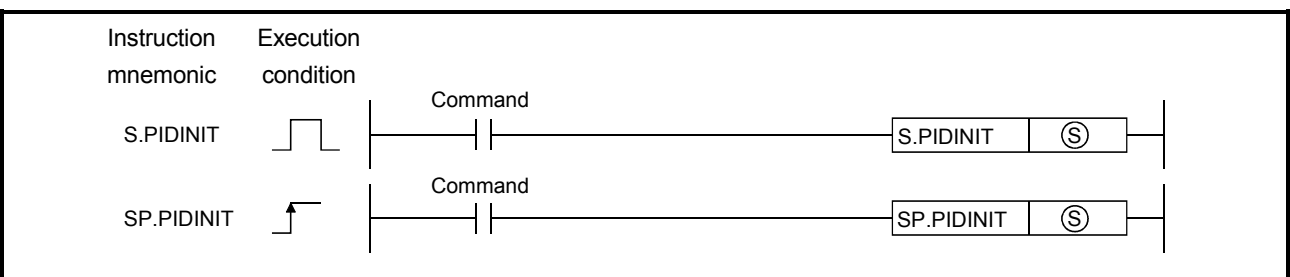

## **ISET DATAI**

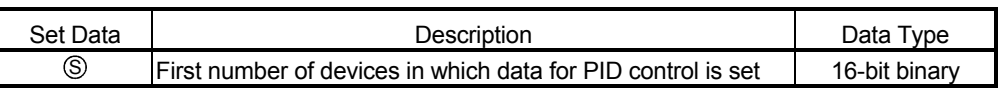

#### [FUNCTIONS]

(1) The PID control data for the number of loops to be used, which are set to the device number specified by  $\circledS$  or later, are entered in the CPU module in a batch, thereby making the PID control possible.

See section 5.1 for details on PID control data

- (2) When the S.PIDINIT instruction is executed at more than one point within a scan, the setting value of the S.PIDINIT instruction closest to the S.PIDCONT instruction is effective.
- (3) The S.PIDINIT instruction must be executed before the S.PIDCONT instruction. PID control is not possible if the S.PIDINIT instruction has not been executed.

#### [OPERATION ERRORS]

- (1) An operation error will occur, the error flag (SM0) will be turned ON, and an error code will be stored in SD0, in the following cases.
	- When the value set as the PID control data is outside the allowable range.

(Error code: 4100)

- When (MV upper limit) < (MV lower limit). (Error code: 4100)
- When (Number of loops used) < (Number of loops executed in one scan). (Error code:4100)
- When the device range allocated to the PID control data area, designated by  $\circledS$ , exceeds the last device number of the corresponding device.

(Error code: 4101)

• When the "\*" area of the PID control data that is mentioned in section 5.1 (3) is not 0. (Error code: 4100)

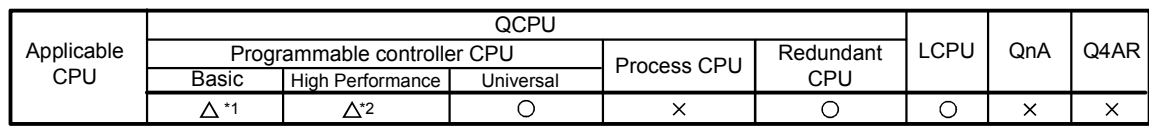

\*1: First five digits of serial No. are 04122 or later \*2: First five digits of serial No. are 05032 or later

8.1.2 PID operation

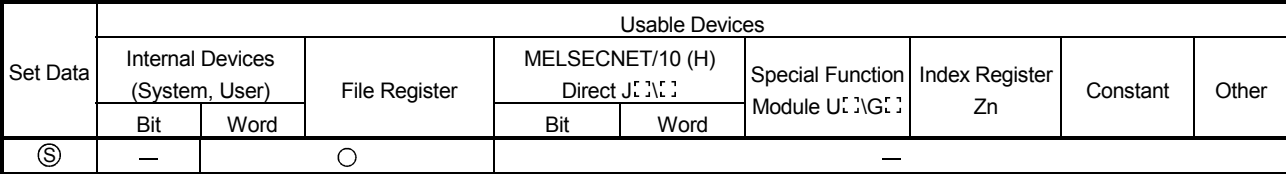

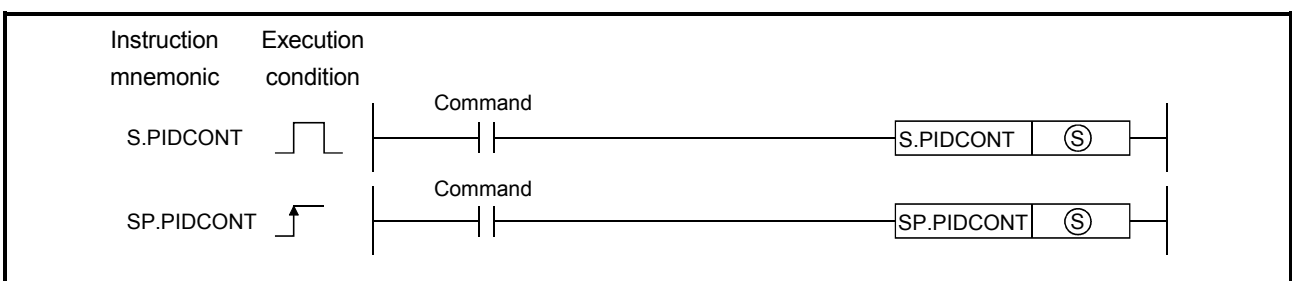

# [SET DATA]

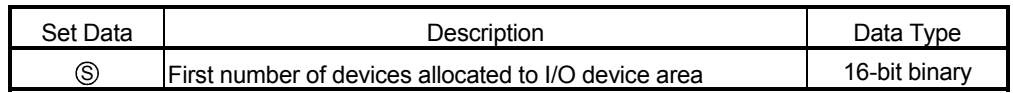

# [FUNCTION]

- (1) When the S.PIDCONT instruction is executed, the sampling cycle is measured and PID operation is performed.
- (2) With the S.PIDCONT instruction, PID operation is carried out on the basis of the set value (SV) and process value (PV) in the I/O data area set to the device number specified by S or later, and the operation result is stored into the automatically manipulated value (MV) area of the I/O data area.
- (3) PID operation is executed in response to the execution of the S.PIDCONT instruction appearing first after the set time for sampling cycle has elapsed (see Section 5.1.2).
- (4) During PID control, turn ON the control command to execute the S.PIDCONT instruction in every scan. If not, PID operation in a normal sampling cycle will not available. It is not possible to execute the S.PIDCONT instruction more than once in one scan.

If it is executed more than once in one scan, PID operation cannot be performed in a normal sampling cycle.

(5) The S.PIDCONT instruction is not available for use in an interrupt program, fixed scan execution type program or low speed execution type program. If the S.PIDCONT instruction has been used in an interrupt program, fixed scan execution type program or low speed execution type program, PID operation cannot be performed in a normal sampling cycle.

 $(6)$  For  $\circledS$ , designate the first number of the device numbers that are designated in the I/O data area. If file registers (R) are designated for the I/O data area, do not set memory protect ON for the file registers (R). If memory protect is set ON, correct PID operation will be precluded, although no error will occur.

See Section 5.2 for details on the I/O data area.

(7) Execute the S.PIDCONT instruction in every scan even while the manual manipulated value (MVMAN) is being output in the manual control mode. The bumpless switching cannot be executed if the S.PIDCONT instruction has not been executed.

See Section 4.3.1 for details on the bumpless switching.

(8) Use the READY signal to establish an interlock with respect to the individual modules, so that the S.PIDCONT instruction is executed only when both the A/D converter module for reading the PV (process value) and the D/A converter module for outputting the MV (manipulated value) are normal.\*

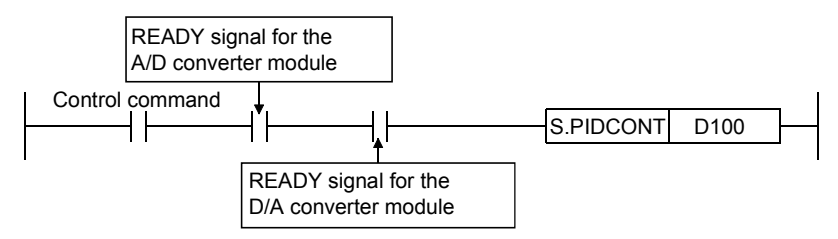

If the S.PIDCONT instruction is executed while either or both of the modules are faulty, PID operation cannot be executed correctly because the PV (process value) cannot be read correctly and/or the MV (manipulated value) cannot be output correctly.

#### [OPERATION ERRORS]

- (1) An operation error will occur, the error flag (SM0) will be turned ON, and an error code will be stored in SD0, in the following cases.
	- When the S.PIDINIT instruction is not executed before executing the S.PIDCONT instruction. (Error code: 4103)
	- When the value set as the PID control data is outside the allowable range.

(Error code: 4100)

• When the device range allocated to the PID control data area, designated with  $\circledS$ , exceeds the last device number of the corresponding device.

(Error code: 4101)

#### REMARK

\*: For details on the READY signals of the A/D converter module and D/A converter module, refer to the manual for the relevant module.

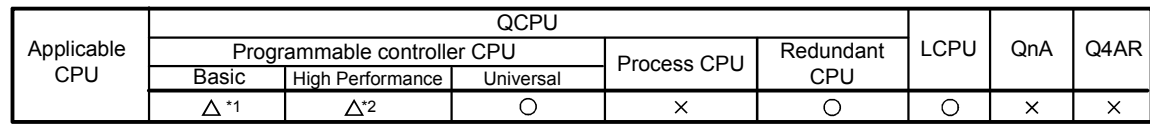

\*1: First five digits of serial No. are 04122 or later \*2: First five digits of serial No. are 05032 or later

# 8.1.3 Operation stop/start of designated loop no.

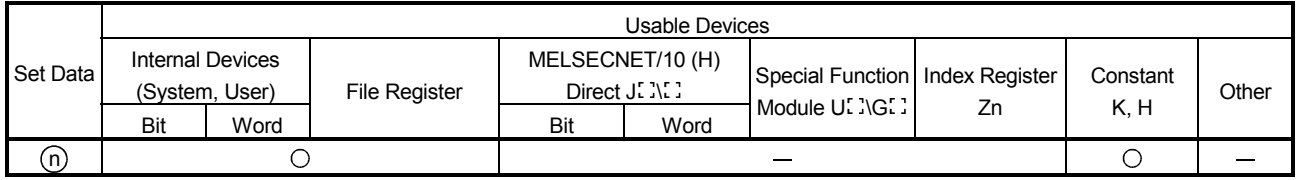

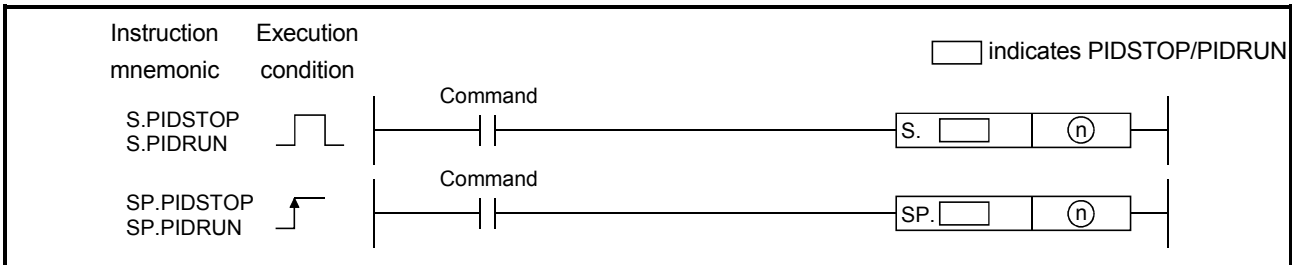

#### [SET DATA]

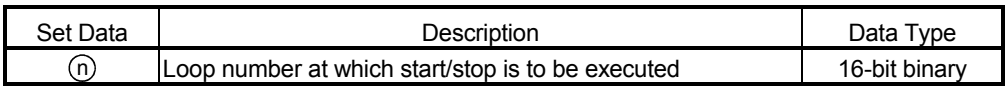

# [FUNCTION]

#### (1) S.PIDSTOP, SP.PIDSTOP

- (a) Stops the PID operation for the loop number designated by  $(n)$ . The loop stopped by the S.PIDSTOP instruction does not resume PID operation even if the S.PIDINIT instruction is executed.
	- (b) Retains the operation data during the stop.

#### (2) S.PIDRUN, SP.PIDRUN

- (a) Starts the PID operation of the loop No. specified by  $(n)$ .
	- This instruction is designed to re-execute PID operation of the loop No. that has stopped with the S.PIDSTOP instruction.
- (b) This instruction will be ignored if the instruction is executed for the loop No. that is currently running PID operation.

#### [OPERATION ERRORS]

- (1) An operation error will occur and the error flag (SM0) will be turned ON in the following cases.
	- When the loop number designated by  $\overline{p}$  does not exist. (Error code: 4100)
	- When  $\overline{p}$  is outside the range 1 to 8. (Basic model QCPU) (Error code: 4100)
	- $\cdot$  When  $(n)$  is any other than 1 to 32. (High Performance model QCPU, Redundant CPU, Universal model QCPU, LCPU) (Error code: 4100)
	- When the S.PIDINIT and S.PIDCONT instructions have not been executed before execution of the S.PIDSTOP instruction. (Error code: 4103)
	- When the S.PIDINIT and S.PIDCONT instructions have not been executed before execution of the S.PIDRUN instruction. (Error code: 4103)

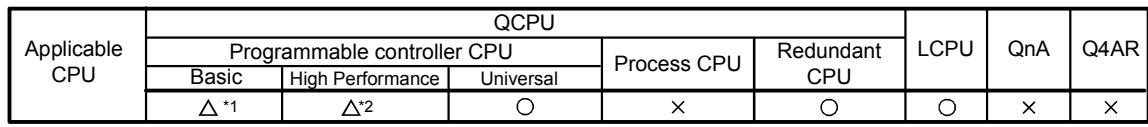

\*1: First five digits of serial No. are 04122 or later

\*2: First five digits of serial No. are 05032 or later

# 8.1.4 Parameter change at designated loop

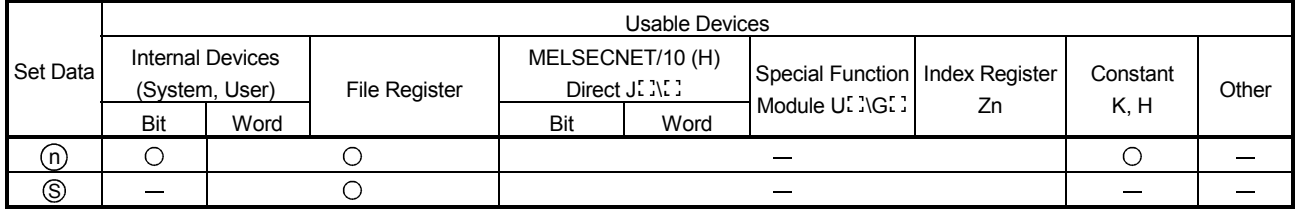

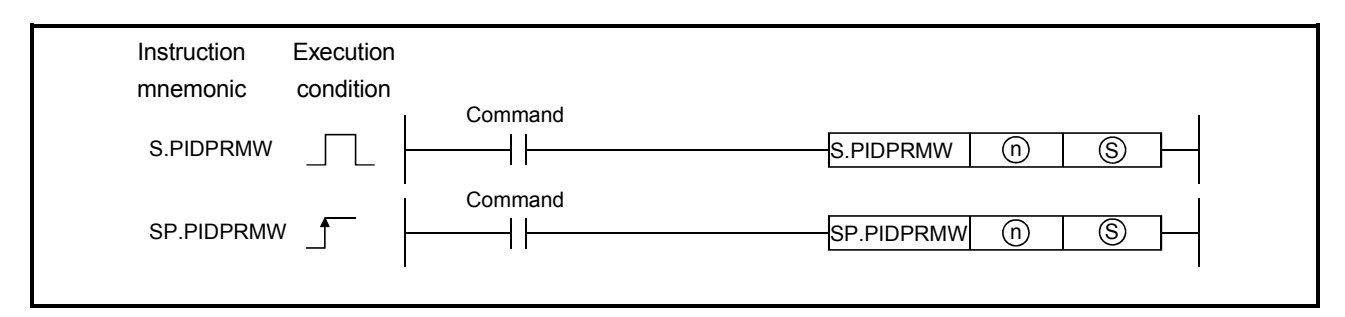

#### [SET DATA]

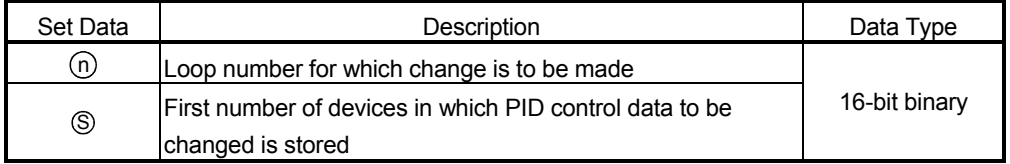

# [FUNCTIONS]

- (1) Changes the operation parameter for the loop number designated by  $\textcircled{\scriptsize{1}}$  to the PID control data stored in the devices starting with the device number designated by  $\circledS$ .
- (2) The configuration of the data for PID control which starts from the device number designated by  $\circledS$  is shown below. For details on PID control data, see Section 5.1.

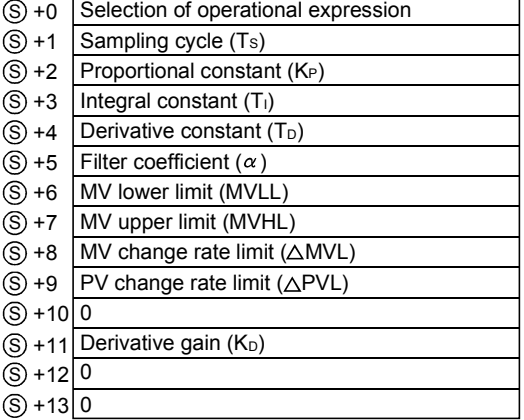

## [OPERATION ERRORS]

- (1) An operation error will occur and the error flag (SM0) will be turned ON, and error code will be stored in SD0, in the following cases.
	- When the loop number designated by  $\overline{p}$  does not exist. (Error code: 4100)
	- When  $\overline{0}$  is outside the range 1 to 8.(Basic model QCPU) (Error code: 4100)
	- When  $\overline{0}$  is any other than 1 to 32. (High Performance model QCPU, Redundant CPU, Universal model QCPU, LCPU) (Error code: 4100)
	- When the PID control data is outside the setting range. (Error code: 4100)
	- When any of  $\circledS +10$ ,  $\circledS +12$  and  $\circledS +13$  in the PID control data is not 0.

(Error code: 4100)

- When the device range assigned to the PID control data area by **S** exceeds the last device number of the applicable range. (Error code: 4101)
- When the S.PIDINIT instruction has not been executed before execution of the S.PIDPRMW instruction. (Error code: 4103)

# 8.2 PID Control Program Examples

This section describes examples of sequence programs that execute PID control.

# 8.2.1 System configuration for program examples

The following illustrates the system configuration for the program examples in Sections 8.2.2 and 8.2.3

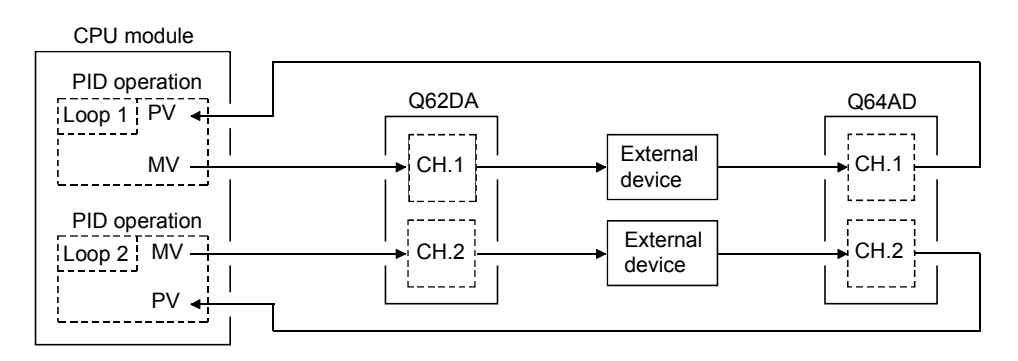

Q64AD I/O numbers ...........X/Y80 to X/Y8F Q62DA I/O numbers ...........X/YA0 to X/YAF

# 8.2.2 Program example for automatic mode PID control

This section gives a program example in which PID operation is performed using the digital values imported from the Q64AD as PV and the MV obtained as a result of PID operation are output from the Q62DA to control external devices.

#### [PROGRAMMING CONDITIONS]

- (1) Refer to Section 8.2.1 for details on the system configuration.
- (2) PID operation is executed for 2 loops.
- (3) The sampling cycle is 1 second.

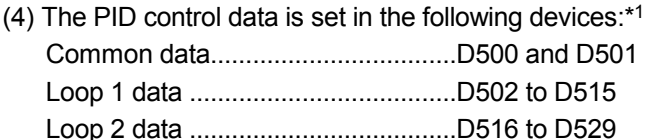

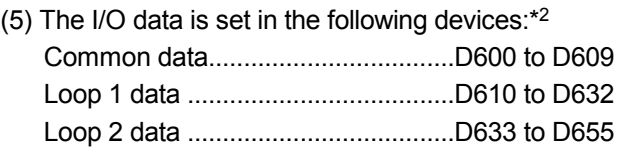

(6) The following SV are set for loop 1 and loop 2 using a sequence program:

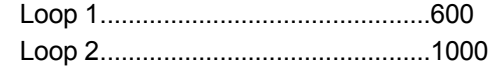

- (7) The following devices are used for PID control start/stop commands. PID control start command ..............X0
	- PID control stop command ..............X1
- (8) The digital values of the Q64AD and Q62DA are set within the range 0 to 2000.

# REMARK

- \*1: For details on PID control data, see Section 5.1.
- \*2: For details on I/O data, see Section 5.2.

# [PROGRAM EXAMPLE]

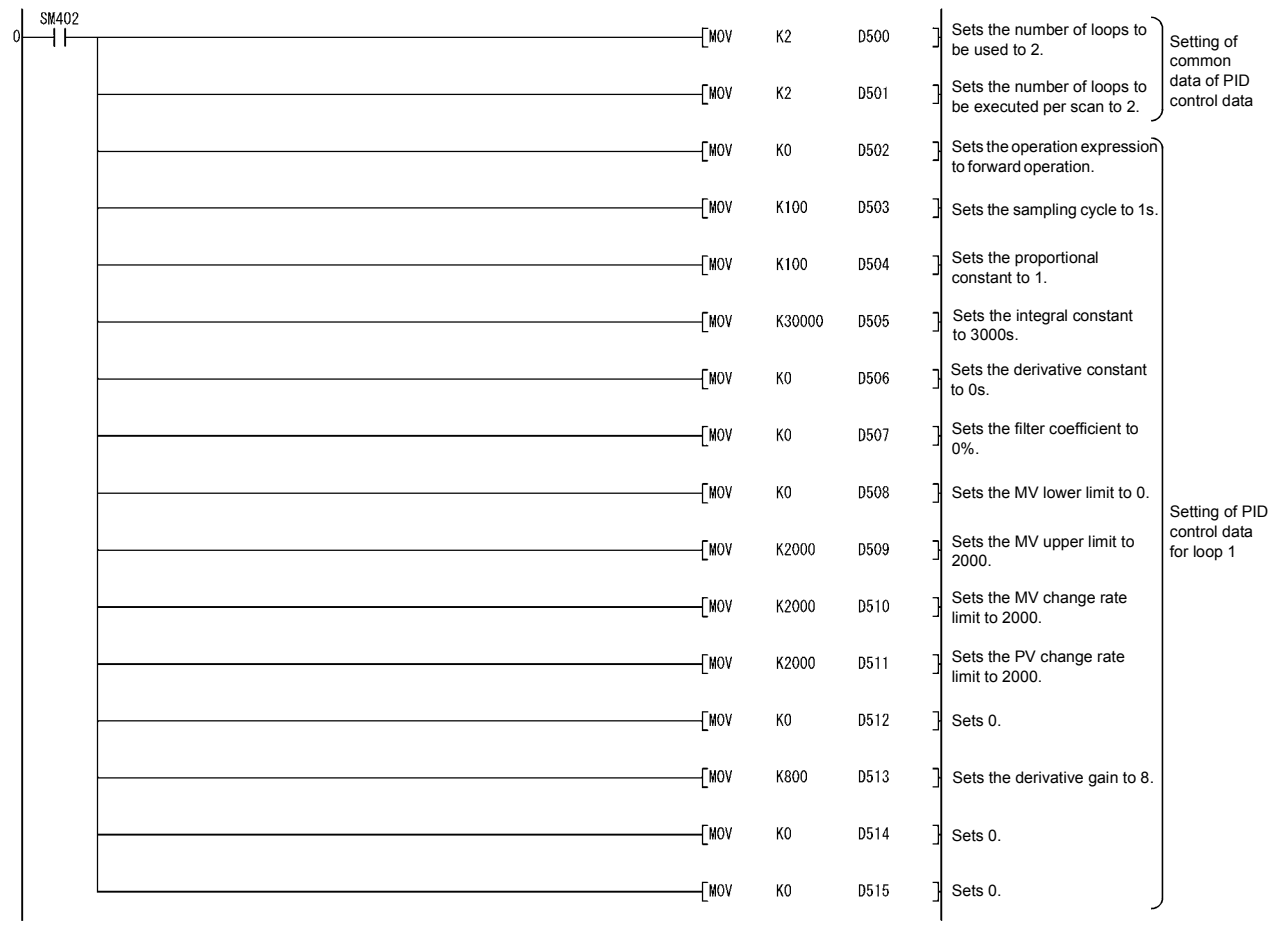

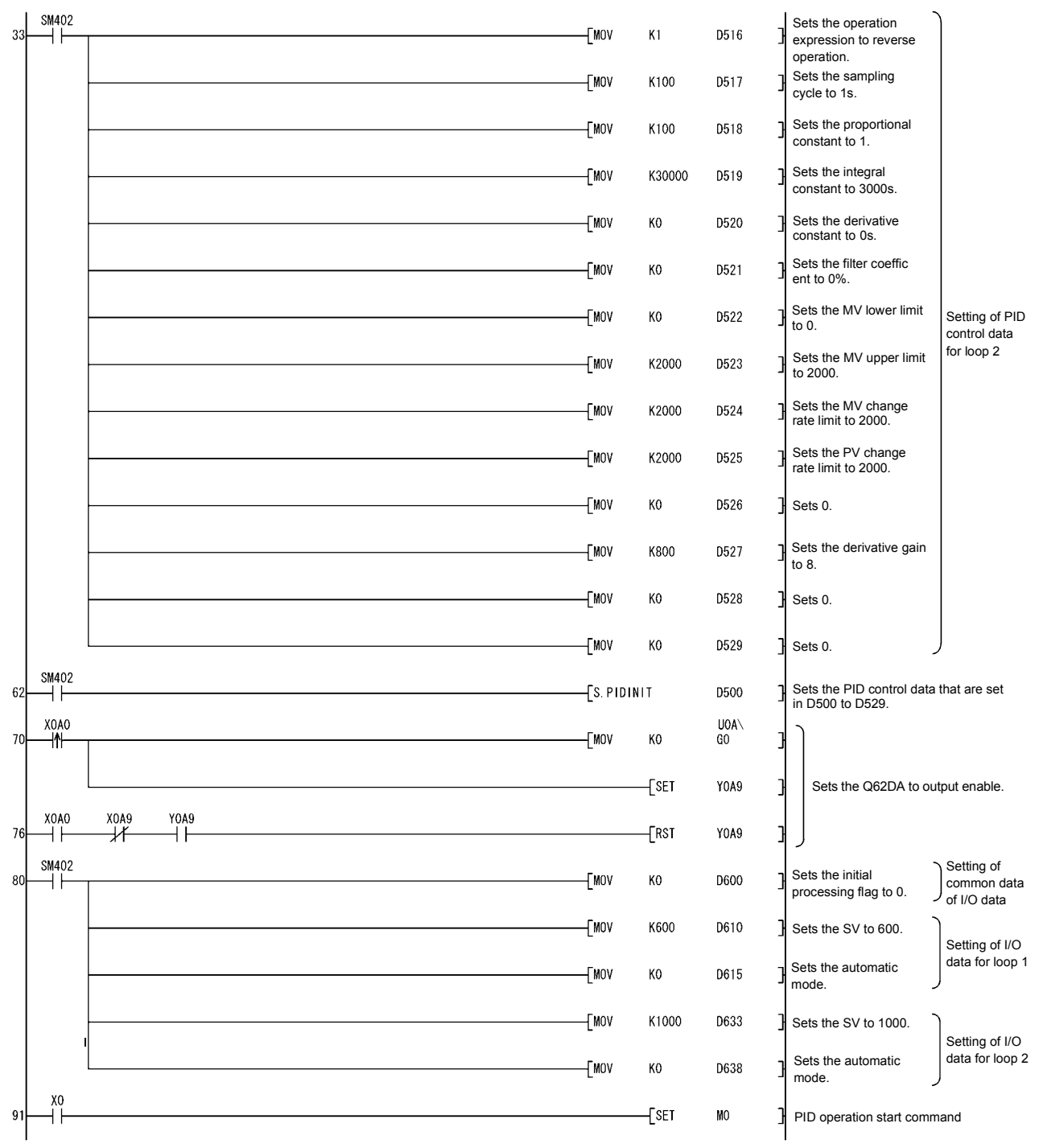

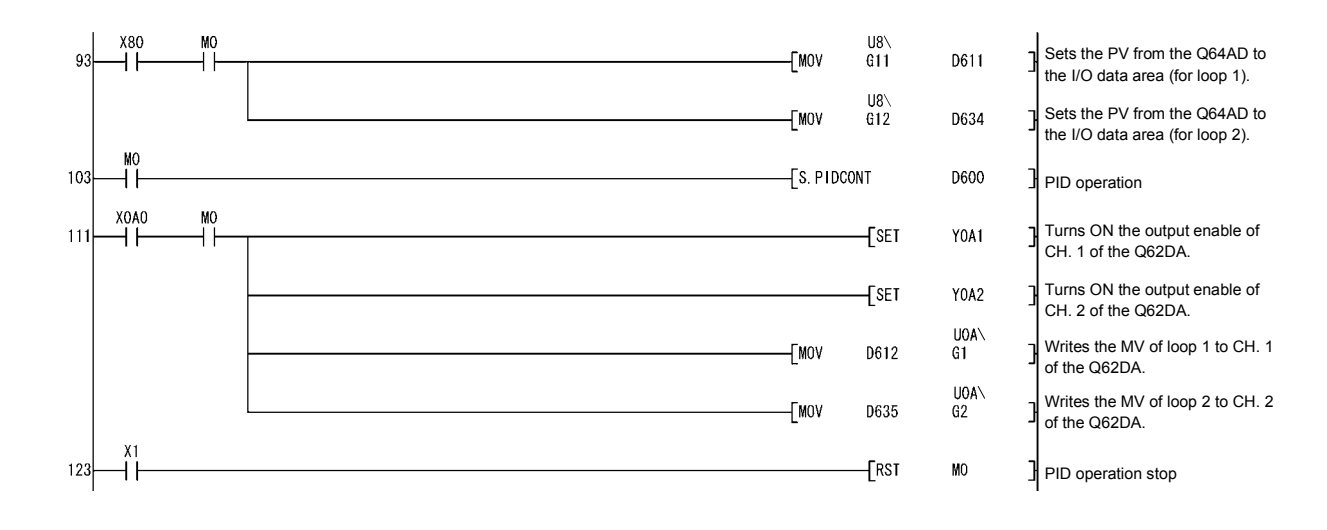

# 8.2.3 Program example for changing the PID control mode between automatic and manual

An example program for switching between automatic and manual modes while executing PID operation is described below.

#### [PROGRAMMINGCONDITIONS]

- (1) Refer to Section 8.2.1 for details on the system configuration.
- (2) PID operation is executed for 1 loop.
- (3) The sampling cycle is 1 second.
- (4) The PID control data is set in the following devices: Common data............................................................. D500 and D501 Loop 1 data ................................................................ D502 to D515

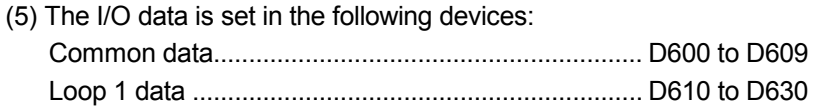

- (6) The SV and MV in manual mode are set with external digital switches as follows: SV............................................................................... X30 to X3F MV (manual control mode) ........................................ X20 to X2F
- (7) The following devices are used to start and stop PID control and the automatic/manual changeover command: PID control start command ........................................ X0 PID control stop command ........................................ X1 SV setting command.................................................. X3 MV setting command in manual mode...................... X4 Automatic/manual mode changeover command ...... X6 (OFF: Automatic mode, ON: Manual mode)

(8) The digital values of the Q64AD and Q62DA are set within the range 0 to 2000.

(9) The PID bumpless processing flag, SM794, is set to OFF. In the manual mode, the SV is automatically rewritten to the PV when PID operation is performed. Therefore, when the manual mode is returned to the automatic mode, the SV must be rewritten to the one used in the automatic mode before switching to the manual mode.

The SV is rewritten step-by-step 10 times as illustrated below:

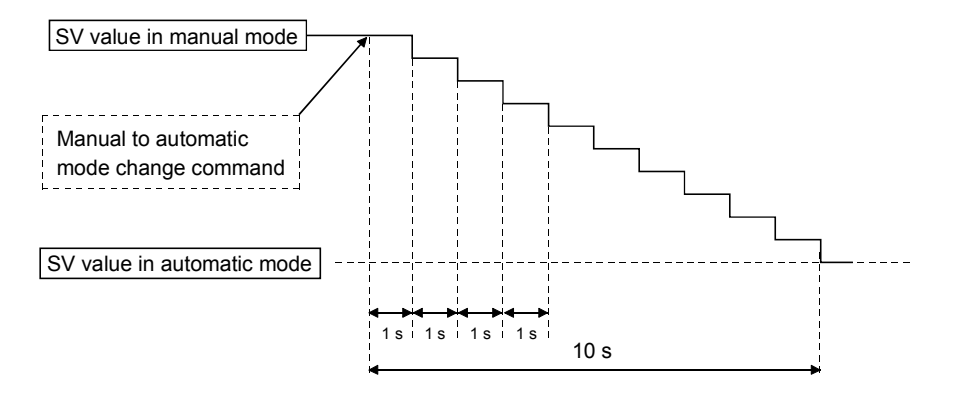

The SV is rewritten using the operation method illustrated below:

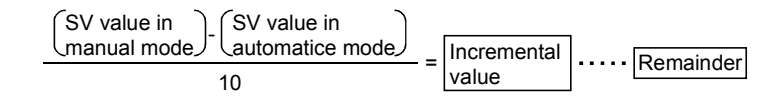

The incremental value obtained with the formula above is added to SV every second. The remainder is added in the first addition operation.

# [PROGRAM EXAMPLE]

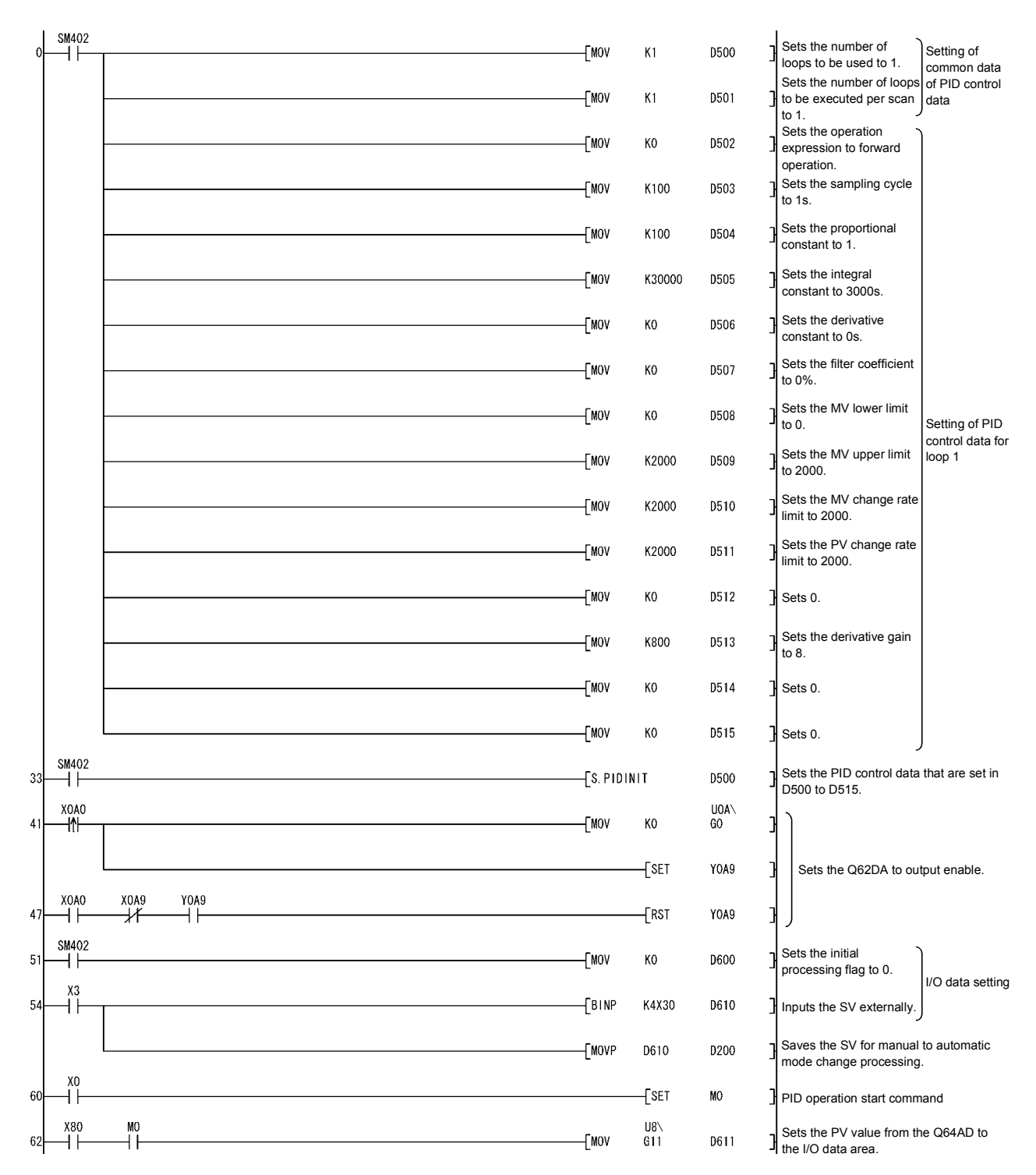

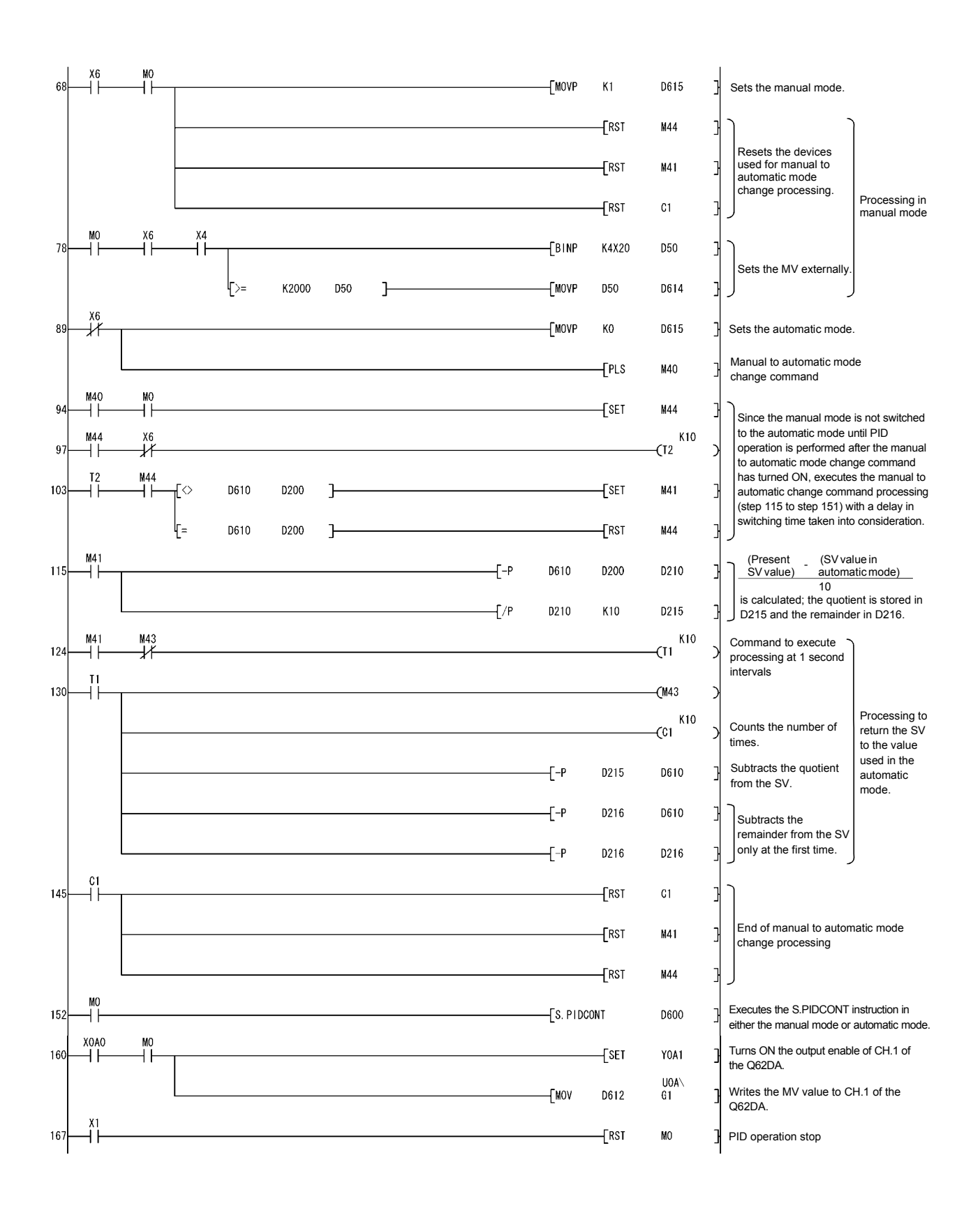

This chapter explains the PID control instruction usage and program examples for implementing PID control.

9.1 PID Control Instructions

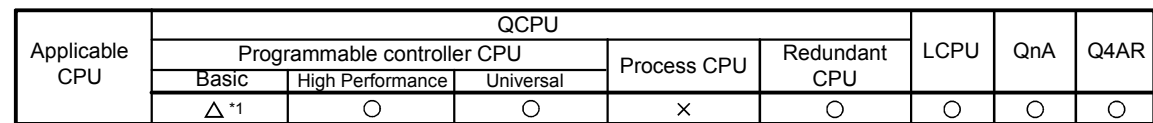

\*1: First five digits of serial No. are 04122 or later

#### 9.1.1 PID control data settings

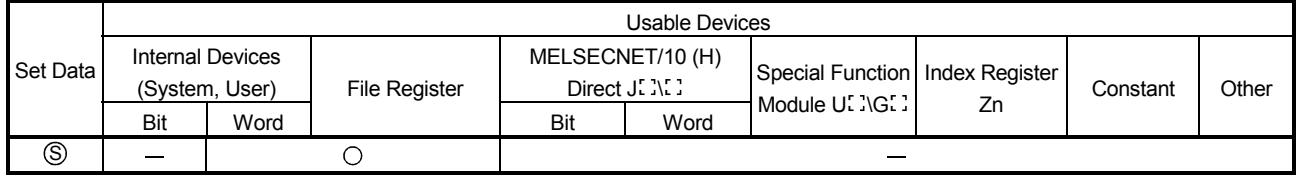

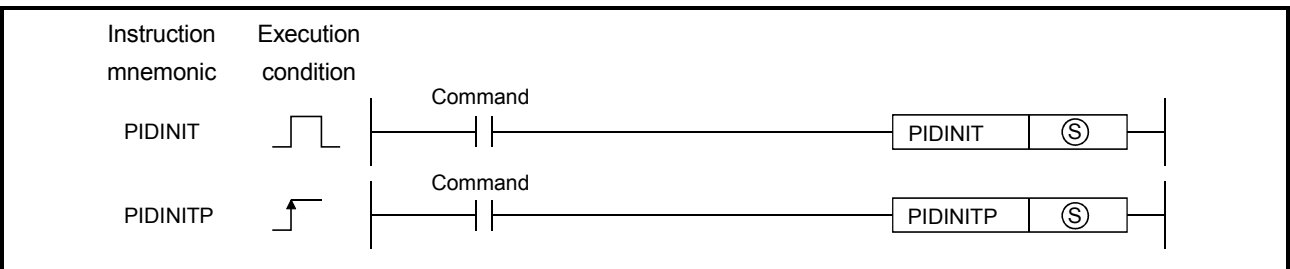

#### [SET DATA]

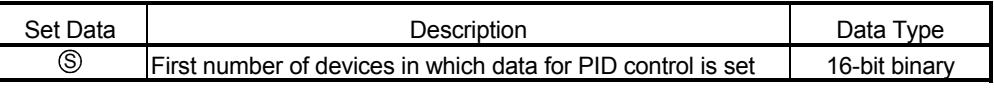

#### [FUNCTIONS]

(1) The PID control data for the number of loops to be used, which are set to the device number specified by  $\circledS$  or later, are entered in the CPU module in a batch, thereby making the PID control possible.

Refer to Section 5.1 for details of the PID control data.

- (2) When the PIDINIT instruction is executed at more than one point within a scan, the setting value of the PIDINIT instruction closest to the PIDCONT instruction is effective.
- (3) The PIDINIT instruction must be executed before the PIDCONT instruction. PID control is not possible if the PIDINIT instruction has not been executed.

#### [OPERATION ERRORS]

9

- (1) An operation error will occur, the error flag (SM0) will be turned ON, and an error code will be stored in SD0, in the following cases.
	- When the value set as the PID control data is outside the allowable range.

(Error code: 4100)

• When (Number of loops used) < (Number of loops executed in one scan).

(Error code: 4100)

• When (MV upper limit value) < (MV lower limit value).

(Error code: 4100)

• When the device range allocated to the PID control data area, designated by  $\circledS$ , exceeds the last device number of the corresponding device.

(Error code: 4101)

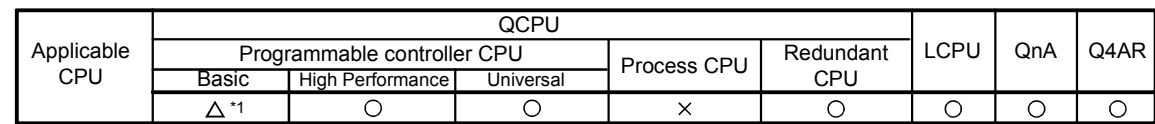

\*1: First five digits of serial No. are 04122 or later

#### 9.1.2 PID control

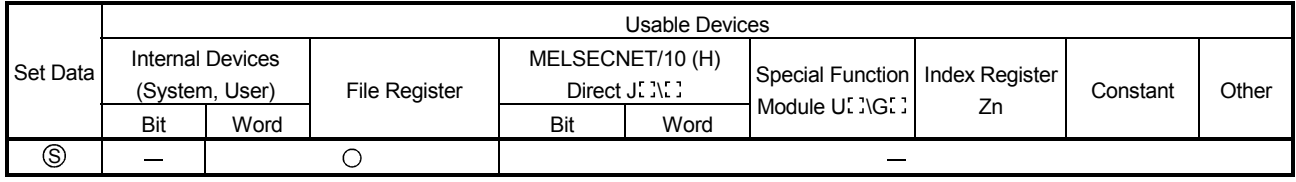

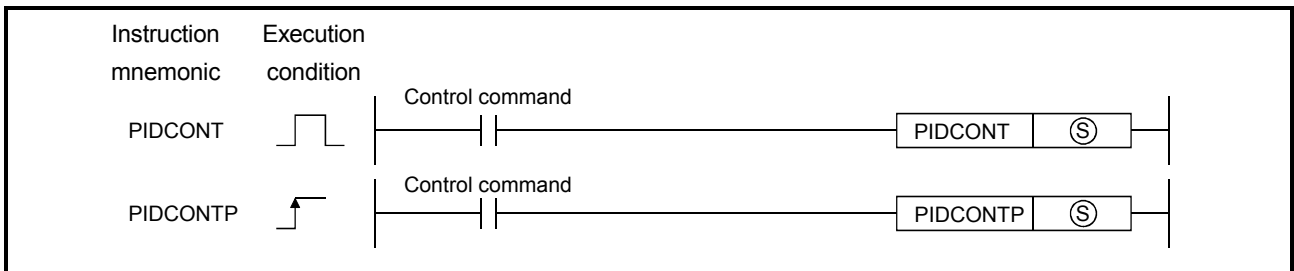

### [SET DATA]

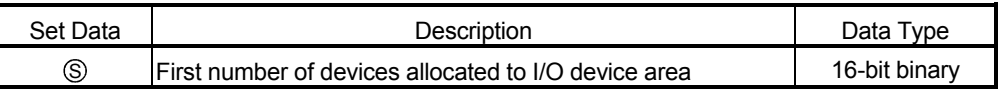

#### [FUNCTION]

- (1) When the PIDCONT instruction is executed, the sampling cycle is measured and PID operation is performed.
- (2) With the PIDCONT instruction, PID operation is carried out on the basis of the set value (SV) and process value (PV) in the I/O data area set to the device number specified by S or later, and the operation result is stored into the automatically manipulated value (MV) area of the I/O data area.
- (3) PID operation is executed in response to the execution of the PIDCONT instruction appearing first after the set time for sampling cycle has elapsed (see Section 5.1.2).
- (4) During PID control, turn ON the control command to execute the PIDCONT instruction in every scan.
	- If not, PID operation in a normal sampling cycle will not available. It is not possible to execute the PIDCONT instruction more than once in one scan.

If it is executed more than once in one scan, PID operation cannot be performed in a normal sampling cycle.

(5) The PIDCONT instruction is not available for use in an interrupt program, fixed scan execution type program or low speed execution type program. If the PIDCONT instruction has been used in an interrupt program, fixed scan execution type program or low speed execution type program, PID operation cannot be performed in a normal sampling cycle.

- $(6)$  For  $\circledS$ , designate the first number of the device numbers that are designated as the I/O data area. If file registers (R) are designated for the I/O data area, do not set memory protect ON for the file registers (R). If memory protect is set ON, correct PID operation will be precluded, although no error will occur. See Section 5.2 for details on the I/O data area.
- (7) Execute the PIDCONT instruction in every scan even while the manual manipulated value (MV<sub>MAN</sub>) is being output in the manual control mode. The bumpless function cannot be executed if the PIDCONT instruction has not been executed.

See Section 4.3.1 for details on the bumpless function.

(8) Use the READY signal to establish an interlock with respect to the individual modules, so that the PIDCONT instruction is executed only when both the A/D converter module for reading the PV (process value) and the D/A converter module for outputting the MV (manipulated value) are normal.\*

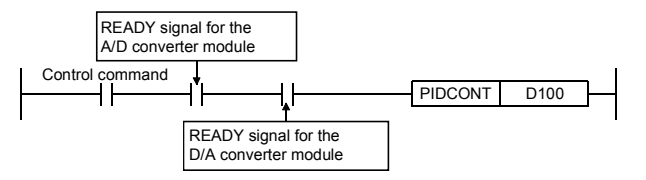

If the PIDCONT instruction is executed while either or both of the modules are faulty, PID operation cannot be executed correctly because the PV (process value) cannot be read correctly and/or the MV (manipulated value) cannot be output correctly.

#### [OPERATION ERRORS]

- (1) An operation error will occur, the error flag (SM0) will be turned ON, and an error code will be stored in SD0, in the following cases.
	- When the PIDINIT instruction is not executed before executing the PIDCONT instruction. (Error code: 4103)
	- When the value set as the PID control data is outside the allowable range.

(Error code: 4100)

• When the device range allocated to the PID control data area, designated with  $\circledS$ , exceeds the last device number of the corresponding device.

(Error code: 4101)

#### REMARK

\*: For details on the READY signals of the A/D converter module and D/A converter module, refer to the manual for the relevant module.

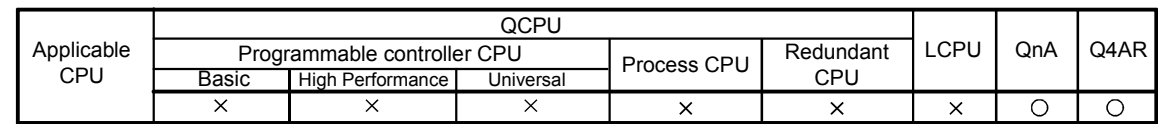

## 9.1.3 Monitoring PID control status (QnACPU only)

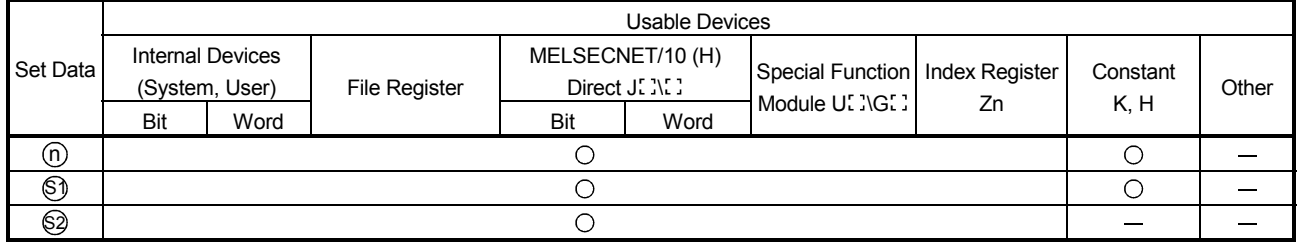

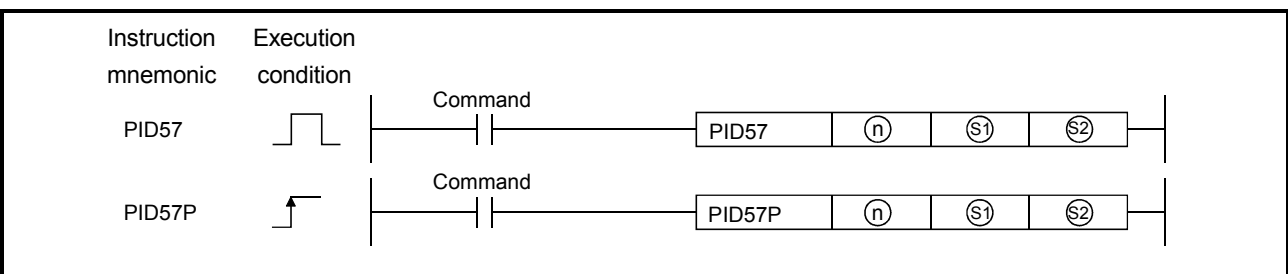

# [SET DATA]

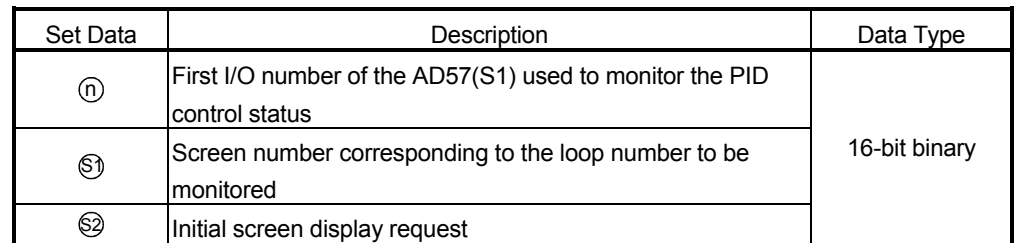

# [FUNCTION]

- (1) The display unit of the AD57(S1) designated by  $\textcircled{b}$  displays the PID control status of the loop number designated by  $\circledS$  in a bar graph. By executing the initial screen display request, designated by  $\circledS$ , the characters in the still portion of the monitor screen (with the exception of bar graphs and numerical data) are displayed in the initial state of PID control monitoring.
- (2) Addresses 0 to 1599 in the VRAM area of the AD57(S1) are used for the PID control monitor.

Therefore, these addresses cannot be used by the user if PID control status monitoring is executed; if they are, the data stored in them will be lost.

(3) Execute the CMODE instruction (AD57 command) to monitor the PID control status before executing the PID57 instruction. If the CRT standard display mode, set with the CMODE instruction, has not been set for the AD57(S1), the display unit will not be able to display anything.

(4) Execute the PID57 instruction only after the PIDINIT and PIDCONT instructions have been executed.

An error will occur if the PID57 instruction is executed before the PIDINIT and PIDCONT instructions.

(5) Designate the loop number indicated by  $\mathcal{S}_1$  with a screen number from "1" to "4", as shown below:

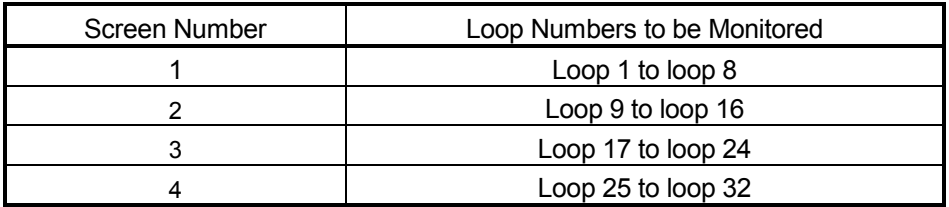

(6) The initial screen display request, designated by  $\circledS$ , displays the characters in the still portion of the monitor screen.

To make the initial screen display request, set "0" for  $\square$ .

Characters besides the bar graphs and numeric data will be not displayed unless the initial screen display request is executed.

(7) After the initial screen is displayed, the value designated by  $\circledS$  is automatically stored in  $\textcircled{2}$  and then the PID control monitor function is executed. If the device designated by  $\circledS$  is a file register, do not set the memory protect function for the file register ON.

If the memory protect function is ON, the screen cannot display the monitor data correctly.

- (8) The initial screen display request should only be executed once in response to the first PID57 instruction after the start of QnACPU operation. If it is executed every scan, the bar graphs and numeric data will not be displayed, although the characters in the still portion are displayed.
- (9) To monitor PID control status with the AD57(S1), a character generator ROM and canvas ROM must be loaded to the AD57(S1). The characters shown in Figure 9.1, corresponding to character codes 000 to 00BH, must be created in the character generator ROM. If these characters are not created, bar graphs cannot be displayed. Refer to the following manuals for details on creating the character generator ROM and canvas ROM.

• SW1GP-AD57P Operating Manual

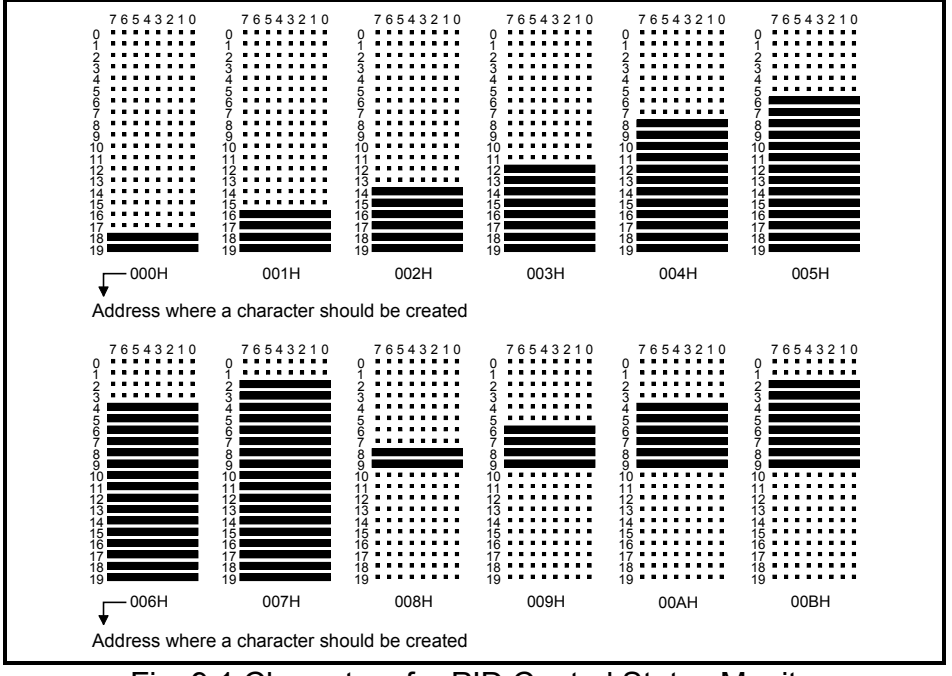

Fig. 9.1 Characters for PID Control Status Monitor

### [OPERATION ERRORS]

- (1) An operation error will occur and the error flag (SM0) will be turned ON, and an error code will be stored in SD0, in the following cases.
	- When the CMODE instruction has not been executed for AD57(S1).

(Error code: 2110)

- When the PIDINIT instruction has not been executed before the PID57 instruction. (Error code: 4103)
- When the PIDCONT instruction has not been executed before the PID57 instruction. (Error code: 4103)
- When the screen number designated with  $\circledS$  is outside the range of 1 to 4.

(Error code: 4100)

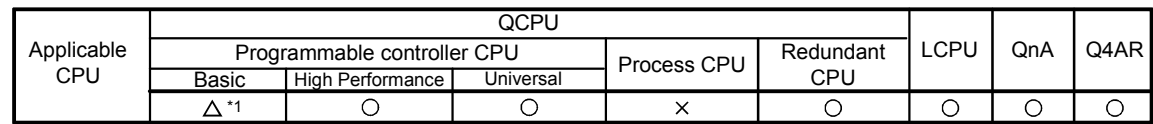

\*1: First five digits of serial No. are 04122 or later

# 9.1.4 Operation stop/start of designated loop no.

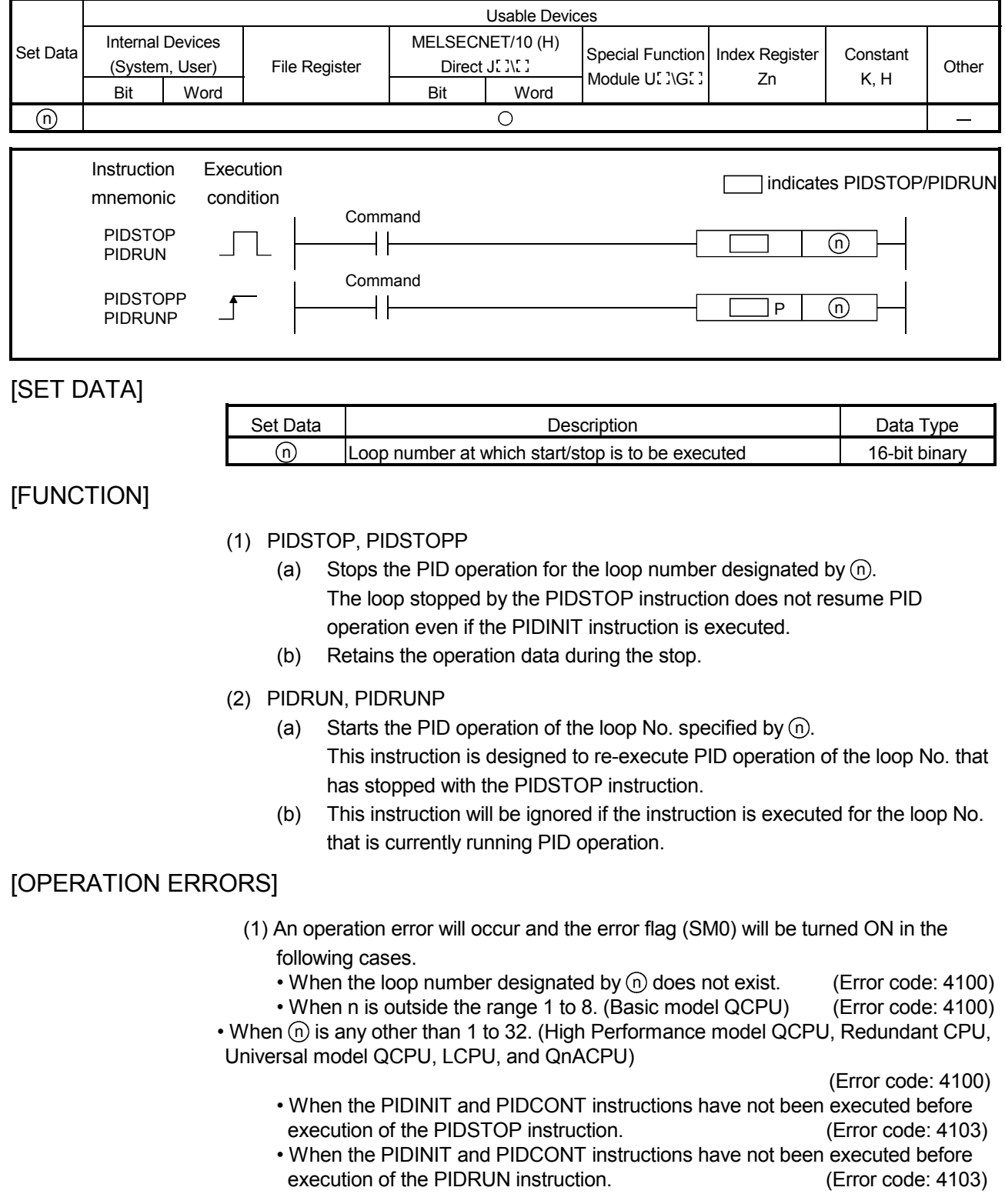

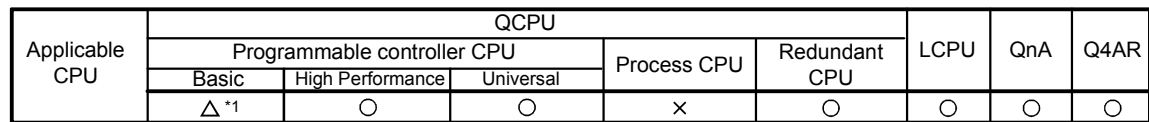

\*1: First five digits of serial No. are 04122 or later

9.1.5 Parameter change at designated loop

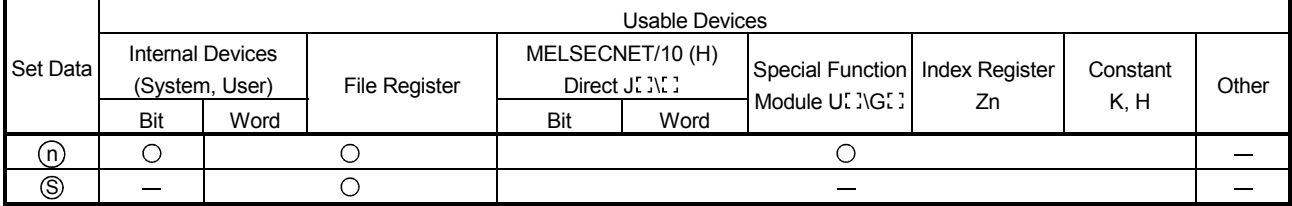

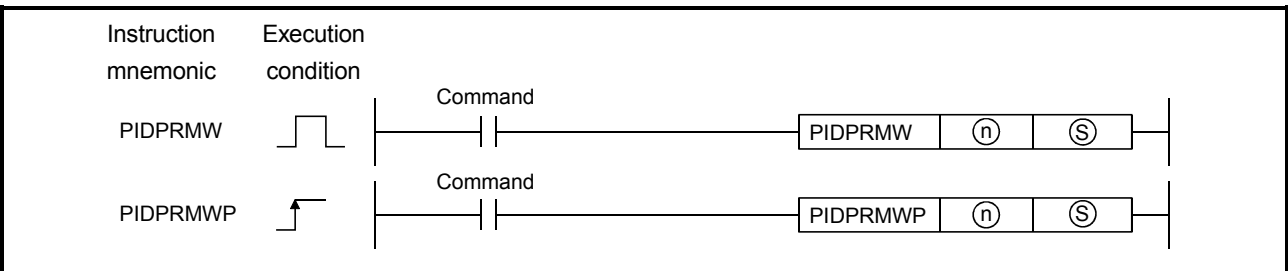

#### [SET DATA]

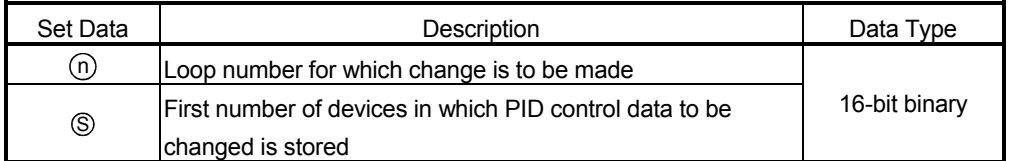

#### [FUNCTIONS]

- (1) Changes the operation parameter for the loop number designated by  $\textcircled{\tiny{1}}$  to the PID control data stored in the devices starting with the device number designated by  $\circledS$ .
- (2) The configuration of the data for PID control which starts from the device number designated by  $\circledS$  is shown below. For details on PID control data, see Section 5.1.
	- S) +0 | Selection of operation expression
	- $\textcircled{s}$  +1  $\mid$  Sampling cycle (Ts) S) +2 | Proportional constant (KP)
	- $\textcircled{s}$  +3  $\mid$  Integral constant (Tı)
	- $\circledS$  +4 Derivative constant (T<sub>D</sub>)
	- $\textcircled{s}$  +5  $\mid$  Filter coefficient ( $\alpha$  )
	- S) +6 | MV lower limit (MVLL)
	- MV upper limit (MVHL) S +7
	- S) +8 | MV change rate limit (∆MVL)
	- S) +9 | PV change rate limit (∆PVL)

#### [OPERATION ERRORS]

- (1) An operation error will occur and the error flag (SM0) will be turned ON, and error code will be stored in SD0, in the following cases.
	- When the loop number designated by  $(n)$  does not exist. (Error code: 4100)
	- When  $\overline{p}$  is outside the range 1 to 8. (Basic model QCPU) (Error code: 4100)
	- When  $\textcircled{n}$  is any other than 1 to 32. (High Performance model QCPU, Redundant CPU, Universal model QCPU, LCPU, and QnACPU)

(Error code: 4100)

- When the PID control data is outside the setting range. (Error code: 4100)
- When the device range assigned to the PID control data area by **S** exceeds the last device number of the applicable range. (Error code: 4101)
- When the PIDINIT instruction has not been executed before execution of the PIDPRMW instruction. (Error code: 4103)

# 9.2 PID Control Program Examples (for QCPU and LCPU)

This section describes examples of sequence programs that execute PID control.

#### 9.2.1 System configuration for program examples

The following illustrates the system configuration for the program examples in Sections 9.2.2 and 9.2.3.

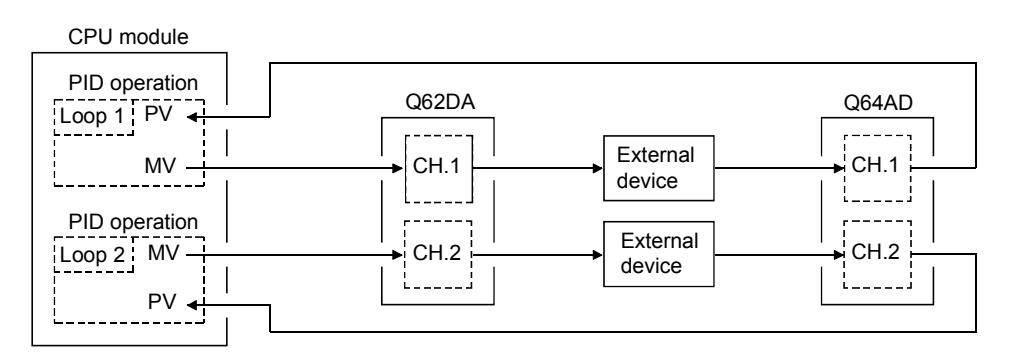

Q64AD I/O numbers ...........X/Y80 to X/Y8F Q62DA I/O numbers ...........X/YA0 to X/YAF

#### 9.2.2 Program example for automatic mode PID control

This section gives a program example in which PID operation is performed using the digital values imported from the Q64AD as PV and the MV obtained as a result of PID operation are output from the Q62DA to control external devices.

#### [PROGRAMMING CONDITIONS]

- (1) Refer to Section 9.2.1 for details on the system configuration.
- (2) PID operation is executed for 2 loops.
- (3) The sampling cycle is 1 second.
- (4) The PID control data is set in the following devices:\*1 Common data.................................. D500 and D501 Loop 1 data...................................... D502 to D511 Loop 2 data...................................... D512 to D521
- (5) The I/O data is set in the following devices:\*2 Common data.................................. D600 to D609 Loop 1 data...................................... D610 to D627 Loop 2 data...................................... D628 to D645
- (6) The following SV are set for loop 1 and loop 2 using a sequence program:

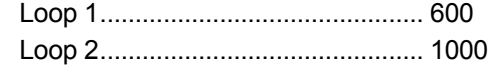

- (7) The following devices are used for PID control start/stop commands.
	- PID control start command ............. X0 PID control stop command ............. X1
- (8) The digital values of the Q64AD and Q62DA are set within the range 0 to 2000.

#### REMARK

- \*1: For details on PID control data, see Section 5.1.
- \*2: For details on I/O data, see Section 5.2.

#### [PROGRAM EXAMPLE]

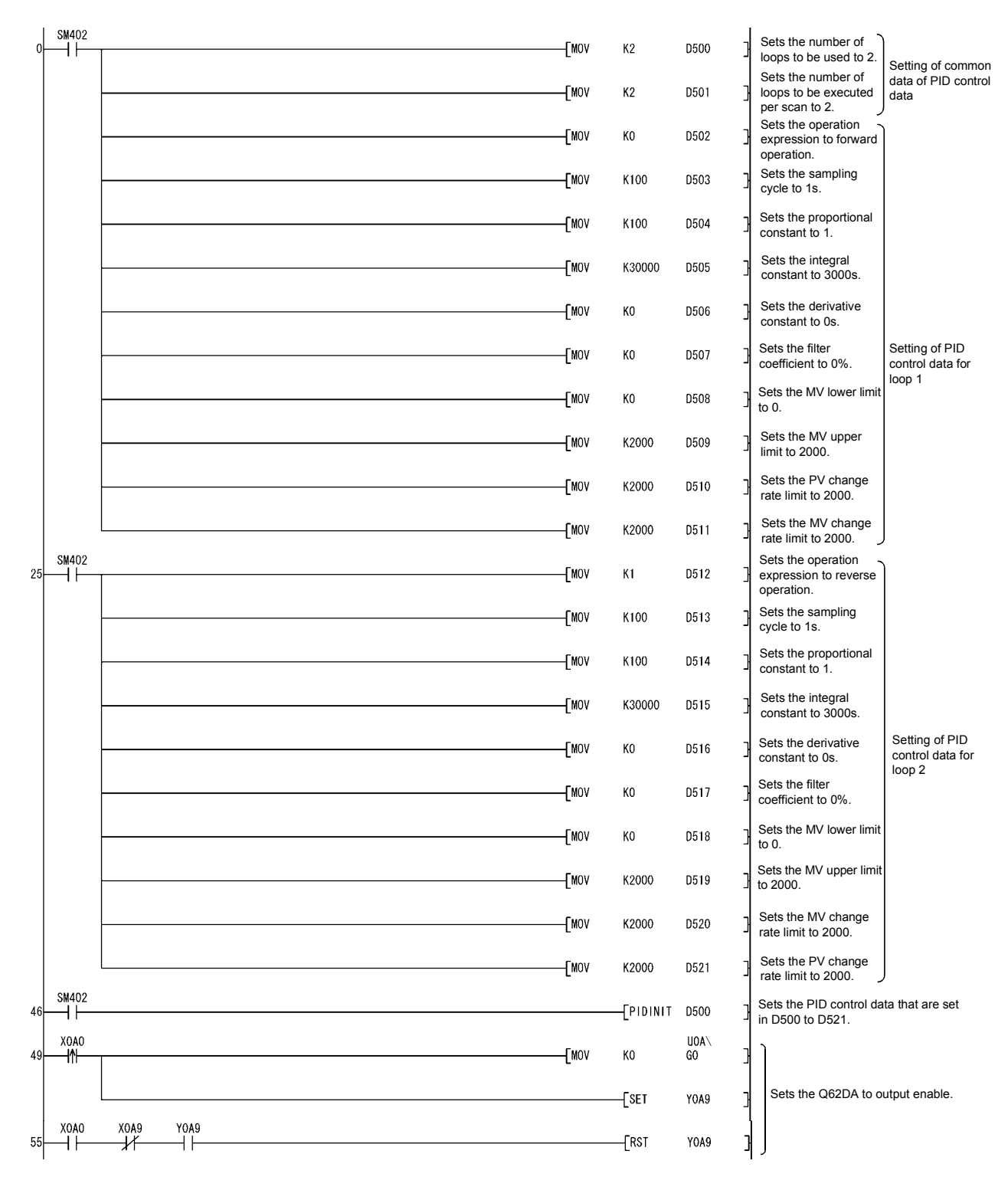

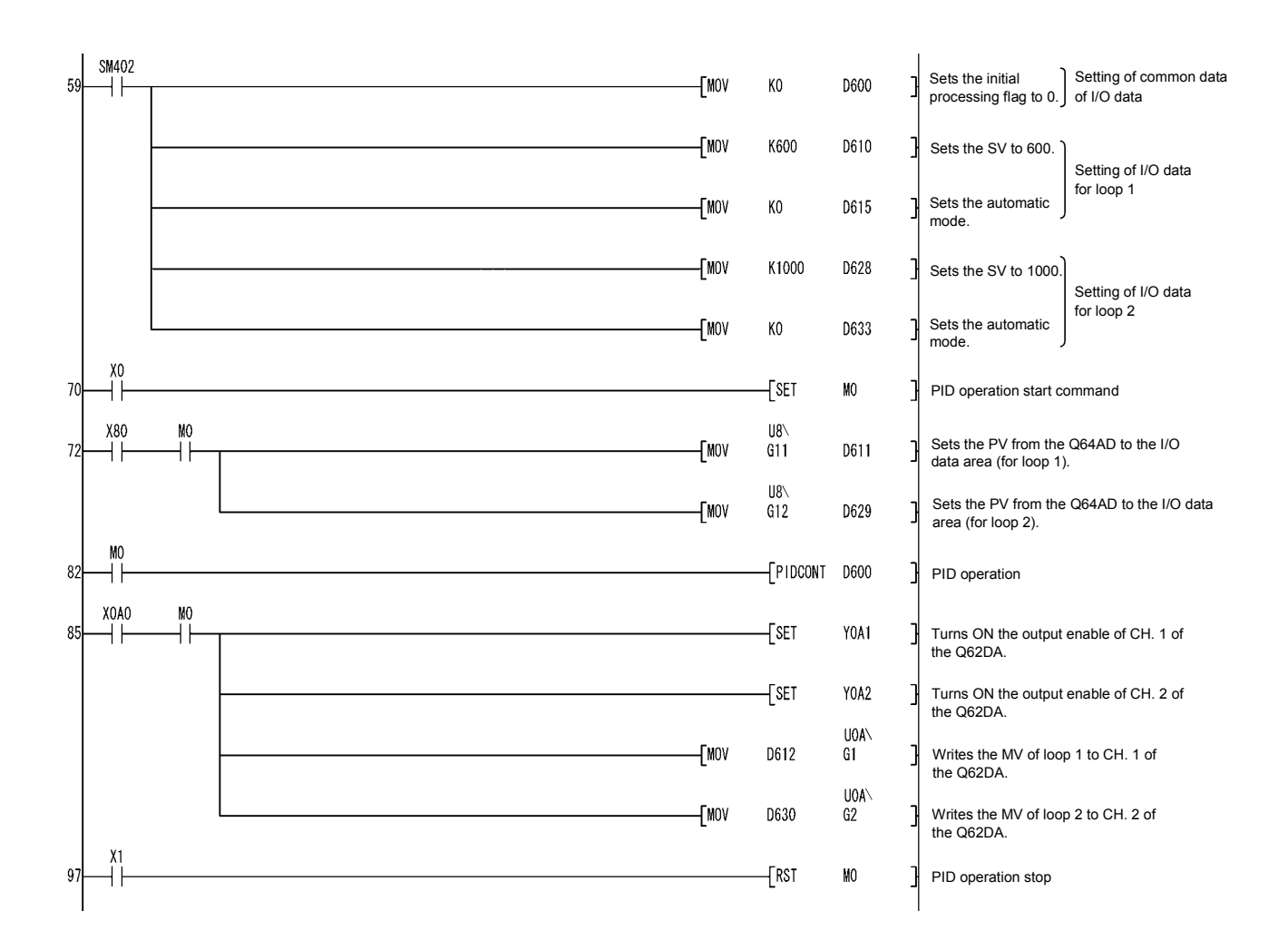

#### 9.2.3 Program example for changing the PID control mode between automatic and manual

An example program for switching between automatic and manual modes while executing PID operation is described below.

#### [PROGRAMMINGCONDITIONS]

- (1) Refer to Section 9.2.1 for details on the system configuration.
- (2) PID operation is executed for 1 loop.
- (3) The sampling cycle is 1 second.

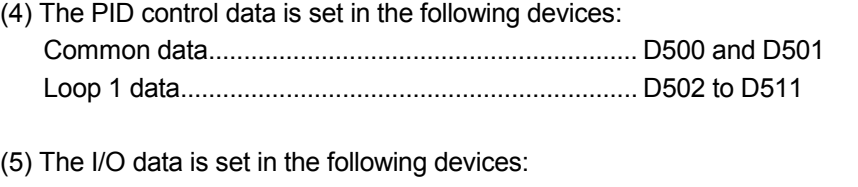

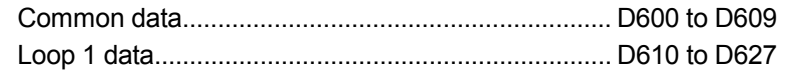

(6) The SV and MV in manual mode are set with external digital switches as follows: SV............................................................................... X30 to X3F MV (manual control mode) ........................................ X20 to X2F

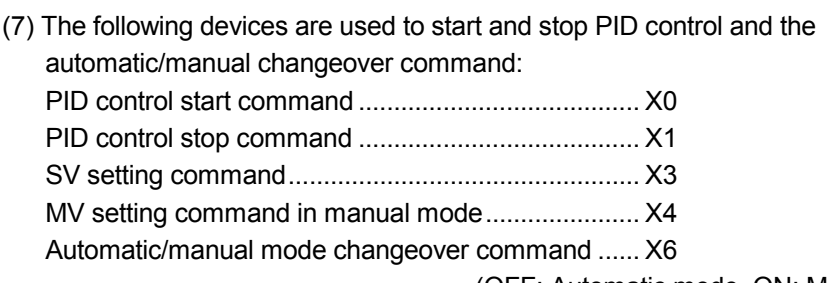

(OFF: Automatic mode, ON: Manual mode)

(8) The digital values of the Q64AD and Q62DA are set within the range 0 to 2000.

(9) The PID bumpless processing flag, SM774, is set to OFF. In the manual mode, the SV is automatically rewritten to the PV when PID operation is performed. Therefore, when the manual mode is returned to the automatic mode, the SV must be rewritten to the one used in the automatic mode before switching to the manual mode.

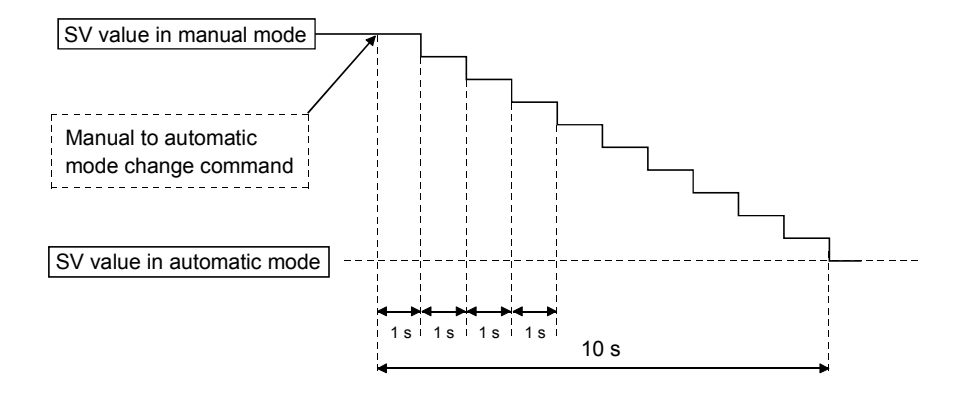

The SV is rewritten using the operation method illustrated below:

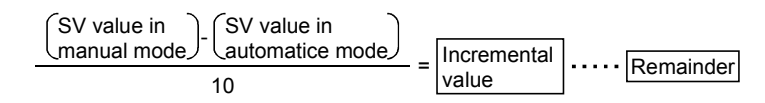

The incremental value obtained with the formula above is added to SV every second. The remainder is added in the first addition operation.
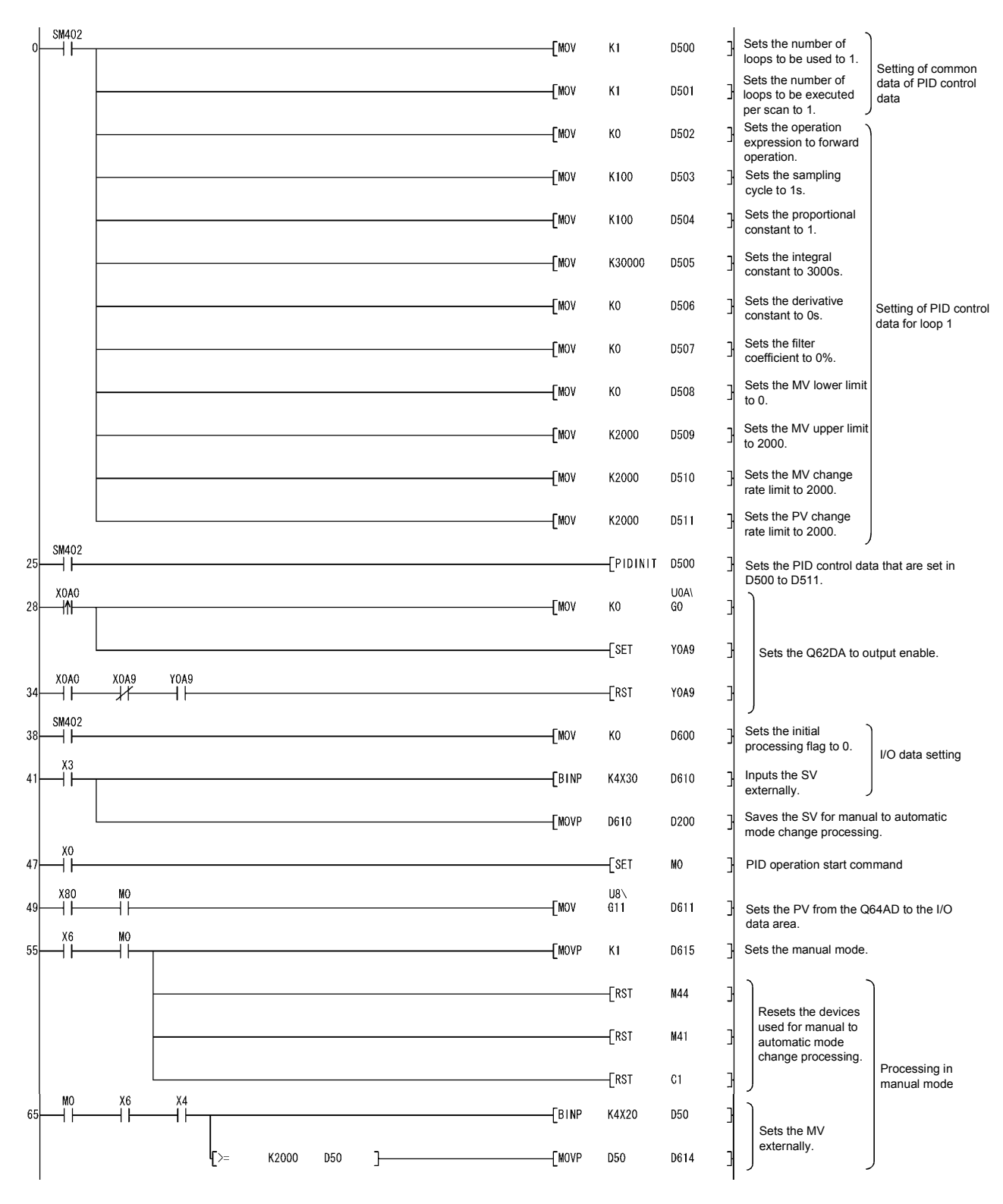

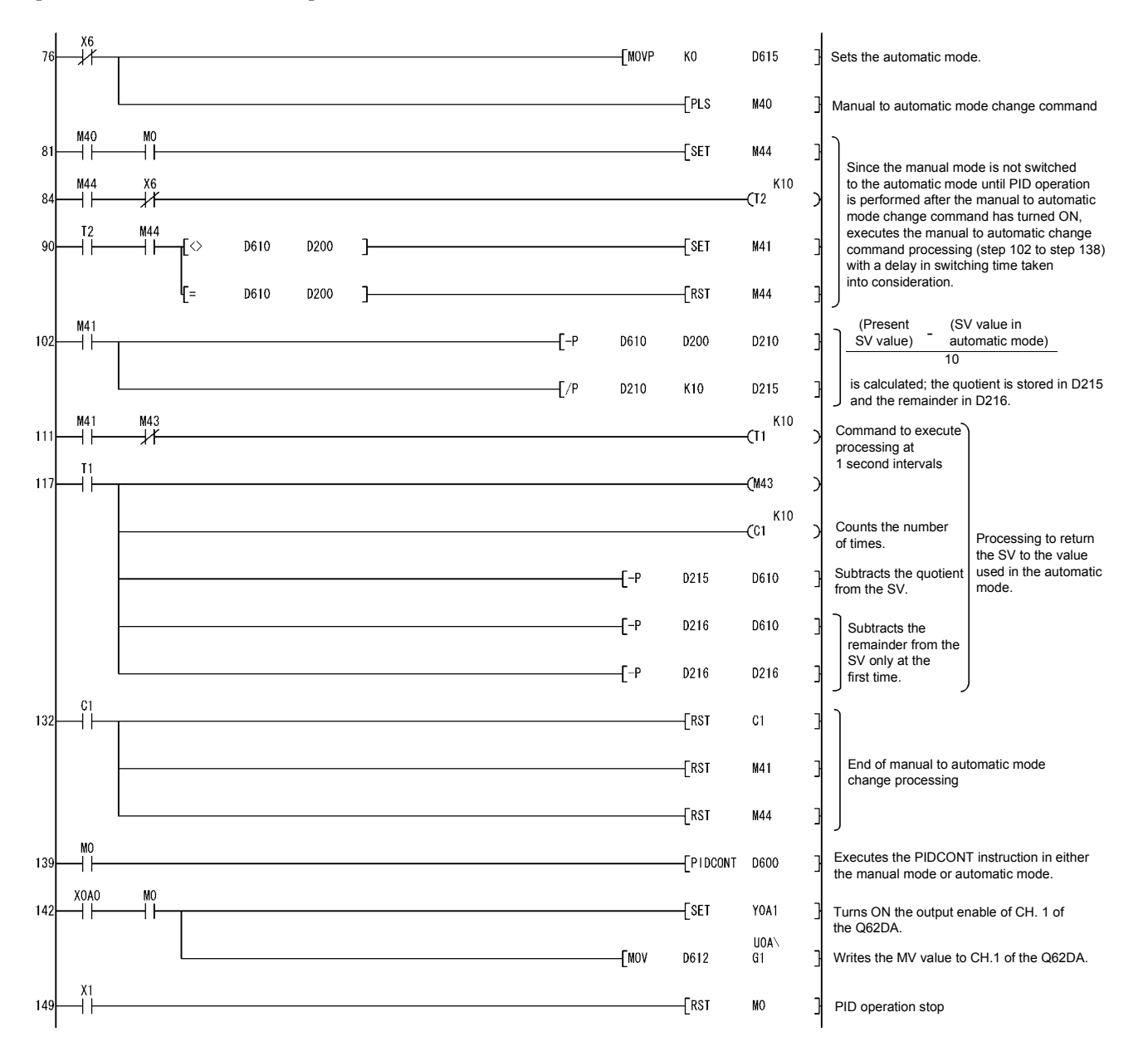

### 9.3 PID Control Program Examples (QnACPU only)

This section describes examples of sequence programs that execute PID control.

#### 9.3.1 System configuration for program examples

The following illustrates the system configuration for the program examples in Sections 9.3.2 and 9.3.3.

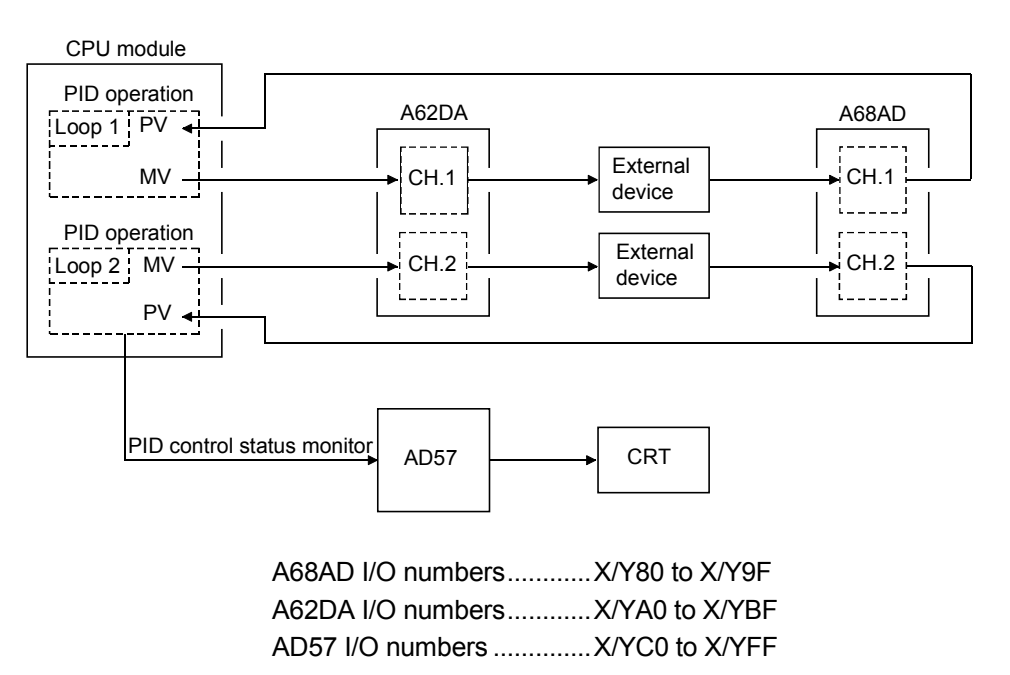

#### 9.3.2 Program example for automatic mode PID control

This section gives a program example in which PID operation is performed using the digital values imported from the A68AD as PV and the MV obtained as a result of PID operation are output from the A62DA to control external devices.

#### [PROGRAMMING CONDITIONS]

- (1) Refer to Section 8.3.1 for details on the system configuration.
- (2) PID operation is executed for 2 loops.
- (3) The sampling cycle is 1 second.
- (4) The PID control data is set in the following devices:\*1 Common data.................................. D500 and D501 Loop 1 data...................................... D502 to D511 Loop 2 data...................................... D512 to D521
- (5) The I/O data is set in the following devices:\*2 Common data.................................. D600 to D609 Loop 1 data...................................... D610 to D627 Loop 2 data...................................... D628 to D645
- (6) The following SV are set for loop 1 and loop 2 using a sequence program:

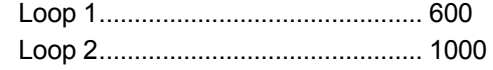

- (7) The following devices are used for PID control start/stop commands and the monitoring command with AD57.
	- PID control start command ............. X0 PID control stop command ............. X1 Monitoring command with AD57..... X2
- (8) The digital values of the A68AD and A62DA are set within the range 0 to 2000.

#### REMARK

- \*1: For details on PID control data, see Section 5.1.
- \*2: For details on I/O data, see Section 5.2.

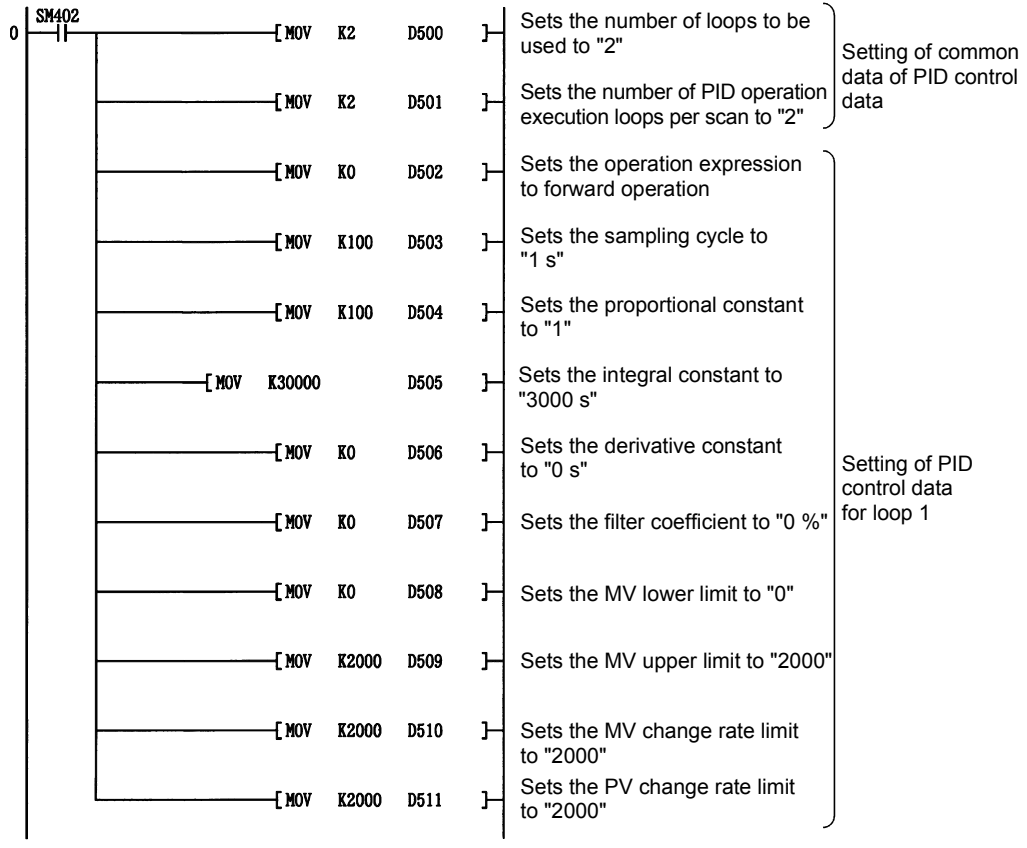

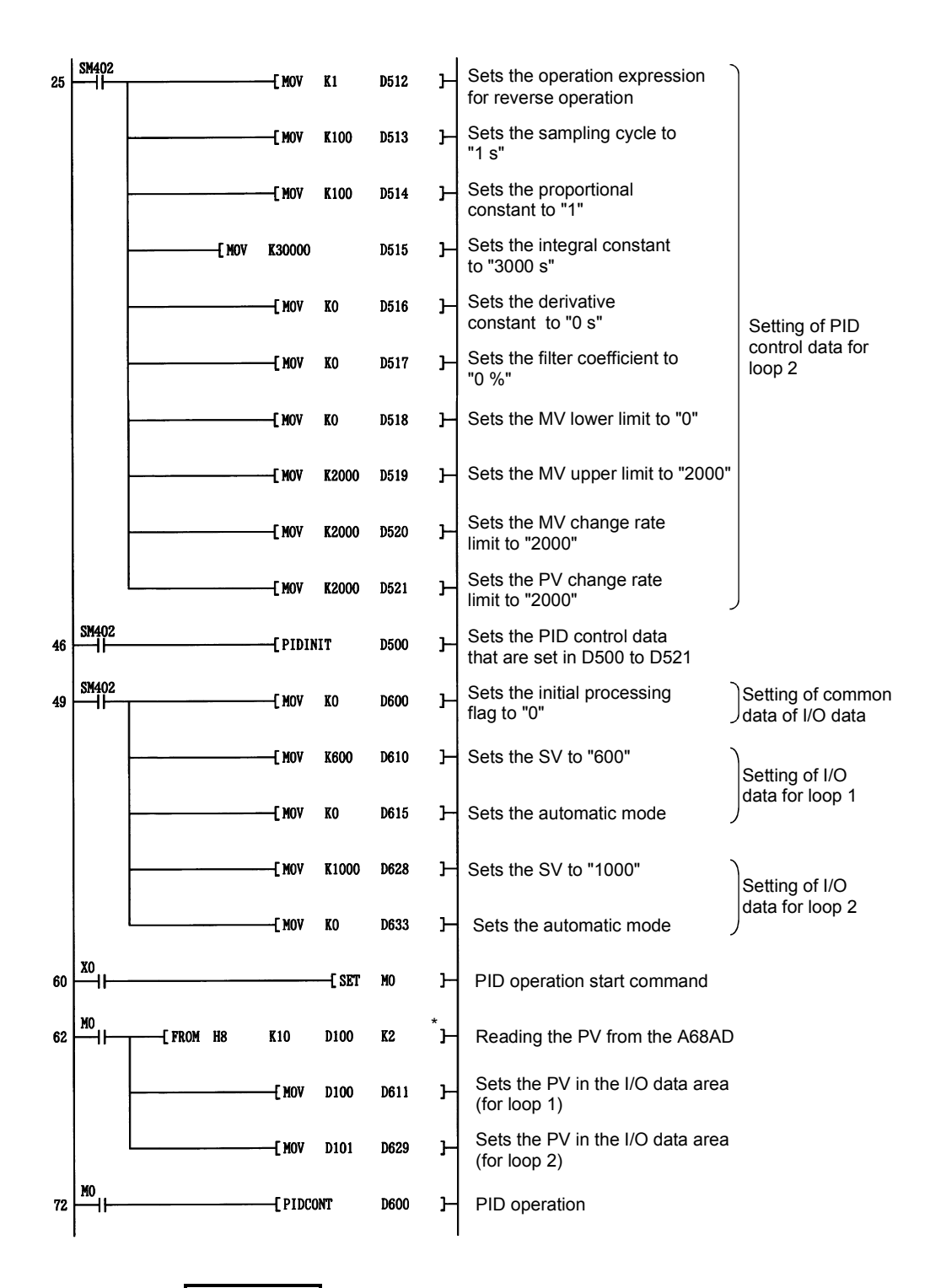

REMARK

\*: It is also possible to create a program by using special function module devices. In this case the format in the ladder is as follows:

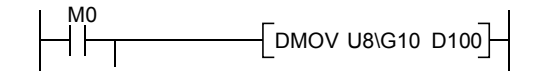

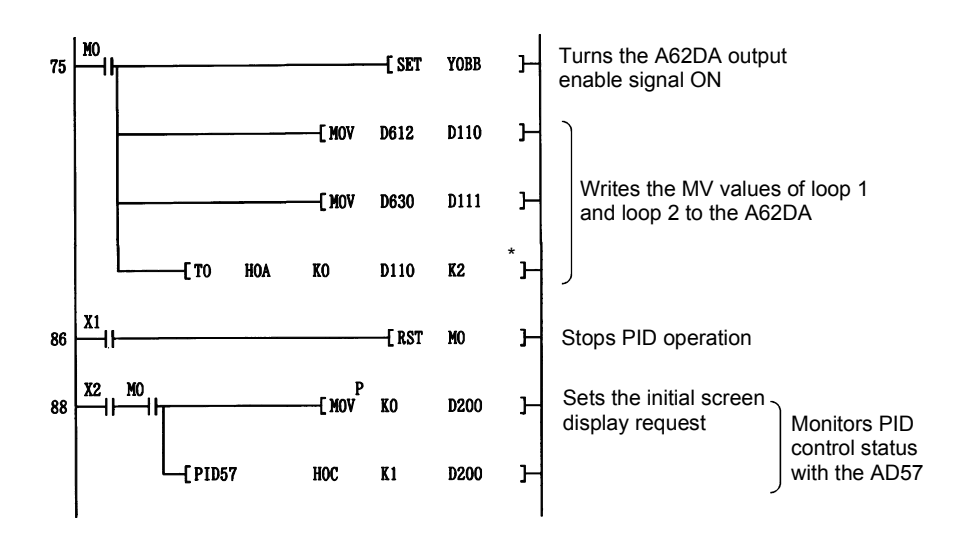

REMARK

\*: It is also possible to create a program by using special function module devices. In this case the format in the ladder is as follows:

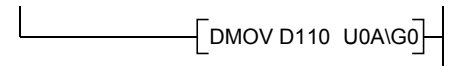

#### 9.3.3 Program example for changing the PID control mode between automatic and manual

An example program for switching between automatic and manual modes while executing PID operation is described below.

#### [PROGRAMMINGCONDITIONS]

- (1) Refer to Section 9.3.1 for details on the system configuration.
- (2) PID operation is executed for 1 loop.
- (3) The sampling cycle is 1 second.

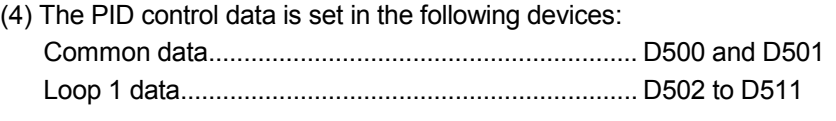

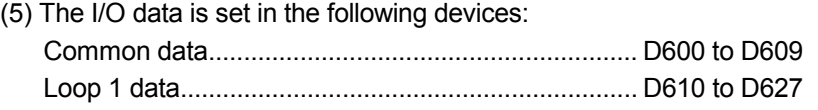

- (6) The SV and MV in manual mode are set with external digital switches as follows: SV............................................................................... X30 to X3F MV (manual control mode) ........................................ X20 to X2F
- (7) The following devices are used to start and stop PID control and the automatic/manual changeover command: PID control start command ........................................ X0 PID control stop command ........................................ X1 Monitoring command with AD57................................ X2 SV setting command.................................................. X3 MV setting command in manual mode...................... X4 Automatic/manual mode changeover command ...... X6

(OFF: Automatic mode, ON: Manual mode)

(8) The digital values of the A68AD and A62DA are set within the range 0 to 2000.

(9) The PID bumpless processing flag, SM774, is set to OFF. The SV is automatically rewritten to the PV when the control mode is changed from automatic to manual. Therefore, before returning the control mode from manual to automatic, the SV must be rewritten to the one used in the automatic mode. The SV is rewritten step-by-step 10 times as illustrated below:

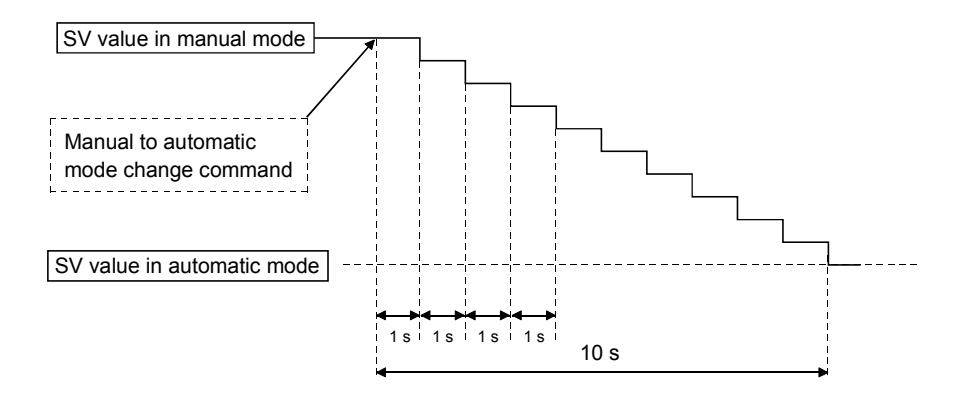

The SV is rewritten using the operation method illustrated below:

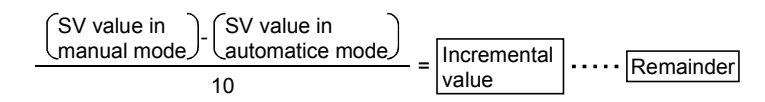

The incremental value obtained with the formula above is added to SV every second. The remainder is added in the first addition operation.

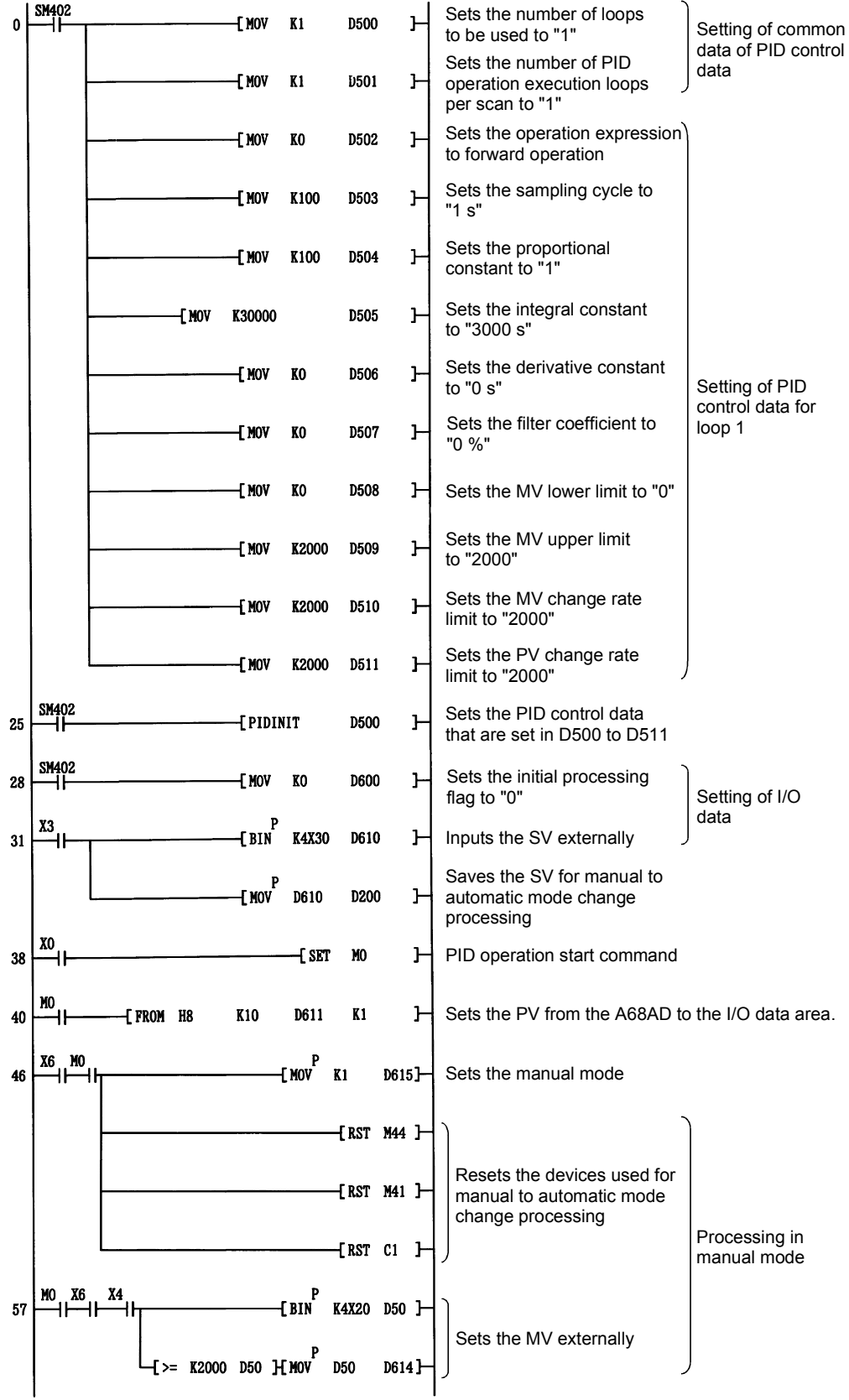

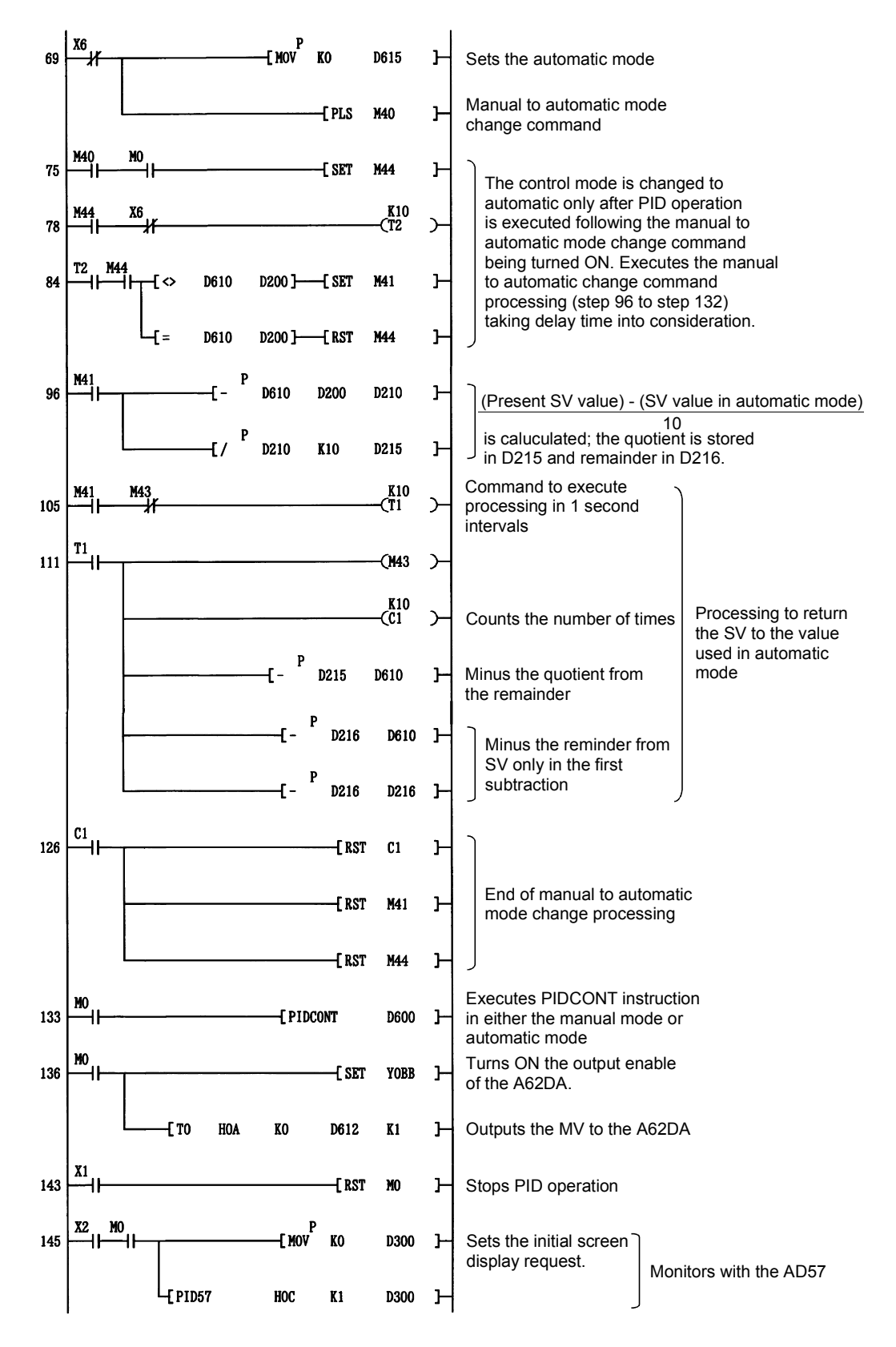

# MEMO

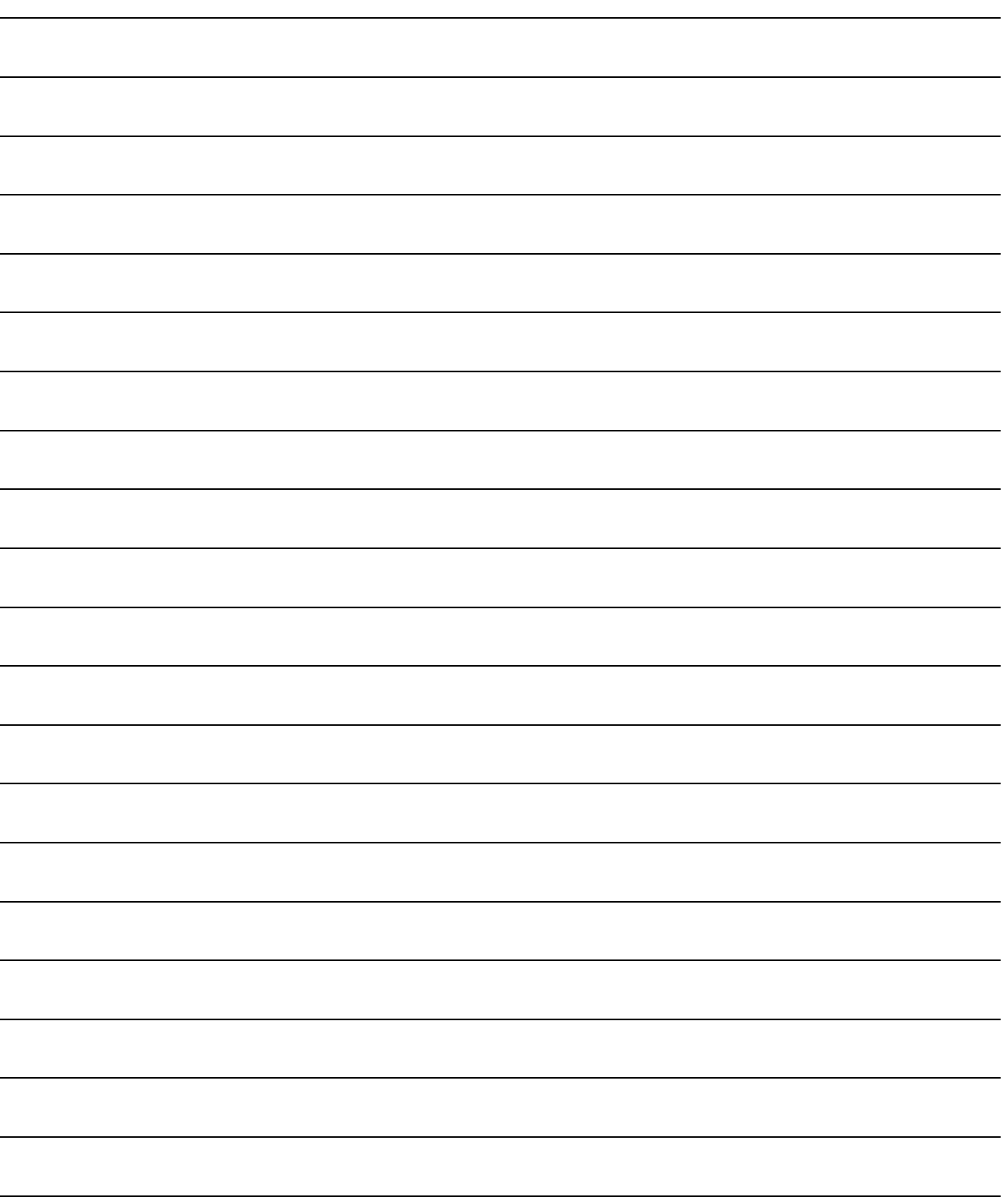

### APPENDIX

### Appendix 1 Processing Time List

- (1) The following table indicates the processing times for incomplete derivative PID control instructions.
	- (a) Basic model QCPU, High Performance model QCPU, Redundant CPU, and Universal model QCPU

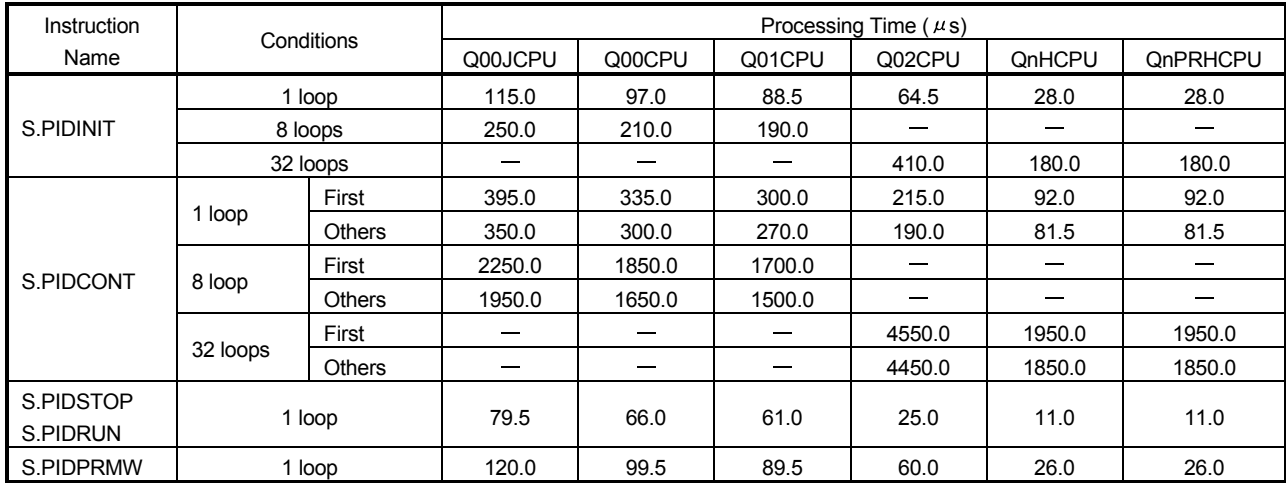

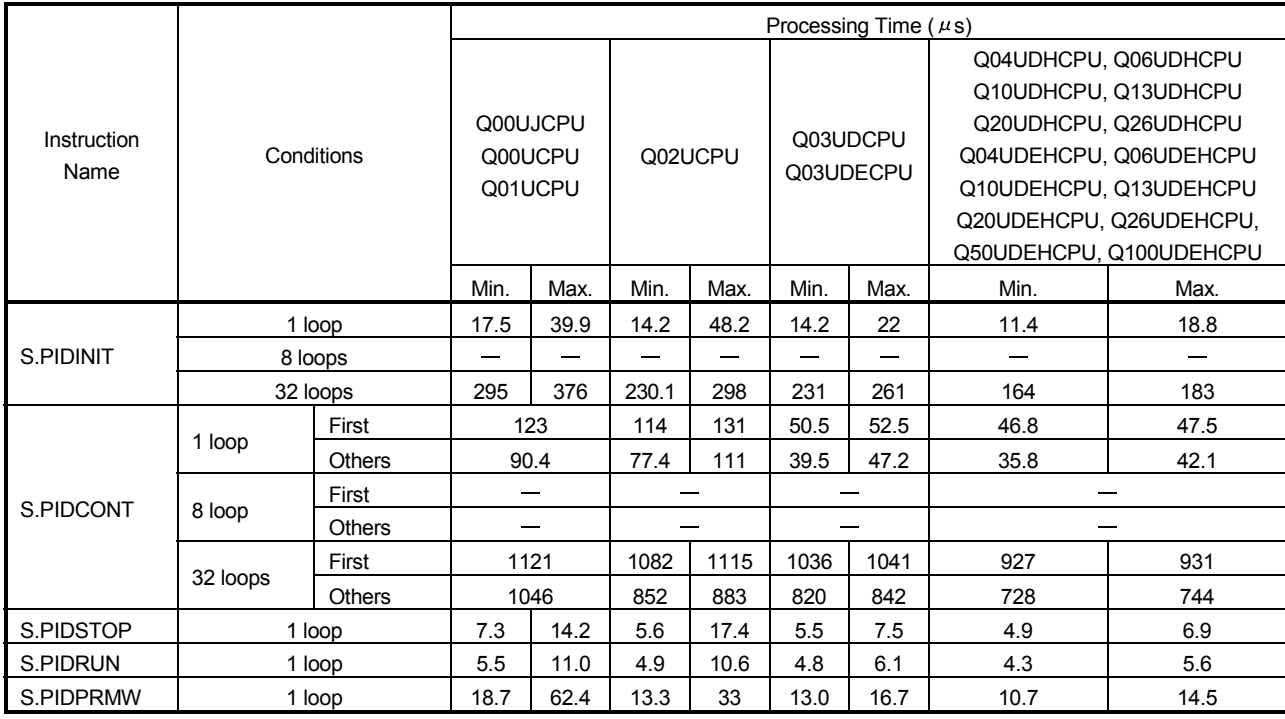

A

| Instruction<br>Name | Conditions |               | Processing Time $(\mu s)$ |        |                       |      |  |
|---------------------|------------|---------------|---------------------------|--------|-----------------------|------|--|
|                     |            |               | L02CPU, L02CPU-P          |        | L26CPU-BT, L26CPU-PBT |      |  |
|                     |            |               | Min.                      | Max.   | Min.                  | Max. |  |
| S.PIDINIT           | 1 loop     |               | 14.0                      | 27.3   | 11.4                  | 18.8 |  |
|                     | 8 loops    |               |                           |        |                       |      |  |
|                     | 32 loops   |               | 244.3                     | 277    | 164                   | 183  |  |
| S.PIDCONT           | 1 loop     | First         | 64.1                      | 66.0   | 46.8                  | 47.5 |  |
|                     |            | <b>Others</b> | 53.0                      | 55.5   | 35.8                  | 42.1 |  |
|                     | 8 loops    | First         |                           |        |                       |      |  |
|                     |            | <b>Others</b> |                           |        |                       |      |  |
|                     | 32 loops   | First         | 1064.2                    | 1069.5 | 927                   | 931  |  |
|                     |            | Others        | 863.2                     | 889.8  | 728                   | 744  |  |
| S.PIDSTOP           | 1 loop     |               | 6.9                       | 10.6   | 4.9                   | 6.9  |  |
| S.PIDRUN            | 1 loop     |               | 6.2                       | 15.2   | 4.3                   | 5.6  |  |
| S.PIDPRMW           | 1 loop     |               | 14.7                      | 28.9   | 10.7                  | 14.5 |  |

(b) LCPU

(2) The following table indicates the processing times for complete derivative PID control instructions.

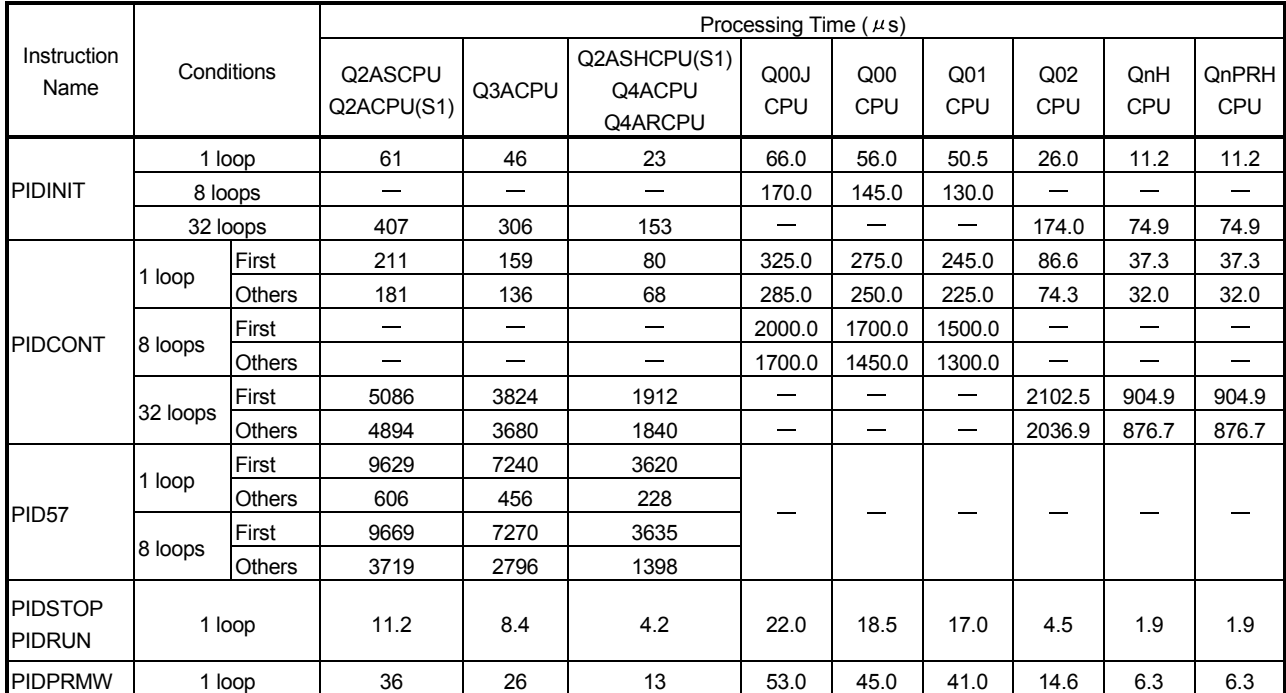

(a) Basic model QCPU, High Performance model QCPU, Redundant CPU, and Universal model QCPU

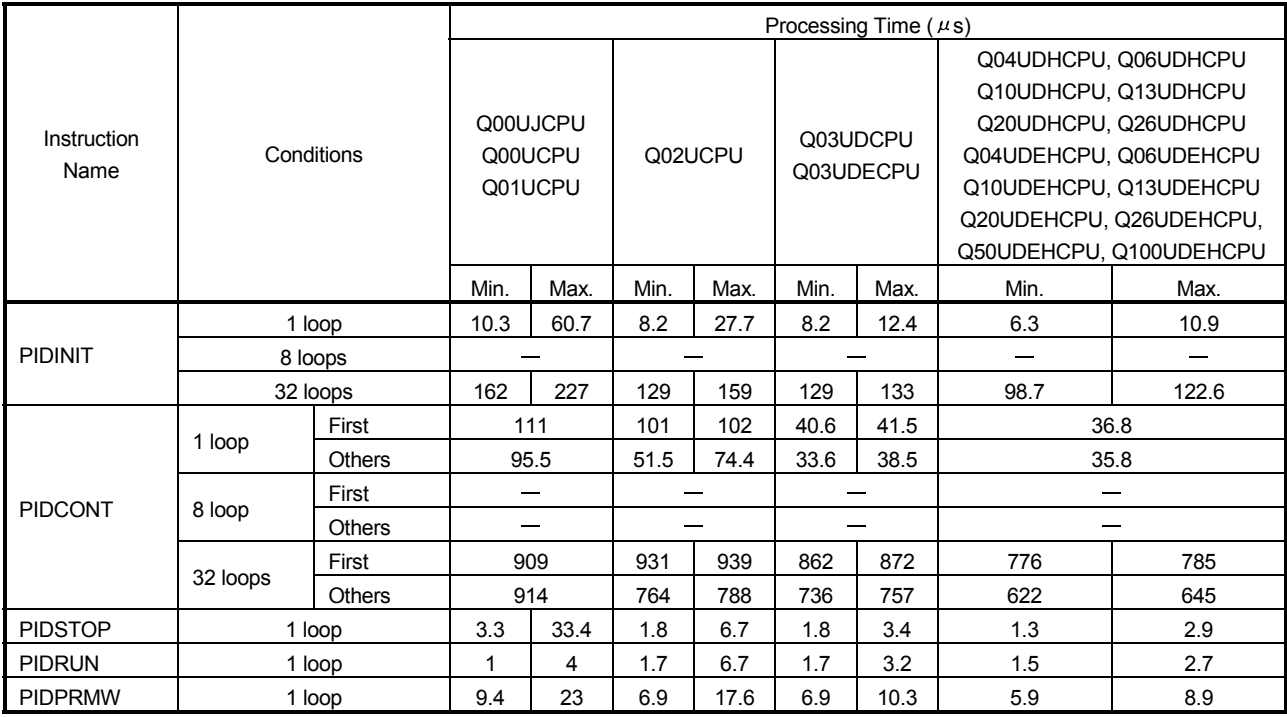

| Instruction<br>Name | Condition |               | Processing Time $(\mu s)$ |                  |                       |       |  |
|---------------------|-----------|---------------|---------------------------|------------------|-----------------------|-------|--|
|                     |           |               |                           | L02CPU, L02CPU-P | L26CPU-BT, L26CPU-PBT |       |  |
|                     |           |               | Min.                      | Max.             | Min.                  | Max.  |  |
| <b>PIDINIT</b>      | 1 loop    |               | 8.6                       | 14.6             | 6.3                   | 10.9  |  |
|                     | 8 loops   |               |                           |                  |                       |       |  |
|                     | 32 loops  |               | 131.2                     | 136.7            | 98.7                  | 122.6 |  |
| <b>PIDCONT</b>      | l loop    | First         | 51.5                      | 51.8             | 36.8                  |       |  |
|                     |           | <b>Others</b> | 50.0                      | 50.4             | 35.8                  |       |  |
|                     | 8 loops   | First         |                           |                  |                       |       |  |
|                     |           | <b>Others</b> |                           |                  |                       |       |  |
|                     | 32 loops  | First         | 869.5                     | 886.9            | 776                   | 785   |  |
|                     |           | <b>Others</b> | 746.2                     | 750.3            | 622                   | 645   |  |
| <b>PIDSTOP</b>      | 1 loop    |               | 2.2                       | 4.0              | 1.3                   | 2.9   |  |
| <b>PIDRUN</b>       | 1 loop    |               | 2.2                       | 4.2              | 1.5                   | 2.7   |  |
| <b>PIDPRMW</b>      | 1 loop    |               | 8.0                       | 12.0             | 5.9                   | 8.9   |  |

(b) LCPU

### Appendix 2 Anti-Reset Windup Measure

A reset windup is a problem that an integral element keeps adding a deviation beyond a saturation limit. (It is also referred to as an integrator windup.)

When a reset windup occurs, integral operation must be stopped to enable immediate response to the inversion of the deviation.

Since the measure for the reset windup is taken in PID operation instructions (PIDCONT and S.PIDCONT) of the QCPU, LCPU, and QnACPU, integral operation need not be stopped.

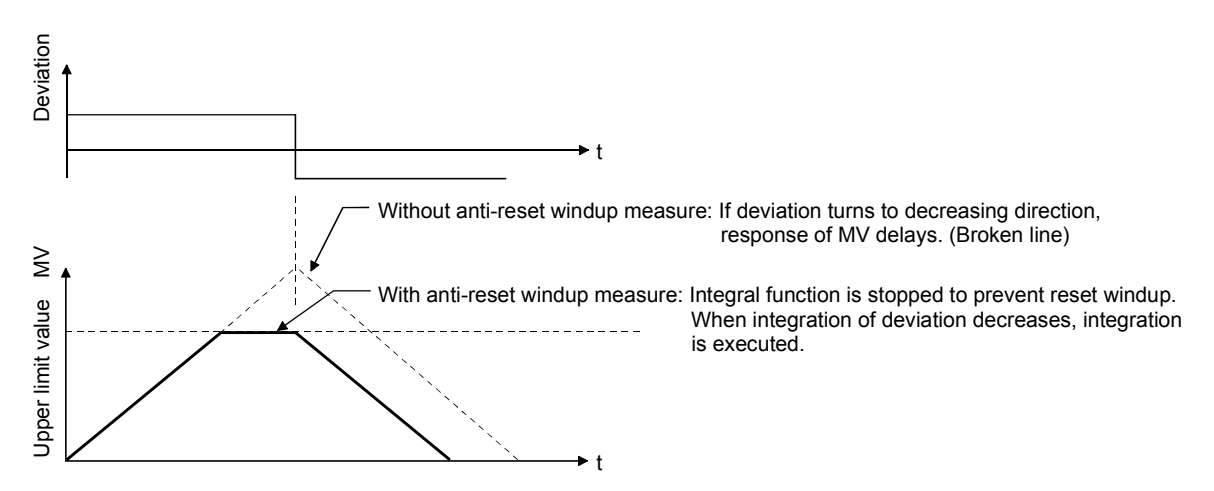

### WARRANTY

Please confirm the following product warranty details before using this product.

#### 1. Gratis Warranty Term and Gratis Warranty Range

If any faults or defects (hereinafter "Failure") found to be the responsibility of Mitsubishi occurs during use of the product within the gratis warranty term, the product shall be repaired at no cost via the sales representative or Mitsubishi Service Company.

However, if repairs are required onsite at domestic or overseas location, expenses to send an engineer will be solely at the customer's discretion. Mitsubishi shall not be held responsible for any re-commissioning, maintenance, or testing onsite that involves replacement of the failed module.

#### [Gratis Warranty Term]

The gratis warranty term of the product shall be for one year after the date of purchase or delivery to a designated place.

Note that after manufacture and shipment from Mitsubishi, the maximum distribution period shall be six (6) months, and the longest gratis warranty term after manufacturing shall be eighteen (18) months. The gratis warranty term of repair parts shall not exceed the gratis warranty term before repairs.

#### [Gratis Warranty Range]

- (1) The range shall be limited to normal use within the usage state, usage methods and usage environment, etc., which follow the conditions and precautions, etc., given in the instruction manual, user's manual and caution labels on the product.
- (2) Even within the gratis warranty term, repairs shall be charged for in the following cases.
	- 1. Failure occurring from inappropriate storage or handling, carelessness or negligence by the user. Failure caused by the user's hardware or software design.
	- 2. Failure caused by unapproved modifications, etc., to the product by the user.
	- 3. When the Mitsubishi product is assembled into a user's device, Failure that could have been avoided if functions or structures, judged as necessary in the legal safety measures the user's device is subject to or as necessary by industry standards, had been provided.
	- 4. Failure that could have been avoided if consumable parts (battery, backlight, fuse, etc.) designated in the instruction manual had been correctly serviced or replaced.
	- 5. Failure caused by external irresistible forces such as fires or abnormal voltages, and Failure caused by force majeure such as earthquakes, lightning, wind and water damage.
	- 6. Failure caused by reasons unpredictable by scientific technology standards at time of shipment from Mitsubishi.
	- 7. Any other failure found not to be the responsibility of Mitsubishi or that admitted not to be so by the user.

#### 2. Onerous repair term after discontinuation of production

- (1) Mitsubishi shall accept onerous product repairs for seven (7) years after production of the product is discontinued. Discontinuation of production shall be notified with Mitsubishi Technical Bulletins, etc.
- (2) Product supply (including repair parts) is not available after production is discontinued.

#### 3. Overseas service

Overseas, repairs shall be accepted by Mitsubishi's local overseas FA Center. Note that the repair conditions at each FA Center may differ.

#### 4. Exclusion of loss in opportunity and secondary loss from warranty liability

Regardless of the gratis warranty term, Mitsubishi shall not be liable for compensation of damages caused by any cause found not to be the responsibility of Mitsubishi, loss in opportunity, lost profits incurred to the user by Failures of Mitsubishi products, special damages and secondary damages whether foreseeable or not , compensation for accidents, and compensation for damages to products other than Mitsubishi products, replacement by the user, maintenance of on-site equipment, start-up test run and other tasks.

#### 5. Changes in product specifications

The specifications given in the catalogs, manuals or technical documents are subject to change without prior notice.

MELSEC-Q/L/QnA **Programming Manual** 

PID Control Instructions

QCPU(Q)-P(PI)-E

**MODEL** 

MODEL<br>CODE

13JF59

SH(NA)-080040-O(1107)MEE

## **MITSUBISHI ELECTRIC CORPORATION**

HEAD OFFICE : TOKYO BUILDING, 2-7-3 MARUNOUCHI, CHIYODA-KU, TOKYO 100-8310, JAPAN NAGOYA WORKS: 1-14, YADA MINAMI 5-CHOME, HIGASHI-KU, NAGOYA, JAPAN

> When exported from Japan, this manual does not require application to the Ministry of Economy, Trade and Industry for service transaction permission.

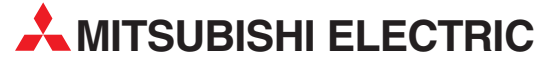

HEADQUARTERS **MITSUBISHI ELECTRIC EUROPE B.V. EUROPE** German Branch Gothaer Straße 8 **D-40880 Ratingen**<br>Phone: +49 (0)2102 / 486-0 Fax: +49 (0)2102 / 486-1120 MITSUBISHI ELECTRIC EUROPE B.V.-org.sl. CZECH REP. Czech Branch Avenir Business Park, Radlická 714/113a CZ-158 00 Praha 5 Phone: +420 - 251 551 470 Fax: +420 - 251-551-471 MITSUBISHI ELECTRIC EUROPE B.V. FRANCE French Branch 25, Boulevard des Bouvets F-92741 Nanterre Cedex Phone: +33 (0)1 / 55 68 55 68 Fax: +33 (0)1 / 55 68 57 57 MITSUBISHI ELECTRIC EUROPE B.V. IRELAND Irish Branch Westgate Business Park, Ballymount IRL-Dublin 24 Phone: +353 (0)14198800  $F_{2Y}$ :  $+353$  (0)1.4198890 MITSUBISHI ELECTRIC EUROPE B.V. **ITALY** Italian Branch Viale Colleoni 7 **I-20041 Agrate Brianza (MB)**<br>Phone: +39 039 / 60 53 1 Fax: +39 039 / 60 53 312 MITSUBISHI ELECTRIC EUROPE B.V. POLAND Poland Branch Krakowska 50 **PL-32-083 Balice**<br>Phone: +48 (0)12 / 630 47 00 Fax: +48 (0)12 / 630 47 01 **MITSUBISHI ELECTRIC EUROPE B.V. RUSSIA** 52, bld. 3 Kosmodamianskaya nab 8 floor RU-115054 Мoscow Phone: +7 495 721-2070 Fax: +7 495 721-2071 MITSUBISHI ELECTRIC EUROPE B.V. SPAIN Spanish Branch Carretera de Rubí 76-80 E-08190 Sant Cugat del Vallés (Barcelona) Phone: 902 131121 // +34 935653131 Fax: +34 935891579 **MITSURISHI ELECTRIC EUROPE B.V. UK** UK Branch Travellers Lane **UK-Hatfield, Herts. AL10 8XB**<br>Phone: +44 (0)1707 / 27 61 00 Fax: +44 (0)1707 / 27 86 95 MITSUBISHI ELECTRIC CORPORATION JAPAN Office Tower "Z" 14 F 8-12,1 chome, Harumi Chuo-Ku Tokyo 104-6212 Phone: +81 3 622 160 60 Fax: +81 3 622 160 75 MITSUBISHI ELECTRIC AUTOMATION, Inc. USA 500 Corporate Woods Parkway<br>**Vernon Hills, IL 60061** Phone: +1847 478 2100 Fax: +1 847 478 22 53

EUROPEAN REPRESENTATIVES GEVA AUSTRIA Wiener Straße 89 AT-2500 Baden Phone: +43 (0)2252 / 85 55 20 Fax: +43 (0)2252 / 488 60 TECHNIKON<br>Oktyabrskaya 19, Off. 705<br>**BY-220030 Minsk**<br>Phone: +375 (0)17 / 210 46 26 Fax: +375 (0)17 / 210 46 26 **ESCO DRIVES & AUTOMATION BELGIUM** Culliganlaan 3 BE-1831 Diegem Phone: +32 (0)2 / 717 64 30 Fax: +32 (0)2 / 717 64 31 Koning & Hartman b.v. **BELGIUM** Woluwelaan 31 BE-1800 Vilvoorde Phone: +32 (0)2 / 257 02 40 Fax: +32 (0) 2 / 257 02 49 INEA RBT d.o.o. BOSNIA AND HERZEGOVINA Aleja Lipa 56 BA-71000 Sarajevo Phone: +387 (0)33 / 921 164 Fax: +387 (0)33/ 524 539 AKHNATON BULGARIA 4, Andrei Ljapchev Blvd., PO Box 21 BG-1756 Sofia Phone: +359 (0)2 / 817 6000 Fax: +359 (0)2 / 97 44 06 1 **INEA RBT d.o.o. CROATIA** Losinjska 4 a HR-10000 Zagreb Phone: +385 (0)1 / 36 940 - 01/ -02/ -03 Fax: +385 (0)1 / 36 940 - 03 AutoCont C.S. s.r.o. **CZECH REPUBLIC** Technologická 374/6 CZ-708 00 Ostrava-Pustkovec Phone: +420 595 691 150 Fax: +420 595 691 199 Beijer Electronics A/S DENMARK Lykkegårdsvej 17<br>**DK-4000 Roskilde** Phone: +45 (0)46/75 76 66 Fax: +45 (0)46 / 75 56 26 Beijer Electronics Eesti OÜ **ESTONIA** Pärnu mnt.160i EE-11317 Tallinn Phone: +372 (0)6 / 51 81 40 Fax: +372 (0)6 / 51 81 49 Beijer Electronics OY FINLAND Peltoie 37 FIN-28400 Ulvila Phone: +358 (0)207 / 463 540 Fax: +358 (0)207 / 463 541 UTFCO **GREECE** 5, Mavrogenous Str. GR-18542 Piraeus Phone: +30 211 / 1206 900 Fax: +30 211 / 1206 999 MELTRADE Kft. **HUNGARY** Fertő utca 14. HU-1107 Budapest Phone: +36 (0)1 / 431-9726 Fax: +36 (0)1 / 431-9727 Beijer Electronics SIA LATVIA Ritausmas iela 23 LV-1058 Riga Phone: +371 (0)784 / 2280 Fax: +371 (0)784 / 2281 Beijer Electronics UAB LITHUANIA Savanoriu Pr. 187 LT-02300 Vilnius Phone: +370 (0)5 / 232 3101 Fax: +370 (0)5 / 232 2980

EUROPEAN REPRESENTATIVES ALFATRADE Ltd. MALTA 99, Paola Hill Malta- Paola PLA 1702 Phone: +356 (0)21 / 697 816 Fax: +356 (0)21 / 697 817 **INTEHSIS srl MOLDOVA** bld. Traian 23/1 MD-2060 Kishinev Phone: +373 (0)22 / 66 4242 Fax: +373 (0)22 / 66 4280 HIFLEX AUTOM.TECHNIEK B.V. NETHERLANDS Wolweverstraat 22 NL-2984 CD Ridderkerk Phone: +31 (0)180 – 46 60 04 Fax: +31 (0)180 - 44 23 55 Koning & Hartman b.v. **NETHERLANDS** Haarlerbergweg 21-23 NL-1101 CH Amsterdam Phone: +31 (0)20 / 587 76 00 Fax: +31 (0) 20 / 587 76 05 Beijer Electronics AS NORWAY Postboks 487 NO-3002 Drammen Phone: +47 (0)32 / 24 30 00 Fax: +47 (0)32 / 84 85 77 Fonseca S.A. **PORTUGAL** R. João Francisco do Casal 87/89 PT - 3801-997 Aveiro, Esgueira Phone: +351 (0)234 / 303 900 Fax: +351 (0)234 / 303 910 Sirius Trading & Services srl**heimeach an t- ROMANIA**<br>Aleea Lacul Morii Nr. 3 RO-060841 Bucuresti, Sector 6 Phone: +40 (0)21 / 430 40 06 Fax: +40 (0)21 / 430 40 02 **INEA RBT d.o.o. SERBIA** Izletnicka 10 SER-113000 Smederevo Phone: +381 (0)26 / 615 401 Fax: +381 (0)26 / 615 401 SIMAP s.r.o. **SLOVAKIA** Jána Derku 1671 SK-911 01 Trencín Phone: +421 (0)32 743 04 72 Fax: +421 (0)32 743 75 20 PROCONT, spol. s r.o. Prešov SLOVAKIA Kúpelná 1/A SK-080 01 Prešov Phone: +421 (0)51 7580 611 Fax: +421 (0)51 7580 650 **INEA RBT d.o.o.** SLOVENIA Stegne 11<br>**SI-1000 Ljubljana** Phone: +386 (0)1 / 513 8116 Fax: +386 (0)1 / 513 8170 **Beijer Electronics AB SWEDEN** Box 426 SE-20124 Malmö Phone: +46 (0)40 / 35 86 00 Fax: +46 (0)40 / 93 23 01 Omni Ray AG SWITZERLAND Im Schörli 5 CH-8600 Dübendorf Phone: +41 (0)44 / 802 28 80 Fax: +41 (0)44 / 802 28 28 GTS TURKEY Bayraktar Bulvari Nutuk Sok. No:5 TR-34775 Yukarı Dudullu-Ümraniye-İSTANBUL Phone: +90 (0)216 526 39 90 Fax: +90 (0)216 526 3995 CSC Automation Ltd. **UKRAINE** 4-B, M. Raskovoyi St. UA-02660 Kiev Phone: +380 (0)44 / 494 33 55 Fax: +380 (0)44 / 494-33-66 Systemgroup **UKRAINE** 2 M. Krivonosa St. UA-03680 Kiev Phone: +380 (0)44 / 490 92 29 Fax: +380 (0)44 / 248 88 68

EURASIAN REPRESENTATIVES TOO Kazpromavtomatika KAZAKHSTAN Ul. Zhambyla 28 KAZ-100017 Karaganda Phone: +7 7212 / 50 10 00 Fax: +7 7212 / 50 11 50 MIDDLE EAST REPRESENTATIVES ILAN & GAVISH Ltd. ISRAEL 24 Shenkar St., Kiryat Arie

IL-49001 Petah-Tiqva Phone: +972 (0)3 / 922 18 24 Fax: +972 (0)3 / 924 0761 GIRIT CELADON LTD **ISRAEL** 12 H'aomanut Street IL-42505 Netanya Phone: +972 (0)9 / 863 39 80 Fax: +972 (0)9 / 885 24 30 **CEG INTERNATIONAL LEBANON** Cebaco Center/Block A Autostrade DORA Lebanon - Beirut Phone: +961 (0)1 / 240 430 Fax: +961 (0)1 / 240 438

#### AFRICAN REPRESENTATIVE CBI Ltd. SOUTH AFRICA Private Bag 2016 ZA-1600 Isando Phone: + 27 (0)11 / 977 0770 Fax: + 27 (0)11 / 977 0761

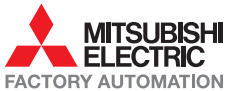